# **PENGGUNAAN** *SMART BOARD* **UNTUK PEMBELAJARAN BAHASA ARAB DI MTs YAPI PAKEM**

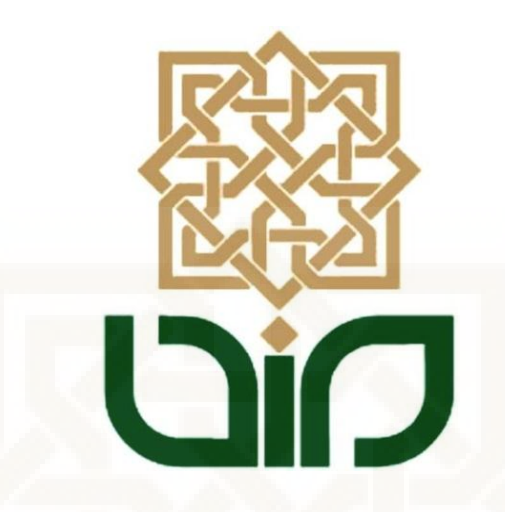

# **SKRIPSI**

**Diajukan Kepada Fakultas Ilmu Tarbiyah Dan Keguruan Universitas Islam Negeri Sunan Kalijaga Yogyakarta Untuk Memenuhi Sebagian Syarat Guna Memperoleh Gelar Sarjana Strata Satu Pendidikan Islam** 

**Oleh:** 

**Charisma Alimshadeq Panglindung 11420097** 

**PROGRAM STUDI PENDIDIKAN BAHASA ARAB FAKULTAS ILMU TARBIYAH DAN KEGURUAN UNIVERSITAS ISLAM NEGERI SUNAN KALIJAGA YOGYAKARTA** 

**2015**

# **SURAT PERNYATAAN KEASLIAN**

Yang bertanda tangan dibawah ini:

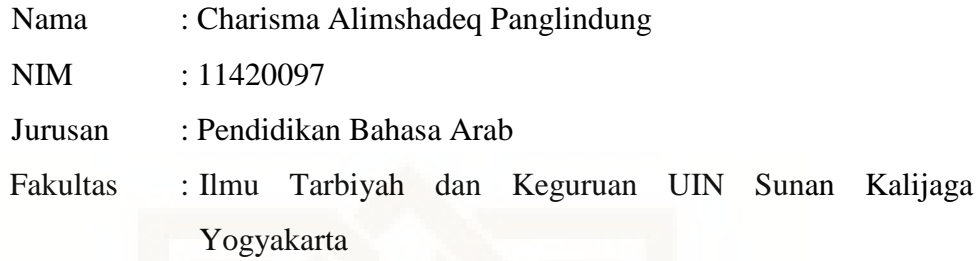

Menyatakan dengan sebenar-benarnya bahwa skripsi saya ini **TIDAK TERDAPAT KARYA YANG PERNAH DIAJUKAN UNTUK MEMPEROLEH GELAR KESARJANAAN DI PERGURUAN TINGGI LAIN** dan skripsi saya ini adalah asli karya atau penelitian saya sendiri dan bukan plagiasi dari hasil karya orang lain.

Yogyakarta, 16 Januari 2015 **y** ang menyatakan A97CCACF476287066 Charisma Alimshadeq P. NIM. 11420097

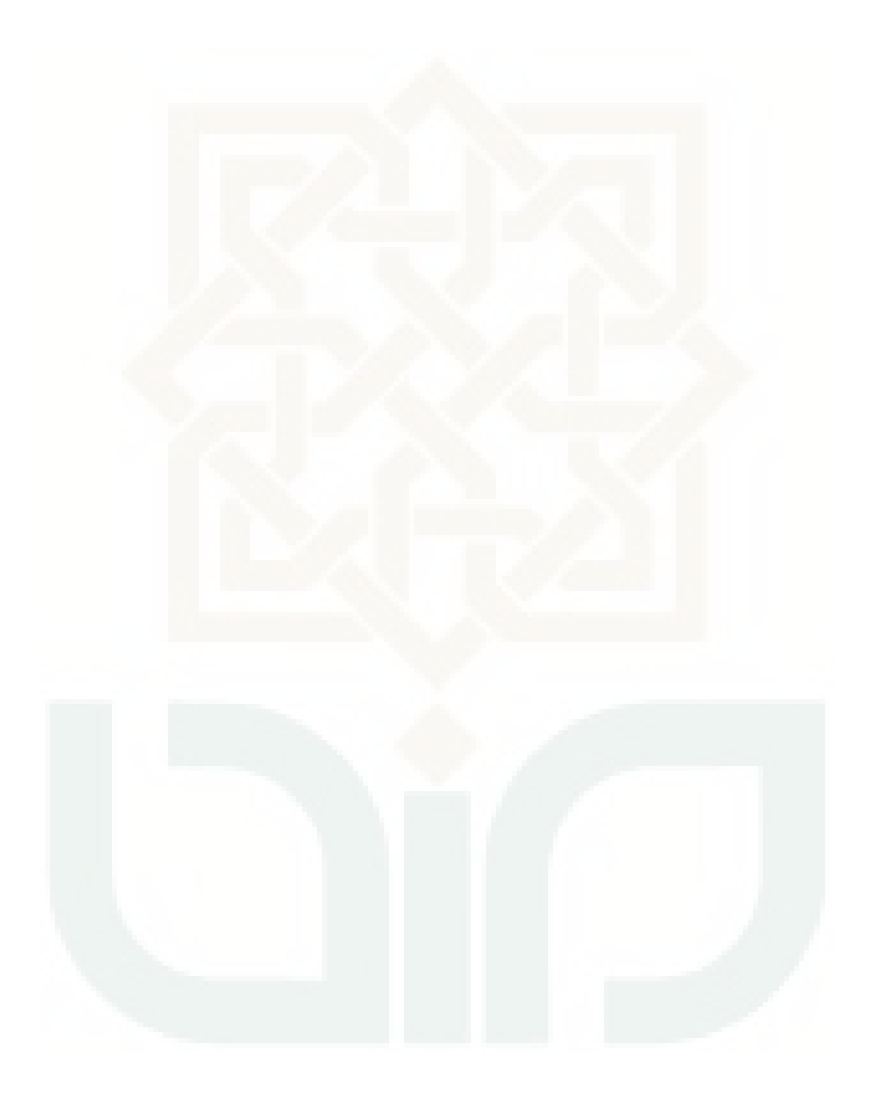

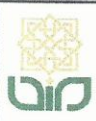

Universitas Islam Negeri Sunan Kalijaga

**FM-UINSK-BM-05-07/R0** 

# PENGESAHAN SKRIPSI/TUGAS AKHIR

Nomor: UIN.02/DT./PP.009/038 /2015

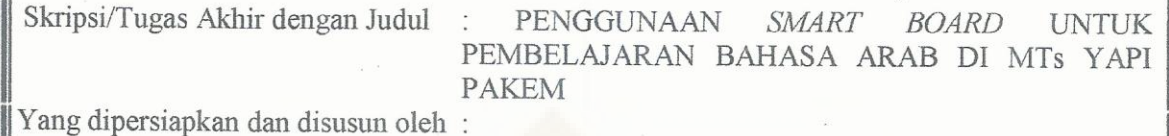

Nama : Charisma Alimshadeq Panglindung **NIM** : 11420097 Telah dimunaqasyahkan pada : Jumat, 30 Januari 2015 Nilai Munaqasyah  $: A-$ 

Dan dinyatakan telah diterima oleh Fakultas Ilmu Tarbiyah dan Keguruan UIN Sunan Kalijaga

TIM MUNAQASYAH: Ketua Sidang

 $\hat{\mathcal{U}}$ 

Nurhadi M.A. NIP: 19680727 199703 1 001

Penguji I

i mini

Drs. Adzfar Amar. M.A. NIP: 19550726 198103 1 003

Penguji II

Drs. Dudung Hamdun, M.Si. NIP: 19660305 199403 1003

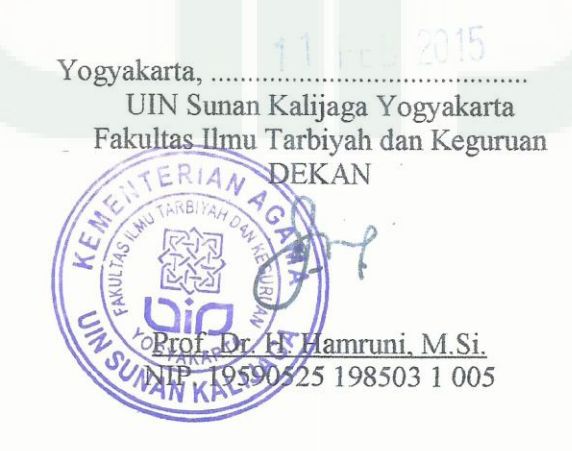

iv

### **MOTTO**

 **إِنَّ مَعَ الْعُسِرِ يُسِرّا ,فَإِنَّ مَعَ الْعُسِرِ يُسِرّا**

*Karena sesungguhnya bersama setiap kesulitan ada kemudahan, Sesungguhnya bersama setiap kesulitan ada kemudahan.<sup>1</sup>*

# Eling Sangkan Paraning Dumadi

(Ingat asal dan tujuan hidup). <sup>2</sup>

Urip Sadermo Nglakoni Tumekaning Takdir Kanti Tawakal Lan Ikhtiar

**(** Hidup hanya sekedar menjalani datangnya takdir dengan tawakal dan ikhtiar **)<sup>3</sup>**

#### **HALAMAN PERSEMBAHAN**

 $^2$  Mbah Gito, Abdi dalem keraton Ngayogyakarta Hadiningrat, wawancara, Pakem, 6 Januari 2015

 $3$  ibid

<sup>&</sup>lt;sup>1</sup> Qur'an Surat Al Insyirah ayat 5 & 6

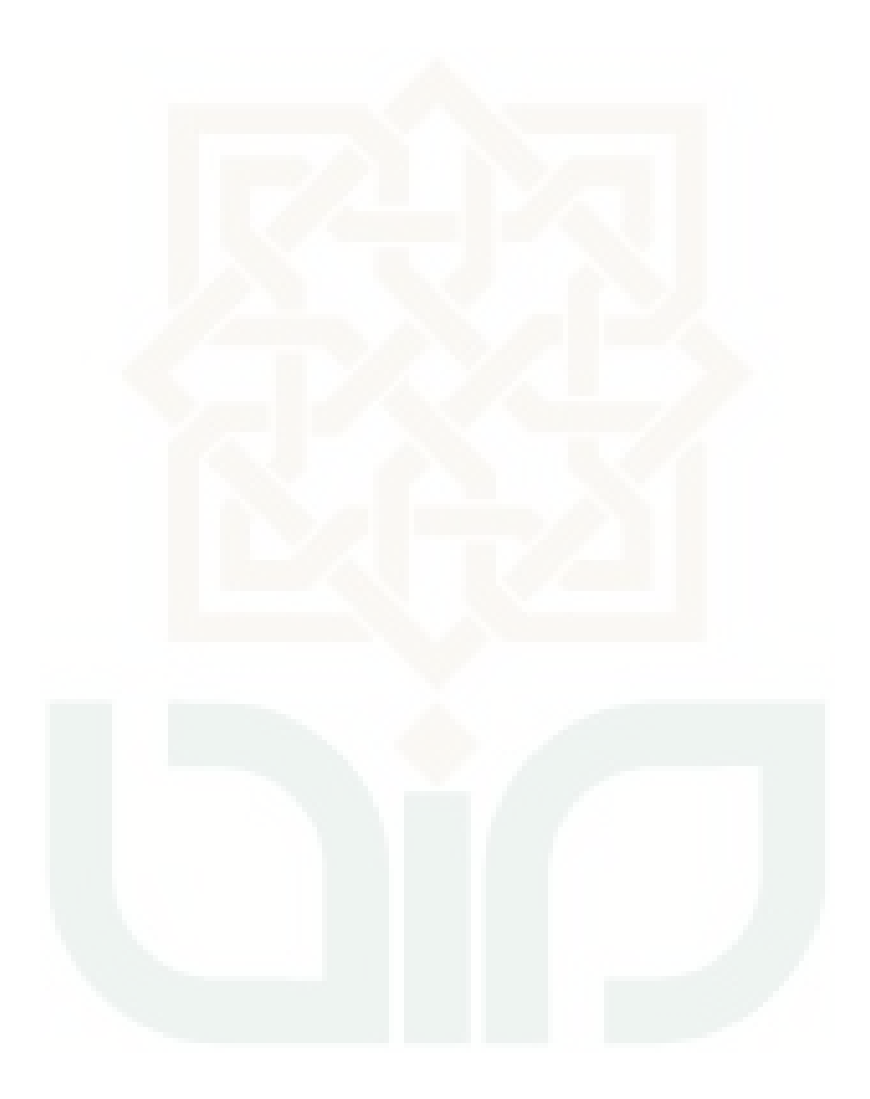

#### **ABSTRAK**

CHARISMA ALIMSHADEQ PANGLINDUNG (11420097), Penggunaan *smart board* untuk pembelajaran bahasa Arab di MTs YAPI PAKEM*.* Skripsi. Yogyakarta: Jurusan Pendidikan Bahasa Arab Fakultas Ilmu Tarbiyah dan Keguruan UIN Sunan Kalijaga, 2015.

Penelitian ini bertujuan untuk mengetahui kelayakan penggunaan *smart board* untuk pembelajaran bahasa Arab dan untuk mengetahui respon siswa MTs YAPI PAKEM terhadap penggunaan media ini.

Penelitian ini merupakan penelitian pengembangan. Model pengembangan yang digunakan adalah model pengembangan prosedural yang harus diikuti untuk menghasilkan produk tertentu.

Hasil penelitian ini dapat disimpulkan bahwa, pengembangan media pembelajaran berupa *smart board* telah memenuhi kelayakan sebagai media pembelajaran menurut ahli media dengan skor 46,75 dari skor maksimal 39,9 sedangkan presentase keidealannya adalah 93,5%. Respon siswa MTs YAPI PAKEM juga sangat baik berdasarkan skor diatas maksimal keidealan 20 yaitu 23,65. Berdasarkan penilaian tersebut, maka *smart board* ini layak digunakan sebagai media pembelajaran bahasa Arab.

Kata Kunci : media pembelajaran, papan tulis interaktif, pengembangan

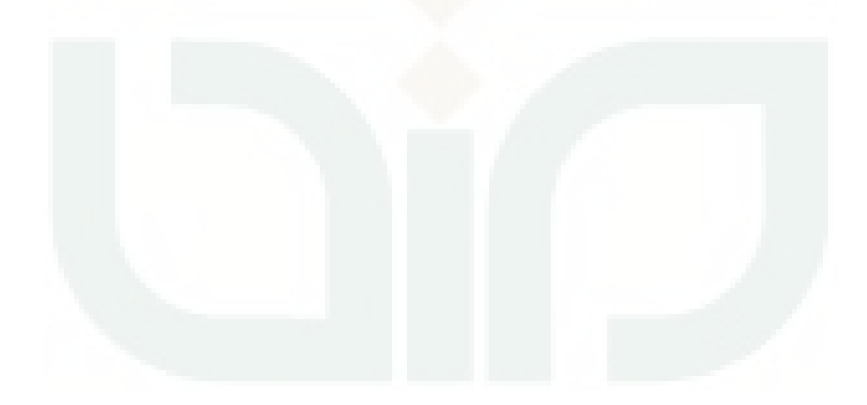

# ا**لموجز**

حاريسما علم صادق فاعليندوع (١١۴٢٠٠٩٧) إستعمال السبورة الذكية لتعلَّم اللغة العربية في المدرسة المتوسطة الإسلاميّة يافي فاكم. المقالة<sub>.</sub> يوغياكرتا: قسم التعليم اللغة العربية في كلية التربية و التعليم بجامعة الإسلامية الحكومية سونان كاليجاكا، ٢٠١٥.

֖֖֖֖֚֚֚֚֚֚֚֚֚֚֚֡֝<br>֧֢֚֚ تهدف هذه الدراسة إلى تحديد جدوى استخدام السبورة الذكية لتعلم اللغة العربية و لتعريف استجابة تلامذ في المدرسة المتوسطة الإسلاميّة يافي فاكم ضد استخدام هذه انٕسائط.

هذا البحث هوالبحث التطوير. النموذج المستخدم هو تطوير نموذج إجرائي للتنمية التي ينبغي اتباعها لإنتاج منتج معين.

نتائج هذه البحث استنتاج أن تطوير الوسائل التعليمية في شكل السبورة الذكية وقد التقى الأهلية كوسيلة التعلّم وفقا لخبراء في الإعلام برصيد 46,75 من الدرجة القصوى 39,9 في حين أن النسبة إلى المثالي له هو % 93,5. استجابة استجابة تلامذ في المدرسة المتوسطة الإسلاميّة يافي فاكم أيضا جيدة جدا من درجة فوق القصوى المثل العليا 20 هو 23,65. وبناء على هذه التقييمات، آنها السبورة الذكية صالح للاستخدام كوسيلة للتعلم اللغة العربية.

كلمات البحث: وسائل الإعلام والتعلم، وألواح الكتابة التفاعلية، والتنمية

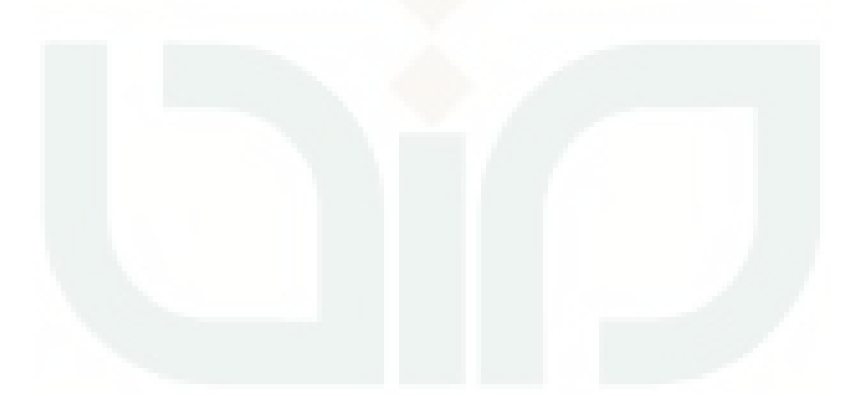

# PEDOMAN TRANSLITERASI ARAB-LATIN

Pedoman Transliterasi Arab-Latin ini merujuk pada SKB Menteri Agama dan Menteri Pendidikan dan Kebudayaan RI, tertanggal 22 januari 1988 No: 158/1987 dan 0543b/U/1987.

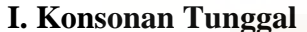

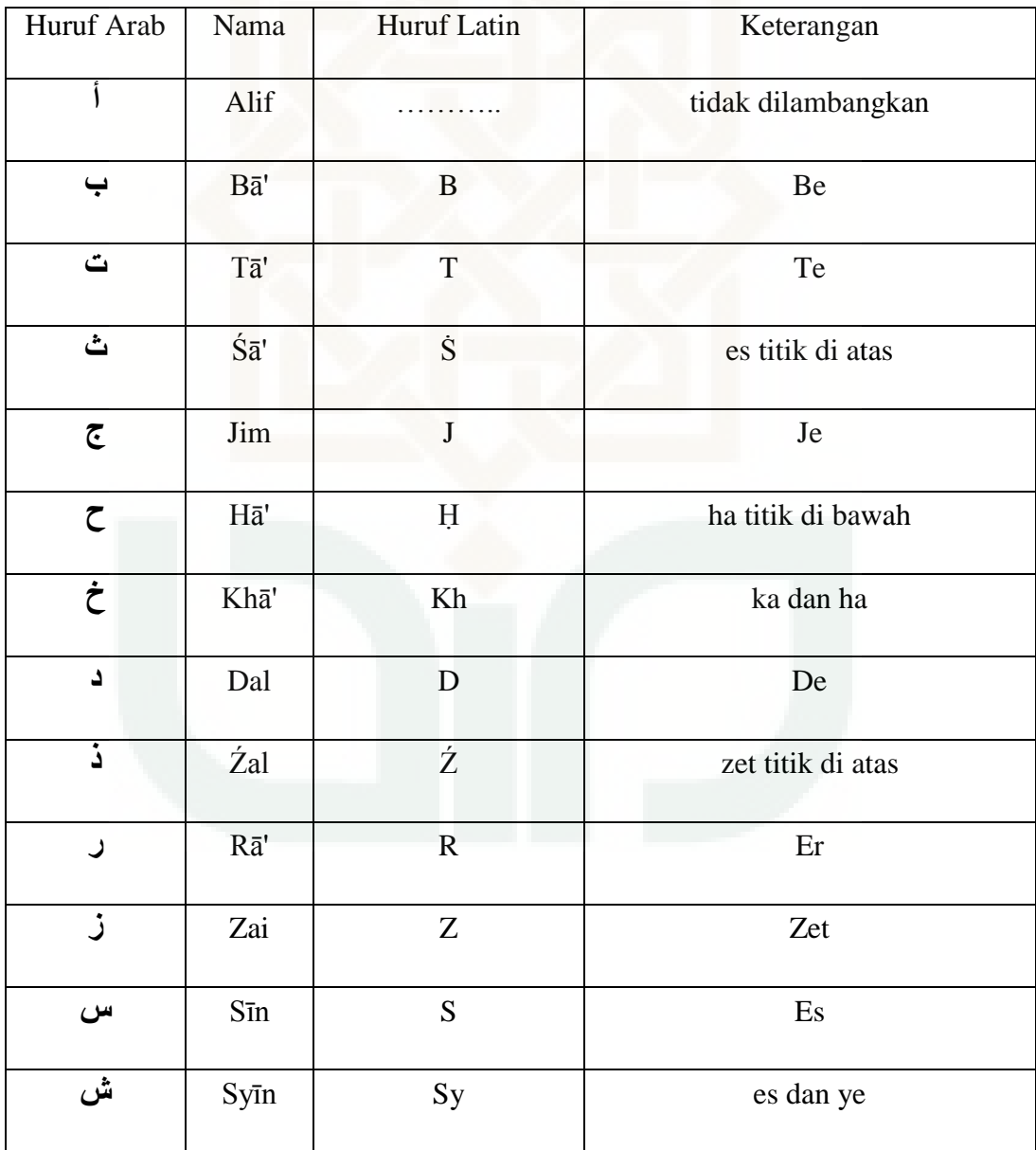

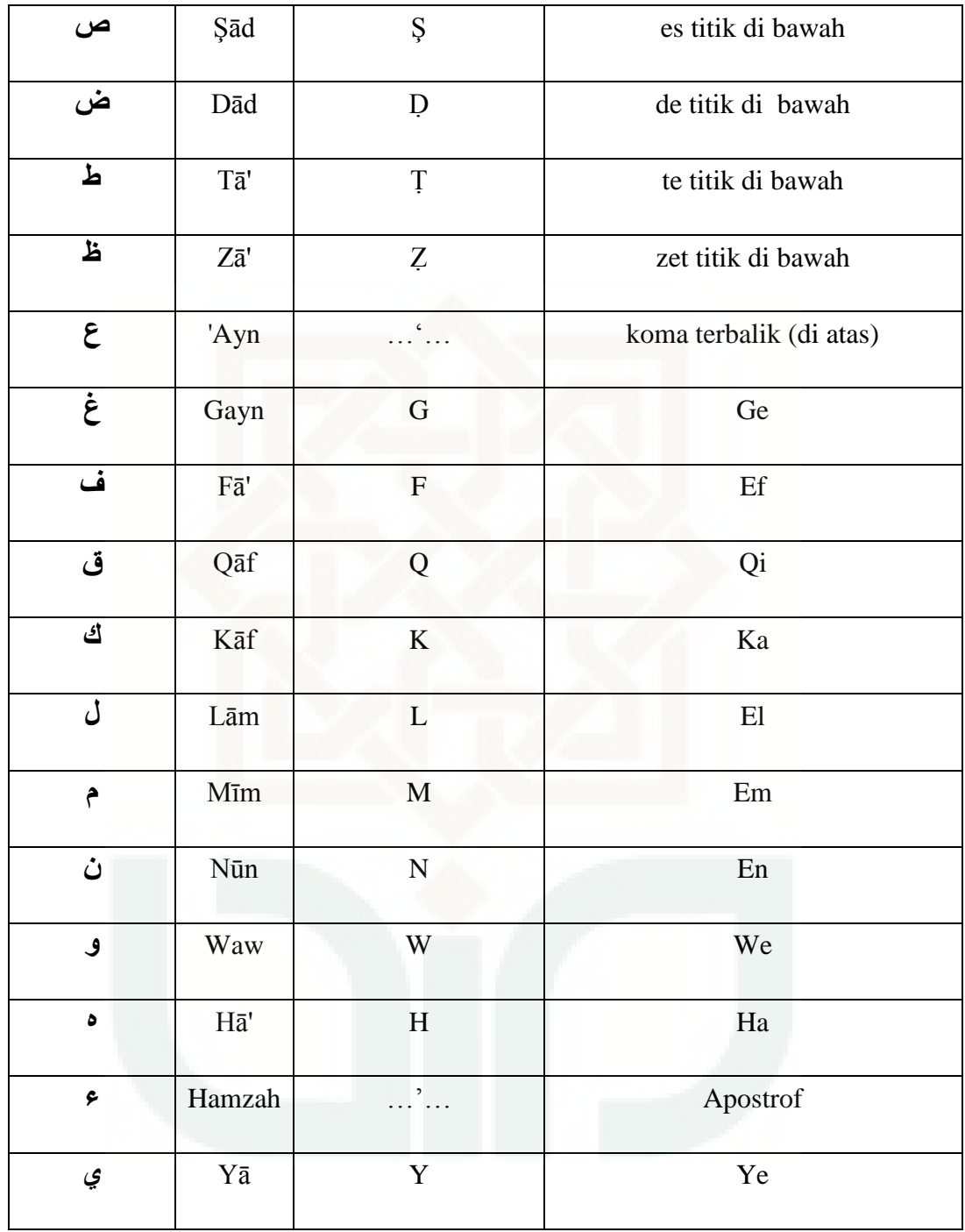

# II. Konsonan rangkap karena tasydīd ditulis rangkap:

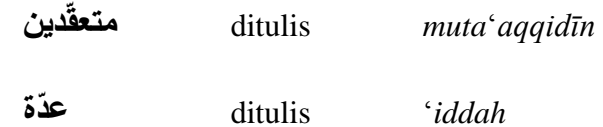

## **III.** *Tā' marbūtah* **di akhir kata.**

*1. Bila dimatikan, ditulis h:* 

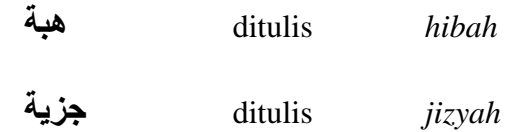

(ketentuan ini tidak diperlukan terhadap kata-kata Arab yang sudah terserap ke dalam bahasa Indonesia seperti zakat, shalat dan sebagainya, kecuali dikehendaki lafal aslinya).

*2. Bila dihidupkan karena berangkaian dengan kata lain, ditulis t:* 

| نعمة الله  | ditulis | ni'matullāh   |
|------------|---------|---------------|
| زكاة الفطر | ditulis | zakātul-fitri |

# **IV. Vokal pendek**

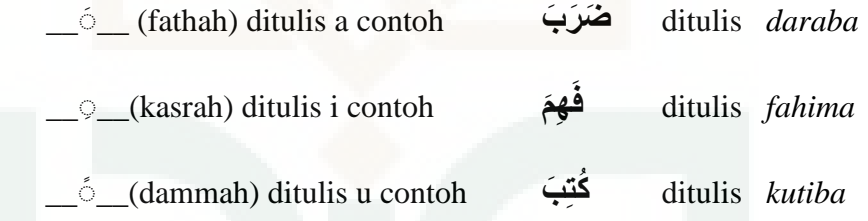

### **V. Vokal panjang:**

*1. fathah + alif, ditulis ā (garis di atas)*

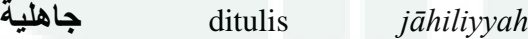

*2. fathah + alif maqşūr, ditulis ā (garis di atas)*

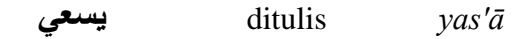

*3. kasrah + ya mati, ditulis ī (garis di atas)*

**يجيد** ditulis *majīd*

*4. dammah + wau mati, ditulis ū (dengan garis di atas)*

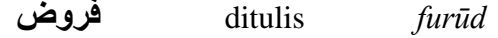

### **VI. Vokal rangkap:**

*1. fathah + yā mati, ditulis ai*

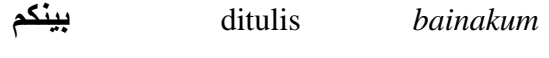

*2. fathah + wau mati, ditulis au* 

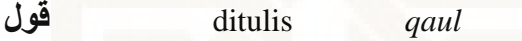

**VII. Vokal-vokal pendek yang berurutan dalam satu kata, dipisahkan dengan apostrof.** 

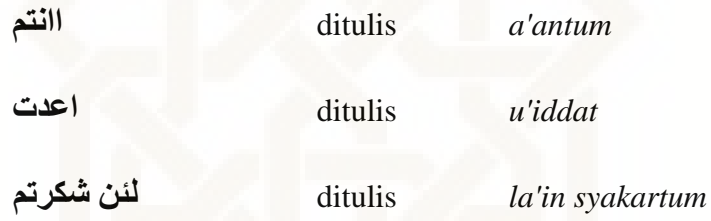

#### **VIII. Kata sandang Alif + Lām**

*1. Bila diikuti huruf qamariyah ditulis al-* 

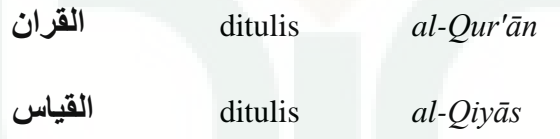

*2. Bila diikuti huruf syamsiyyah, ditulis dengan menggandengkan huruf syamsiyyah yang mengikutinya serta menghilangkan huruf l-nya*

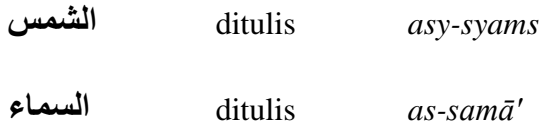

# **IX. Huruf besar**

Huruf besar dalam tulisan Latin digunakan sesuai dengan Ejaan Yang Disempurnakan (EYD)

**X. Penulisan kata-kata dalam rangkaian kalimat dapat ditulis menurut penulisannya** 

**انفروض ذوي** ditulis *zawi al-furūd* **خُانس اهم** ditulis *ahl as-sunnah*

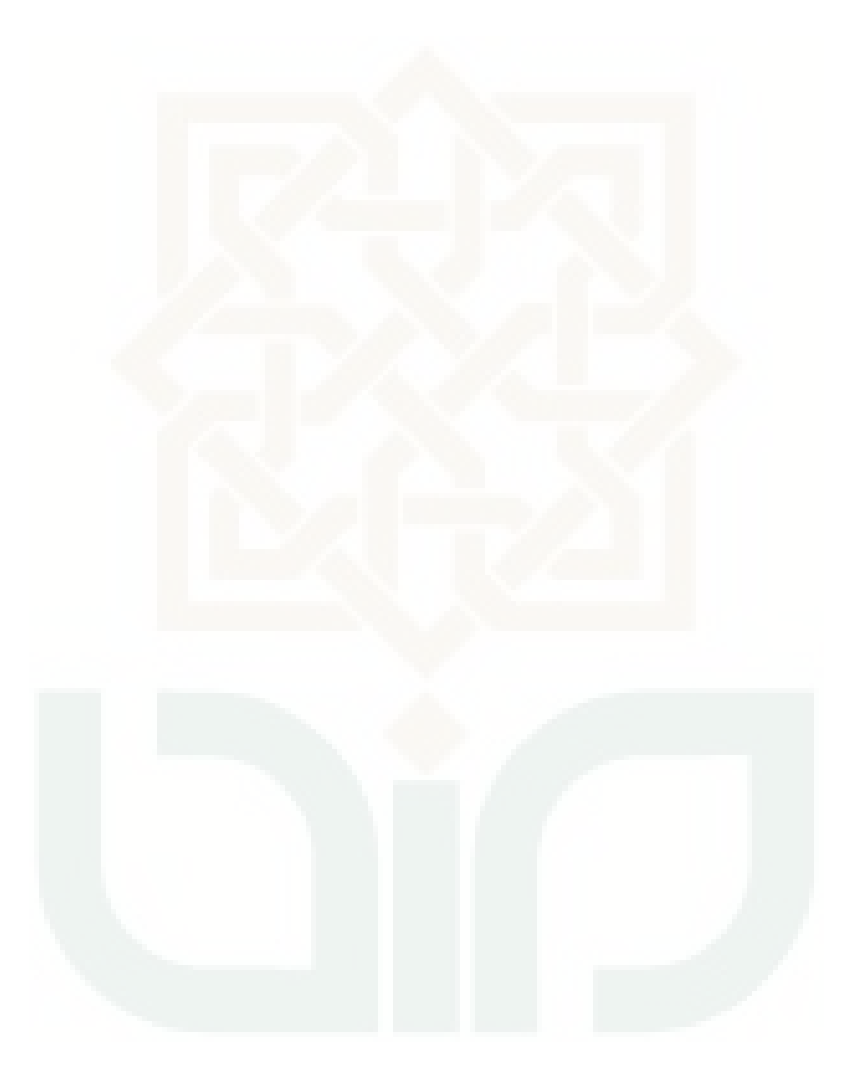

### **KATA PENGANTAR**

# بسم الله الرحمن الرحيم

الحمدونة رب العالميين, والصللة والسللام على اشرفاللهنبياء و المرسليين, سيرنا و موللانا محمد وعلى اله وصحبه امجعني. اما بعد

 Puji syukur kehadirat Allah SWT, yang telah melimpahkan rahmat dan hidayah serta inayah-Nya kepada kita semua. Sholawat serta salam semoga tetap terlimpahkan kepada Nabi Muhammad SAW beserta keluarga, sahabat serta pengikutnya hingga akhir zaman.

 Dalam karya ilmiah ini peneliti menyadari bahwa penyusunan skripsi ini masih jauh dari kata semprna serta tidak akan terwujud tanpa adanya bantuan, bimbingan dan dorongan dari berbagai pihak. Oleh karena itu, dengan segala kerendahan hati dan penuh rasa hormat pada kesempatan ini peneliti ingin menghaturkan ucapan terimakasih dengan sangat kepada :

- 1. Bapak Prof. Dr. H.Hamruni M.Si selaku dekan Fakultas Tarbiyah UIN Sunan Kalijaga Yogyakarta.
- 2. Bapak Drs.H.Ahmad Rodli M.Si selaku ketua Jurusan Pendidikan Bahasa Arab Fakultas Tarbiyah UIN Sunan Kalijaga Yogyakarta atas segala kemudahan birokrasi yang telah diberikan.
- 3. Bapak Nurhadi M.A, selaku pembimbing skripsi atas segala masukan dan bimbingannya selama ini.
- 4. Bapak Dr. Abdul Munif M.Ag,. selaku dosen pembimbing akademik.
- 5. Bapak Muhajir M.Si selaku ahli media yang berkenan memberikan penilaiannya.
- 6. Bapak Sigit Purnama M.Pd selaku ahli media yang berkenan memberikan penilaiannya.
- 7. Segenap Dosen dan Karyawan Fakultas Tarbiyah UIN Sunan Kalijaga Yogyakarta.
- 8. Bapak Suharijanto Pribadi M.Sc selaku kepala madrasah yang telah memperkenankan penulis melakukan penelitian di MTs YAPI PAKEM.
- 9. Segenap guru dan siswa MTs YAPI PAKEM atas perhatian dan kerjasamanya selama penulis melakukan penelitian.
- 10. Ayahanda Ahmad Hifni dan ibunda Muji Rahayu, serta keluarga besar bani Abdul Khoir yang selalu memberikan kasih sayang tiada tara, mendoakan, memotivasi dan memberikan semangat demi selesainya skripsi ini.
- 11. Istri tercinta Husna Rosidah, yang tidak pernah lelah berdo"a agar Allah SWT senantiasa memberikan yang terbaik bagi kami, serta kasih sayang, kesabaran dan semua pengorbanan yang telah di berikan.
- 12. Almarhum bapak Subhani dan mamak serta keluarga besar Trenggalek yang selalu menginspirasi agar senantiasa menjadi orang baik.
- 13. Sahabat sahabat PBA "11 yang tidak bisa saya sebutkan satu persatu, yang mana telah banyak memberikan motivasi dan semangat sejak pertama masuk kuliah hingga skripsi ini dapat terselesaikan.
- 14. Teman-teman PPL-KKN intregatif kelompok 39 di MAN PAKEM.
- 15. Semua pihak yang telah ikut berjasa dalam penyusunan skripsi ini.

Semoga segala bantuan yang diberikan kepada peneliti menjadikan amal yang baik dan akan selalu mendapatkan balasan dari Allah SWT.

Peneliti menyadari sepenuhnya bahwa skripsi ini masih jauh dari kesempurnaan dalam karya ilmiah. Hal tersebut peneliti sadari karena keterbatasan pengetahuan peneliti, walaupun dengan segala daya dan upaya peneliti telah curahkan agar memperoleh hasil maksimal. Namun peneliti berharap skripsi ini bermanfaat bagi peneliti khususnya dan pembaca pada umumnya.

> Yogyakarta, 16 Januari 2015 Peneliti,

Charisma A.P.

# **DAFTAR ISI**

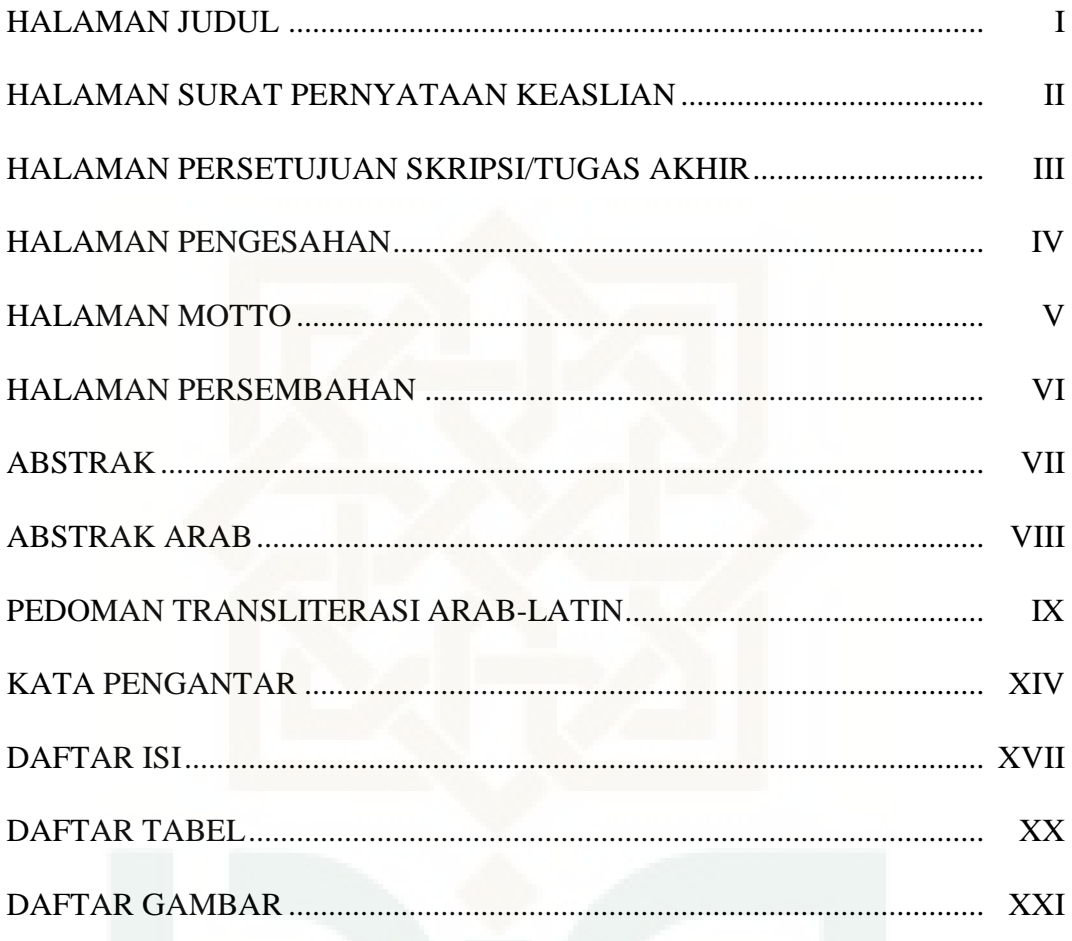

#### **BABI** PENDAHULUAN

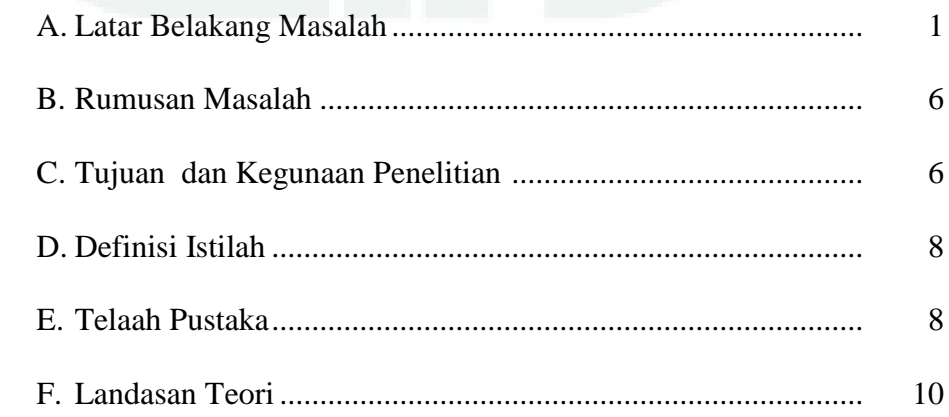

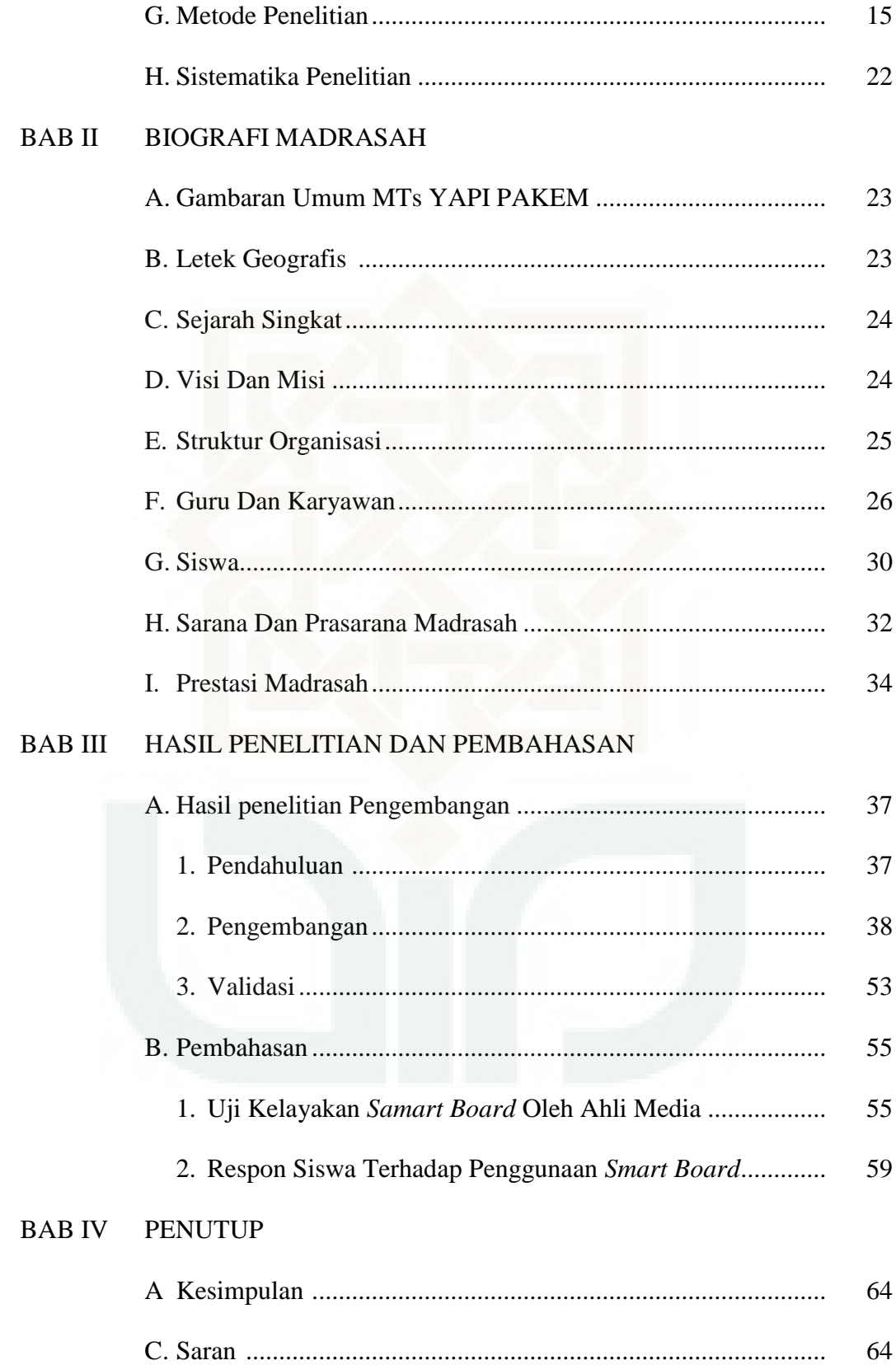

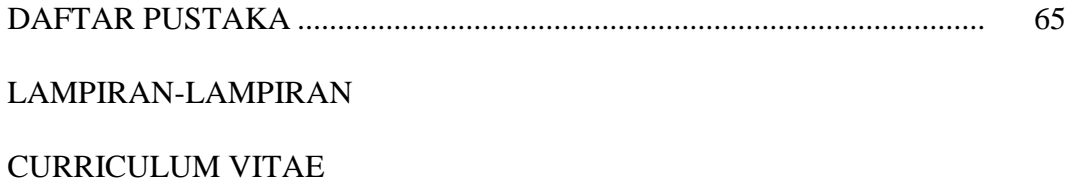

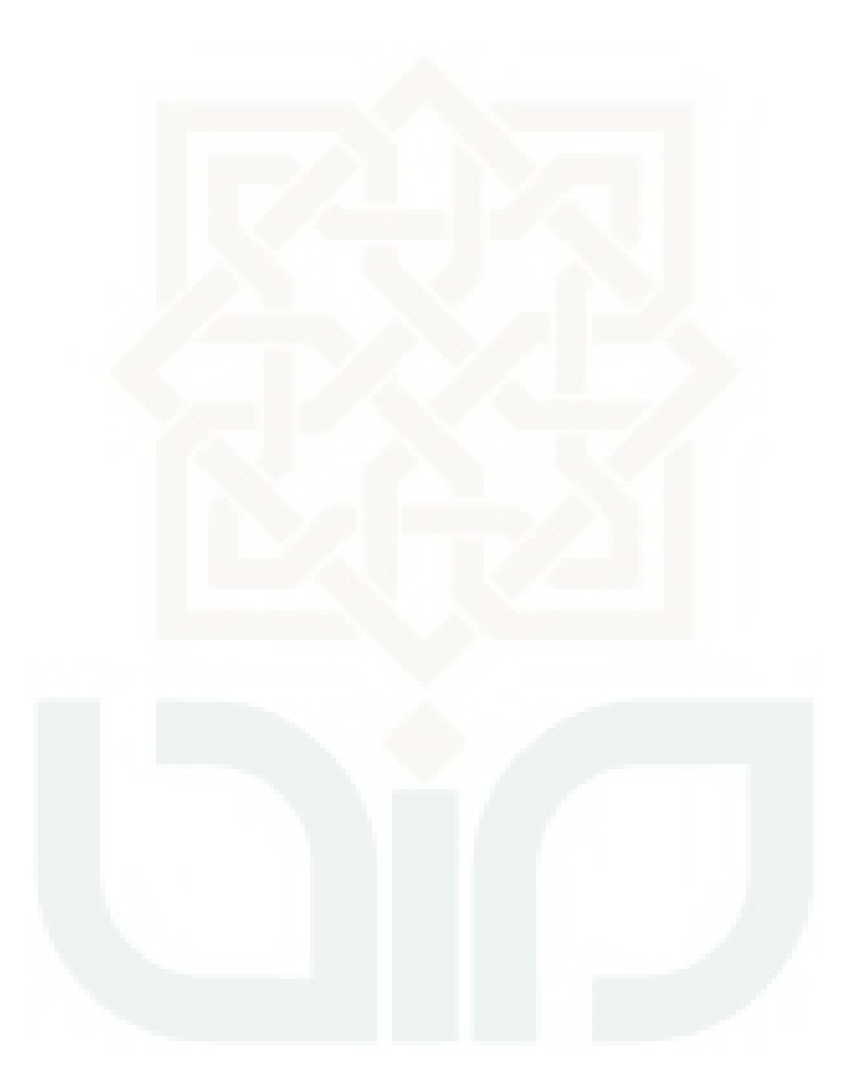

# **DAFTAR TABEL**

### **Halaman**

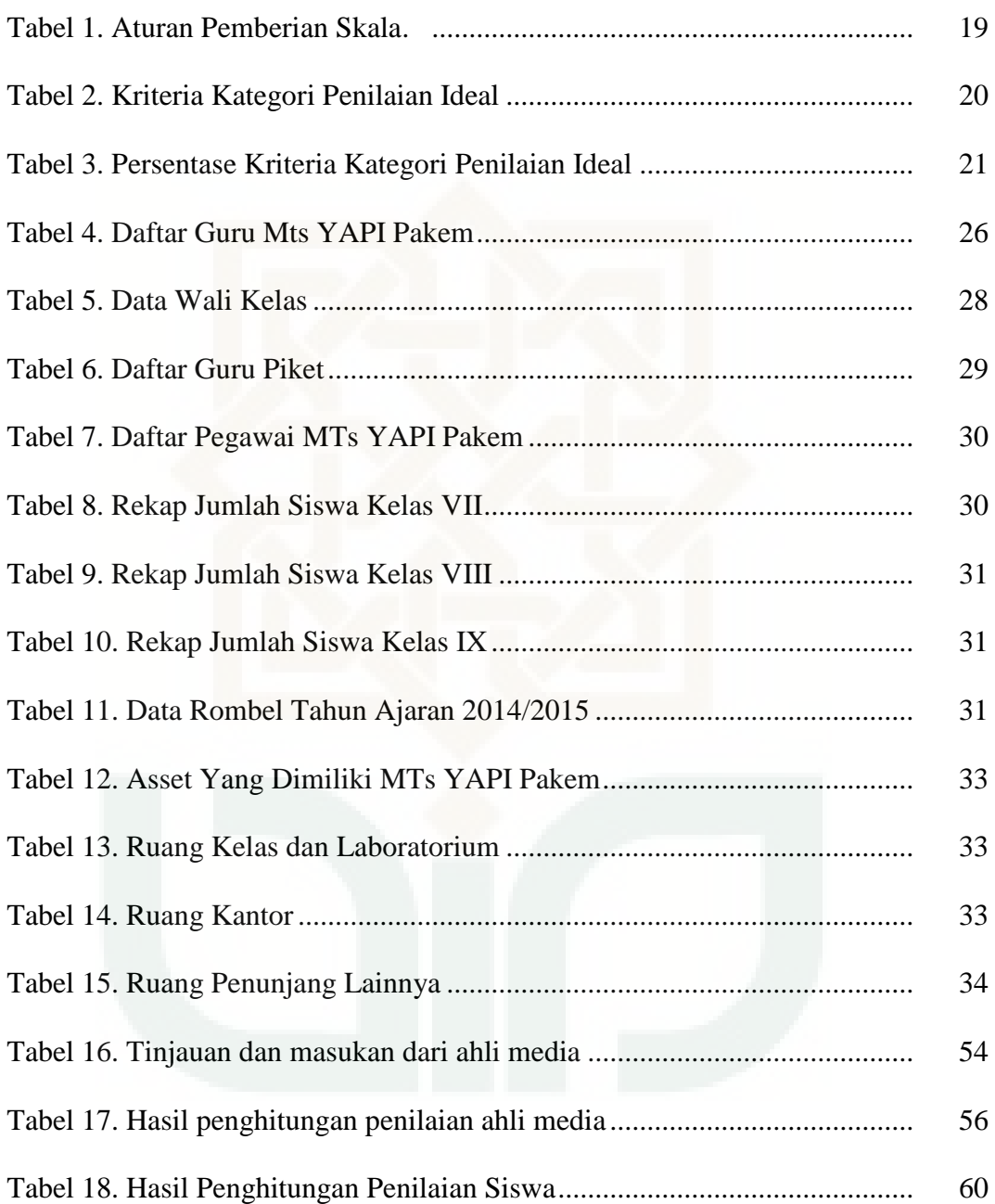

# **DAFTAR GAMBAR**

# **Halaman**

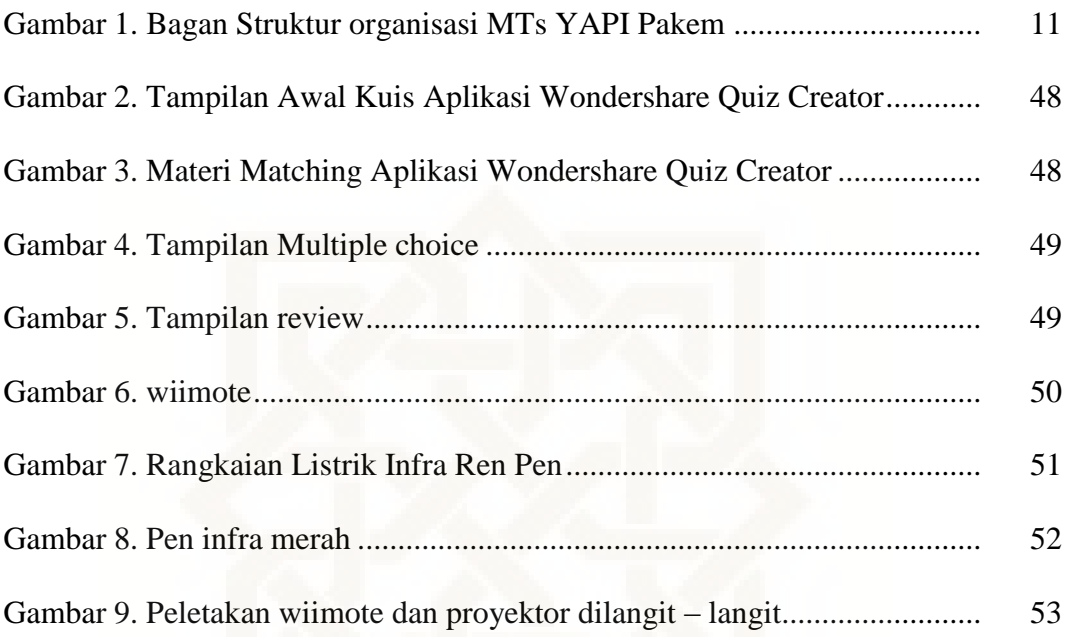

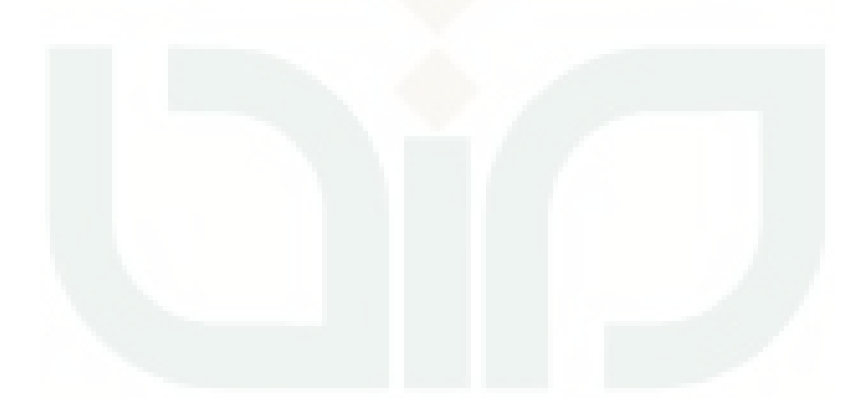

### **BAB I**

# **PENDAHULUAN**

### **A Latar Belakang Masalah**

 $\overline{a}$ 

Guru yang efektif adalah guru yang menemukan cara dan selalu berusaha agar anak didiknya terlibat secara tepat dalam suatu mata pelajaran dengan presentasi waktu belajar akademis yang tinggi dan pelajaran berjalan tanpa menggunakan teknik yang memaksa, negatif atau hukuman.<sup>4</sup>

 Mempelajari bahasa Arab tidak terlepas dari empat keterampilan bahasa yaitu istimaʻ, kalam, qiroʻah, dan kitābah. Selain itu, terdapat aspek penting lain yang berpengaruh dalam mempelajari bahasa Arab yaitu aspek mufradat dan qowaid. Sayangnya di mata peserta didik menghafal mufrodat merupakan pelajaran yang sukar dan rumit. Hal ini menyebabkan peserta didik sudah putus asa, takut, dan malas dalam menghafal mufrodat. Melihat situasi tersebut maka peran guru dalam proses pembelajaran sangatlah penting. Sayangnya kenyataan yang terjadi di lapangan tidaklah demikian, kebanyakan guru dalam pembelajaran menggunakan metode yang monoton tidak bervariasi yang menyebabkan peserta didik bosan, kurang antusias ketika pelajaran berlangsung, respon umpan balik dari peserta didik terhadap penjelasan dan pertanyaan guru serta pemusatan perhatian yang kurang. Selain faktor persepsi peserta didik dan pola pikir guru, media pembelajaran bahasa Arab di madrasah juga memiliki andil besar dalam keberhasilan pembelajaran bahasa Arab.

<sup>4</sup> Trianto, Mendesain model pembelajaran innovatif – progresif, ( Jakarta: Kencana, 2010), hlm. 20.

 Sebagai upaya dalam menindaklanjuti masalah di atas sekiranya diperlukan variasi metode untuk meningkatkan semangat belajar peserta didik dan meminimalisir rasa jenuh dan kebosanan peserta didik dalam belajar. Selain metode, tidak kalah penting juga efektivitas penggunaan media pembelajaran.

 Media merupakan salah satu faktor yang turut menentukan keberhasilan pengajaran karena ia membantu siswa dan guru dalam menyampaikan materi pelajaran sehubungan dengan tujuan pengajaran yang telah dirumuskan dalam perencanaan pengajaran. Dalam kondisi ini penggunaan media pembelajaran dapat meningkatkan efisiensi proses dan mutu hasil belajar mengajar. Selain itu, penggunaan media secara kreatif akan memungkinkan peserta didik belajar lebih baik dan dapat meningkatkan performa mereka sesuai dengan tujuan yang ingin dicapai.<sup>5</sup>

 Sejalan dengan perkembangan dan kemajuan ilmu pengetahuan dan teknologi yang demikian pesat, khususnya dalam bidang pendidikan, psikologi dan Teknologi Informasi dan Komunikasi (TIK) maka tidak mustahil ke depannya teknologi pembelajaran akan semakin terus berkembang dan memperkokoh diri menjadi suatu disiplin ilmu, program studi, dan profesi yang dapat berperan dalam memecahkan masalah-masalah pembelajaran.

Penggunaan papan tulis pada pembelajaran bahasa Arab merupakan salah satu hal yang sering dilakukan dan hal itu penting dalam menciptakan proses pembelajaran yang efektif antara pengajar dengan pelajar. Berbagai inovasi dan

<sup>&</sup>lt;sup>5</sup> Ahmad Rivai dan Nana Sudjana, Media Pembelajaran, (Bandung: Sinar Baru Algesindo, 2001), hlm. 64.

teknologi digunakan untuk membuat papan tulis terbaik demi mendukung proses pembelajaran yang efektif. Inovasi papan tulis dimulai dengan papan tulis berwarna hitam yang dikenal sebagai *blackboard*. *Blackboard* yang diperkenalkan pada tahun 1801, menggunakan kapur tulis berwarna untuk menulis dan menggambar.<sup>6</sup> Beberapa kekurangan *blackboard*, antara lain:

- 1. Penggunaan kapur akan menghasilkan debu yang dapat membuat kotor barang-barang didekatnya dan juga membuat alergi serta memicu penyakit seperti asma pada beberapa orang.
- 2. Menggunakan kapur untuk menulis di *blackboard* dapat menghasilkan bunyi yang bagi sebagian orang akan terasa sakit.

Pada tahun 1960, muncul inovasi papan tulis berwarna putih yang dikenal sebagai *whiteboard*. <sup>7</sup> *Whiteboard* dibuat untuk mengatasi kekurangan yang ada pada penggunaan *blackboard*. Beberapa papan tulis *whiteboard* menggunakan bahan melamin yang ditulisi dengan menggunakan spidol bertinta. Dibalik kelebihan *whiteboard* yang menutupi kekurangan blackboard, *whiteboard* juga memiliki beberapa kekurangan sebagai berikut:

- 1. Dibandingkan dengan kapur, harga kapur lebih murah daripada harga spidol.
- 2. Spidol tinta membutuhkan perhatian lebih, karena jika spidol tidak ditutup dengan penutupnya, maka tinta akan menjadi kering.
- 3. Menggambar dengan spidol terkadang membuat tangan menjadi kotor karena tinta spidol dapat dengan mudah menempel pada tangan jika

<sup>&</sup>lt;sup>6</sup> Lihat <u>http://en.wikipedia.org/wiki/Blackboard</u>. (9 Oktober 2014 )<br><sup>7</sup> Lihat <u>http://en.wikipedia.org/wiki/Whiteboard</u>, (9 Oktober 2014 )

tersentuh. Berdasarkan pengamatan penulis pada beberapa proses pembelajaran di ruang kelas MTs YAPI PAKEM, tinta yang sudah menempel pada tangan dapat tersebar ke bagian tubuh lainnya, seperti wajah pada saat menyeka wajah dengan menggunakan tangan.

4. Beberapa papan tulis yang dikhususkan sebagai *area* layar tembak proyektor tidak dapat ditulisi dengan spidol. Jika papan tersebut ditulis dengan spidol, maka akan meninggalkan bekas yang sangat sulit untuk dibersihkan. Berdasarkan pengamatan penulis pada beberapa proses perkuliahan di ruang kelas MTs YAPI PAKEM, beberapa pengajar secara tidak sengaja menulisi papan tersebut dengan menggunakan spidol.

 Melihat beberapa faktor tersebut, salah satu alternatif yang ditawarkan penulis dalam memperlancar proses pengajaran dan pembelajaran di dalam kelas yaitu dengan papan tulis interaktif atau biasa dikenal dengan *smart board*. Papan tulis interaktif dipandang sebagai media pembelajaran yang dapat mempercepat penyampaian dan pemanggilan informasi, sehingga kegiatan pembelajaran dapat lebih praktis, efisien,dan menyenangkan.

 Berdasarkan pengamatan awal yang dilakukan di MTs YAPI PAKEM, terdapat berbagai macam masalah dalam pembelajaran Bahasa Arab diantaranya 1) Kesulitan siswa dalam memahami buku teks pembelajaran Bahasa Arab, sehingga menimbulkan rasa jenuh dan bosan sehingga menyebabkan tidak adanya perhatian dari siswa dalam memperhatikan guru ketika pelajaran bahasa arab. 2) Penggunaan media pembelajaran bahasa arab sampai saat ini masih terbatas. Guru masih dominan menggunakan buku teks dan papan tulis manual dalam menjelaskan materi pembelajaran bahasa arab, ditambah metode ceramah yang masih dominan. 3) Sarana yang dimiliki oleh sekolah belum dioptimalkan pemanfaatannya untuk menunjang pembelajaran Bahasa Arab, seperti laboratorium komputer yang hanya digunakan untuk pembelajaran Teknologi Informasi.

 Mencermati permasalahan yang dikemukakan di atas, peneliti mencoba mengembangkan media pembelajaran berupa papan tulis interaktif atau biasa dikenal dengan *smart board* untuk mata pelajaran Bahasa Arab. Papan tulis interaktif ini diharapkan dapat membantu mengatasi permasalahan tersebut sehingga menghasilkan pembelajaran yang menarik dan dapat memberikan motivasi siswa dalam belajar. Pembelajaran melalui media ini juga dapat membantu guru dalam proses belajar mengajar dan juga memberikan kesempatan kepada siswa untuk berpartisipasi langsung menggunakan papan tulis interaktif tersebut. Pengembangan *smart board* sebagai alat bantu atau media dalam pembelajaran diperlukan dengan tujuan agar apa yang pengajar sudah tuliskan di papan tulis ini bisa di *save* atau disimpan sebagai catatan untuk belajar mandiri di luar kelas.

 Berdasarkan latar belakang di atas maka penelitian ini dirasa penting dan peneliti tertarik untuk melakukan penelitian yang berjudul **"PENGGUNAAN**  *SMART BOARD* **UNTUK PEMBELAJARAN BAHASA ARAB DI MTs YAPI PAKEM".**

## **B Rumusan Masalah**

Permasalahan yang akan dibahas pada penelitian ini :

- 1. Bagaimana kelayakan smart board untuk digunakan sebagai media pembelajaran bahasa Arab?
- 2. Bagaimana respon siswa terhadap penggunaan *smart board* di MTs YAPI Pakem?

# **C Tujuan dan Kegunaan Penelitian**

Adapun tujuan dari penelitian ini adalah;.

- 1. Untuk memperkenalkan *smart board* sebagai media pembelajaran bahasa Arab.
- 2. Untuk mengetahui cara menggunakan *wiimote* sebagai komponen utama *smart board.*
- 3. Untuk memberikan konstribusi terhadap pengembangan media dalam pembelajaran, khususnya pembelajaran bahasa Arab.
- 4. Untuk mengetahui kelemahan dan kelebihan *smart board* sebagai media pembelajaran.

 Hasil penelitian ini diharapkan dapat memberikan berbagai manfaat diantaranya:

1. Siswa

- a. Sebagai sumber belajar interaktif, diharapkan dapat mengatasi masalah-masalah belajar, seperti kurangnya minat terhadap pembelajaran bahasa Arab.
- b. Menjadikan pembelajaran lebih menarik dan menyenangkan sehingga termotivasi untuk aktif dalam belajar.
- 2. Guru
	- a. Dapat membantu dalam mengajar sehingga pembelajaran menjadi lebih bervariasi dan menyenangkan.
	- b. Memberikan tambahan wawasan guru tentang pemanfaatan teknologi untuk pembelajaran.
- 3. Bagi Lembaga khususnya MTs YAPI PAKEM
	- a. Untuk menambah koleksi media pembelajaran khususnya untuk pembelajaran bahasa Arab.
	- b. Hasil penelitian ini dapat juga digunakan sebagai salah satu inspirasi dalam melakukan inovasi pembelajaran pada mata pelajaran yang lain dalam upaya meningkatkan kualitas pembelajaran.

### **D Definisi Istilah**

- 1. *Smart board* adalah sebuah papan layar sentuh yang memproyeksikan tampilan PC/Laptop melalui proyektor.
- 2. Pembelajaran bahasa Arab merupakan pembelajaran yang mengembangkan keterampilan berkomunikasi lisan dan tulisan untuk memahami dan mengungkapkan informasi, pikiran, perasaan serta mengembangkan ilmu.

### **E Telaah Pustaka**

 Telaah pustaka merupakan penelusuran peneliti terhadap berbagai literatur hasil penelitian sebelumnya yang relevan atau memiliki keterkaitan dengan fokus permasalahan yang ditelitinya. Skripsi yang membahas tentang smart board ini terbilang sangat minim, bahkan belum ada sama sekali terutama di fakultas Ilmu Tarbiyah dan Keguruan UIN Sunan Kalijaga.

 Adapun penelitian terdahulu yang relevan terhadap pembahasan diatas antara lain:

1. Johnny Chung Lee, mahasiswa *Carnegie Mellon University* ini didalam penelitiannya memperkenalkan cara sederhana untuk membuat interactive whiteboard dengan memanfaatkan aplikasi dari wii remote, yang merupakan alat kontrol dalam permainan game console nintendo wii. Dalam aplikasinya wii remote berfungsi untuk menangkap gerakan dari pena infra merah dan mengkoneksikannya ke computer dengan bluetooth. Pena infra merah sendiri berfungsi

sebagai pengontrol pengganti mouse yang bisa langsung digunakan di atas tampilan layar.<sup>8</sup>

- 2. "Perancangan Interactive Whiteboard Menggunakan Aplikasi Wii Remote Dengan Pendekatan High Touch Design Process", oleh Fariz Darmawan. Adapun permasalahan yang diangkat adalah bagaimana merancang *Interactive whiteboard* dengan menggunakan aplikasi *Wii remote.* Dan dengan tujuan merancang dan membuat *prototype* dari *Interactive whiteboard* dengan menggunakan aplikasi *Wii remote.<sup>9</sup>*
- 3. "Aplikasi Wiimote Whiteboard Dalam Pelaksanaan Pengajaran Dan Pembelajaran Senibina Di Politeknik Ungku Omar, Ipoh", oleh Wan Sharizatul Suraya, Malaysia. Penelitian menggunakan pedekatan kuantitatif dimana peneliti memakai sampel 30 pelajar Senibina untuk mengetahui efektifitas penggunaan *smart board.* Pada penelitian ini diperoleh kesimpulan bahwa penggunaan smart board didalam pengajaran di Senibina terbukti meningkatkan efektifitas dan interaktifitas. Pengajaran yang semula hanya satu arah maka setelah menggunakan smart board terjadi pengajaran dua arah yang membawa dampak positif yaitu keberkesanan didalam pembelajaran.<sup>10</sup>

 Berdasarkan penelitian diatas, penulis mencoba mengembangkan alat tersebut untuk diterapkan didalam pembelajaran bahasa Arab, mengingat pemanfaatan teknologi tersebut masih jarang yang mengetahui dan juga tuntutan

<sup>8</sup> Lihat http://johnnylee.net/projects/wii/ ( 9 Oktober 2014 )

<sup>&</sup>lt;sup>9</sup>Lihat http://thesis.binus.ac.id/doc/Bab1Doc/2012-1-00390-IF%20Bab1001.doc (9 Oktober 2014 )

 $10$  Lihat http://politeknik.gov.my/ (9 Oktober 2014)

perkembangan zaman yang mengharuskan pendidik untuk lebih kreatif dan inovatif didalam teknik mengajarnya guna meningkatkan mutu pelajaran bahasa Arab.

### **F Landasan teori**

 $\overline{\phantom{a}}$ 

1. Tinjauan tentang *smart board*

*Smart Board* adalah sebuah papan tulis *touch screen* yang terhubung dengan komputer & LCD projector. Presentasi dalam penyampaikan suatu materi menjadi lebih mudah bahkan dapat langsung di jalankan (open, edit, delete dan save) tanpa menyentuh PC / laptop. Perangkat ini biasa digunakan di ruang meeting kantor sebagai perangkat penunjang presentasi dan meeting atau ruang kelas untuk menunjang kegiatan proses pembelajaran. Pada dasarnya fungsi utama dari smartboard ini adalah memindahkan fungsi PC/laptop kepada board atau LCD.

 Di dalam penelitian ini penulis menggunakan *wiimote* sebagai media *smart board. Wiimote* adalah pengontrol utama untuk konsol nintendo wii.

 Fitur utama dari Wii Remote merupakan sensor gerak, yang memungkinkan pengguna untuk berinteraksi dan memanipulasi bendabenda yang terdapat pada layar melalui pendeteksi gerak dan penunjuk dengan menggunakan teknologi *accelerometer* dan sensor optik.<sup>11</sup> Pada

<sup>&</sup>lt;sup>11</sup> Lihat http://id.wikipedia.org/wiki/Wii\_Remote (9 Oktober 2014)

penelitian ini layar tembak proyektor akan dibuat menjadi *touchscreen*, sehingga pengguna dapat lebih leluasa dan lebih interaktif dalam menyampaikan materi dan presentasinya.

Berdasarkan sebuah jurnal yang dikeluarkan oleh IEEE Pervasive Computing (2008), Lee (2008:39) menyebutkan bahwa teknologi *Smart Board* dapat dibuat dengan memanfaatkan *device* WiiMote yang merupakan alat *game console* Nintendo Wii. Pada umumnya, pemain memegang WiiMote pada satu tangan dan mengarahkannya ke sebuah televisi yang memiliki sensor *bar* pada bagian atas atau bawah dari televisi. Sensor *bar* tidak memiliki satu sensor pun, melainkan memiliki dua kelompok *infrared* LED. Dengan menggunakan kedua kelompok *infrared* LED tersebut, *device* WiiMote dapat mengetahui posisi koordinat (x, y), besar putaran WiiMote, dan jarak antara WiiMote dengan sensor *bar*. Hal inilah yang membuat pergerakan WiiMote dapat menggerakan *cursor* pada Nintendo Wii.<sup>12</sup>

Dari pembelajaran tingkah laku WiiMote dalam membaca sensor *bar*, Lee mencoba untuk menukar cara WiiMote dalam membaca sensor *bar*. Pada penggunaan WiiMote, umumnya posisi *infrared* LED (sensor *bar*) statis (tidak bergerak), sedangkan WiiMote yang bergerak secara dinamis. Dalam percobaan Lee, posisi WiiMote dibuat statis, sedangkan *infrared* LED dibuat bergerak secara dinamis. Hasilnya pergerakan *infrared* LED dapat membuat *cursor* bergerak juga. Untuk mempermudah

<sup>&</sup>lt;sup>12</sup> Lihat [http://thesis.binus.ac.id/doc/Bab1Doc/2012-1-00390-IF%20Bab1001.doc.](http://thesis.binus.ac.id/doc/Bab1Doc/2012-1-00390-IF%20Bab1001.doc) (9 Oktober 2014)

penggunaan, *infrared* LED dijadikan sebagai bagian dari spidol. Dengan menggunakan spidol *infrared* LED dan sebuah WiiMote, teknologi *Smart Board* sangat memungkinkan untuk dikembangkan.

2. Tinjauan tentang pembelajaran bahasa Arab

Pengajaran bahasa Arab berkait erat dengan aspek-aspek pengajarannya itu sendiri yang mencakup pendekatan (Approach), metode (method), dan tekhnik-tekniknya (technique). Edward M. Anthony menjelaskan bahwa pendekatan sebagai aksioma merupakan serangkaian asumsi hakikat bahasa dan pembelajaran bahasa.<sup>13</sup> Asumsi yang berhubungan dengan pembelajaran bahasa mencakup aspek mendengar/menyimak (al-Istima'), bercakap-cakap (al-kalam), membaca (al-qiraat), dan menulis (al-kitabah).<sup>14</sup> Empat keterampilan ini selanjutnya akan membangun metode-metode atau model-model dalam pengajaran Bahasa Arab.

Beberapa pendekatan pengajaran bahasa Arab dapat diuraikan sebagaimana dibawah ini: (1) Pendekatan All in One System atau pendekatan Komperhensif, dan (2) Pendekatan Parsial

a. Pendekatan All-in-One System

<sup>&</sup>lt;sup>13</sup> Edwar M. Anthony, Approach, Method, and technique, dalam Teaching English as a Second Language. (Harold B. Allen, Ed.), McGraw-Hill Book Company, New York, 1965, hal. 93.

<sup>&</sup>lt;sup>14</sup> Mahmud Farâj Abdul Hafidh et-all, LIPIA Jakarta, hal. 6.

Pendekatan ini memandang bahwa bahasa sebagai sistem terdiri dari unsur-unsur fungsional yang menunjukan satu-kesatuan yang tak dapat dipisah-pisahkan (integral). Karena itu, kekurangan salah satu unsur atau sub sistem dalam suatu sistem akan menimbulkan gangguan dan hambatan bagi unsur lainnya. Subsistem bahasa yang dimaksud terdiri dari tata-bunyi, kosakata, tata-kalimat, dan ejaan (tulisan).<sup>15</sup>

Pendekatan ini berasumsi pengajaran bahasa harus dimulai dengan mengajarkan kemahiran menyimak atau mendengarkan bunyi bahasa dalam kata atau kalimat, dan melatih pengucapannnya sebelum pelajaran membaca dan menulis dilakukan. Jadi, urutan pengajaran kemahiran berbahasa adalah menyimak (al-istima', listening), berbicara (al-kalam, speaking), membaca (al-qira'ah, reading), dan menulis (kitabah, writing).

Pendekatan All in one system atau pendekatan komperhensif mengacu kepada fungsi bahasa bagi manusia. Jack C. Richards menguraikan bahwa bahasa memiliki tiga fungsi utama, yaitu: (1) deskriptif, (2) ekspresif, dan (3) sosial. Fungsi deskriptif bahasa adalah untuk menyampaikan informasi faktual. Fungsi ekspresif ialah memberi informasi keadaan pembicara itu sendiri, mengenai perasaan-perasaannya, kesenangannya, prasangkanya, dan pengalaman-pengalaman yang telah lewat. Sedangkan fungsi sosial bahasa ialah melestarikan hubunganhubungan sosial antar manusia.

<sup>15</sup> Izzan, Ahmad. 2004. Metodologi Pembelajaran Bahasa Arab. Bandung : Humaniora., hal, 98.

#### b. Pendekatan Parsial (Parsial Approach)

Pendekatan ini memandang secara parsial sesuai dengan kebutuhan, sehingga pembelajaran diarahkan pada aspek tertentu dalam bahasa, misalkan aspek gramatika dan menerjemahkan, berbicara, menulis, atau kemampuan berbahasa dalam disiplin-disiplin tertentu. Misalnya bahasa akademik, bahasa bisnis, hiburan, dan lain-lain. Pendekatan ini dikenal juga dengan pendekatan formal atau pendekatan tradisional yang sesuai juga dengan pendekatan "montagu SemanticPendekatan semacam ini dalam pembelajaran dimulai dari rumusan-rumusan teoritis dan menggunakan metode klasik yang paling tua yaitu tariqah al-Nahwi wa altarjamah (grammar and translation).

### **G Metode penelitian**

1. Jenis Penelitian

Penelitian ini menggunakan model penelitian dan pengembangan ( *research and development* ) yang berorientasi pada produk. Model pengembangan dalam penelitian ini adalah model pengembangan Borg & Gall. Borg dan Gall mengemukakan tahapan penelitian dan pengembangan antara lain :

a. Melakukan penelitian pendahuluan dan pengumpulan informasi (kajian pustaka, pengamatan kelas, persiapan laporan tentang persoalan).

35

- b. Melakukan perencanaan (pendefinisian keterampilan, perumusan tujuan, penentuan urutan pembelajaran dan uji kelayakan).
- c. Mengembangkan bentuk produk awal (penyiapan materi pembelajaran, penyusunan buku pegangan dan perlengkapan evaluasi)
- d. Melakukan premilinary field testing
- e. Melakukan revisi terhadap produk utama (sesuai dengan saransaran dari hasil premilinary field testing
- f. Melakukan main field testing (dilakukan pada 5-15 sekolah dengan 30-100 subjek). Data kuantitatif tentang unjuk kerja pada subjek pada pra pelajaran dan pasca pelajaran dikumpulkan. Hasil dinilai sesuai dengan tujuan pembelajaran dan dibandingkan dengan data kelompok apabila memungkinkan.
- g. Melakukan revisi terhadap produk operasional (revisi produk berdasarkan saran-saran dari hasil main field testing.
- h. Mendesiminasikan dan mengimplementasikan produk (membuat laporan mengenai produk pada pertemuan profesional dan dalam jurnal, bekerjasama dengan penerbit untuk melakukan distribusi secara komersial, membantu distribusi untuk memberikan kendali mutu). Sembilan langkah tersebut dapat disederhanakan
menjadi empat langkah penelitian yaitu perencanaan, pengembangan, uji lapangan dan diseminasi.<sup>16</sup>

2. Prosedur Pengembangan

 Menurut Borg & Gall (1993), tesis dan disertasi penelitian dan pengembangan yang dilakukan merupakan penelitian skala kecil sehingga kegiatan yang ada dalam tahapan penelitian dan pengembangan dari model pengembangan yang dirujuk tidak seluruhnya di lakukan.<sup>17</sup>

3. Tempat Dan Waktu Penelitian

Dalam penelitian kualitatif tidak dikenal istilah populasi dan sampel. Istilah yang digunakan adalah *setting* atau tempat penelitian. Tempat penelitiannya adalah MTs YAPI Pakem Sleman. Waktu penelitian dilaksanakan pada tanggal 3 November 2014 sampai dengan 3 Januari 2015.

4. Fokus Dan Ruang Lingkup Penelitian

Fokus penelitian ini diarahkan pada pengkajian *smart board* yang digunakan untuk pembelajaran bahasa Arab. Mendiskripsikan tentang tahapan – tahapan perancangan serta pengaplikasiannya didalam pemebelajaran.

5. Teknik Pengumpulan Data

 $\overline{a}$ 

<sup>&</sup>lt;sup>16</sup> Anik Ghufron, dkk, Panduan Penelitian dan Pengembangan, Bidang Pendidikan dan Pembelajaran, (Yogyakarta: Lembaga Penelitian UNY, 2007), hlm 10-13

 $<sup>7</sup>$  Suyadi, Model Permainan Edukatif Berbasis Multimedia Untuk Pengembangan</sup> Kecerdasan spiritual Anak usia Dini. (Tesis, UIN Sunan Kalijaga, 2009, tidak diterbitkan ), hlm 19

Instrumen yang digunakan untuk mengumpulkan data pada penelitian ini berupa angket. Angket digunakan untuk mengumpulkan data-data kuantitatif. Data-data ini digunakan untuk mengetahui kelayakan produk yang dikembangkan.

- a. Angket untuk ahli media, digunakan untuk memperoleh data tentang aspek tampilan dan aspek pemrograman. Instrumen penelitian berupa angket berdasarkan kisi-kisi yang telah dikembangkan yaitu:
- 1) Kemudahan dalam persiapan
- 2) Kemudahan dalam pengoperasian
- 3) Berfungsi secara konsisten
- 4) Fungsi alat sesuai dengan tujuan pembelajaran
- 5) Membantu dalam pelaksanaan praktik pembelajaran dengan benar
- 6) Mempermudah guru dalam proses pembelajaran
- 7) Mempermudah siswa dalam proses pemahaman
- 8) Fleksibilitas dalam penggunaan
- 9) Interaktifitas dalam pembelajaran
- b. Angket untuk siswa. Angket ini diberikan kepada 30 siswa untuk melihat respon yang diberikan dari alat yang dikembangkan. Angket ini digunakan untuk memperoleh data tentang aspek kemudahan pengoprasionalan, aspek penumbuhan minat belajar, dan aspek keberkesanan.
- 6. Jenis Data

Data yang digunakan dalam penelitian pengembangan ini adalah data deskriptif yang berupa:

- a. Data kualitatif merupakan suatu jenis data yang digunakan untuk mengukur suatu produk dalam penelitian berdasarkan kualitas produk. Data kualitatif yang digunakan dalam penelitian ini yaitu: sangat layak (A), layak (B), cukup layak (C), kurang layak (D), dan sangat kurang layak (E).
- b. Data kuantitatif merupakan suatu jenis data yang digunakan untuk mengukur suatu produk dalam penelitian berdasarkan skor penilaian produk. Data kuantatif yang digunakan dalam penelitian ini yaitu : A=5, B=4, C=3, D=2, E=1
- 7. Teknik Analisis Data

 $\overline{a}$ 

Data Teknik analisis dalam penelitian ini menggunakan teknik deskriptif kuantitatif. Data yang diperoleh melalui angket dari ahli materi guru dan siswa terhadap produk yang dikembangkan kemudian dianalisis.

Hasil dari penilaian ahli materi, ahli media dan siswa yang berupa huruf diubah menjadi nilai kualitatif dengan langkah – langkah sebagai berikut  $^{18}$ :

a) Jenis data yang diambil berupa data kualitatif kemudian diubah menjadi nilai kuantitatif dengan ketentuan dapat dilihat dalam tabel 2 sebagai berikut

<sup>18</sup> Anas Sudijono, Pengantar Statistik Pendidikan, (Jakarta: Rajawali Press, 1987), hlm. 161.

### **Tabel 1. Aturan pemberian skala**

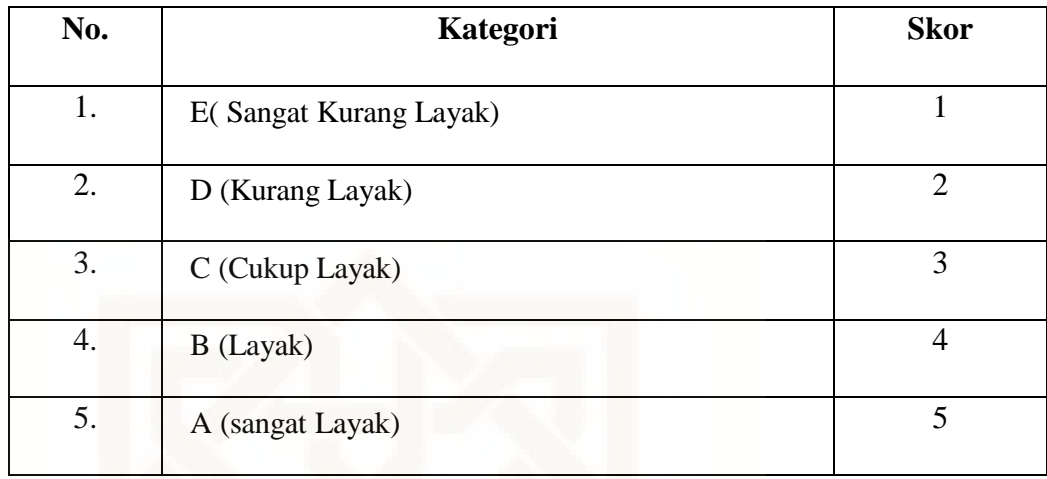

b) Skor rata – rata yang dihitung untuk setiap aspek kriteria yang dinilai

dengan menggunakan rumus:

$$
X = \frac{\sum x}{n}
$$

Keterangan:

 $X =$ Skor rata – rata tiap aspek kualitas

 $n =$  Jumlah penilaian

 $\sum x =$  Jumlah skor tiap aspek kualitas

c) Mengubah skor rata – rata menjadi nilai kualitatif sesuai dengan kriteria kategori penilaian yang diadopsi dari Anas Sujiono dijabarkan pada tabel berikut:

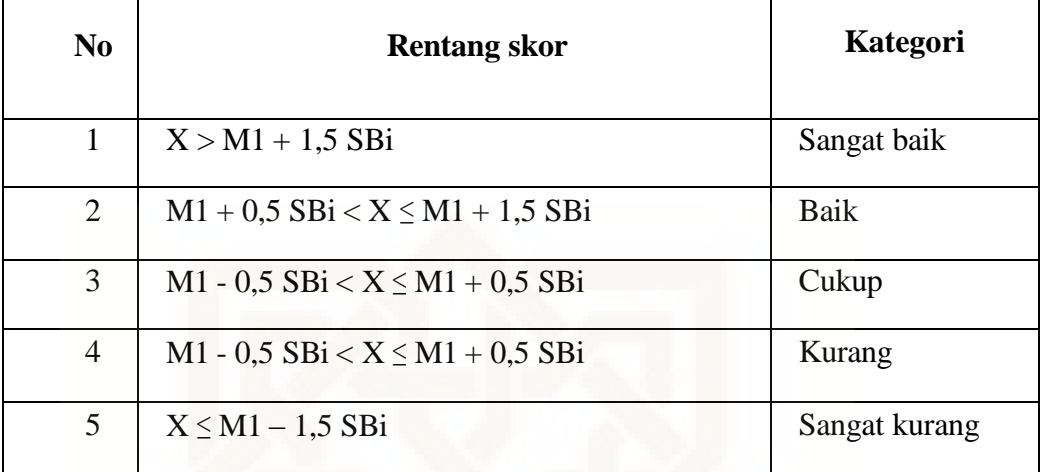

### **Tabel 2. Kriteria kategori penilaian ideal**

Dengan keterangan :

 $M<sub>i</sub>$  = mean ideal

 $M<sub>i</sub> = \frac{1}{2}$  (skor tertinggi ideal +skor terendah ideal)

 $SB_i = simpangan baku ideal$ 

 $SB_i = (1/2)$  (1/3) (skor tertinggi ideal -skor terendah ideal)

Skor tertinggi ideal =  $\Sigma$  butir indikator x skor tertinggi

Skor terendah ideal =  $\Sigma$  butir indikator x skor terendah

d) Mengubah skor rata-rata tiap aspek penilaian yang berupa data kuantitatif menjadi data kualitatif dengan ketentuan seperti tabel 4. Hasil persentase kriteria kategori penilaian ideal dapat dilihat pada tabel. 5 berikut :

| N <sub>0</sub> | Rentang skor (i) kuantitatif | Kategori kualitatif |
|----------------|------------------------------|---------------------|
| 1              | X < 40%                      | Sangat kurang       |
| $\overline{2}$ | 40 % $\lt X \le 53,34$ %     | Kurang              |
| 3              | 53,34 % $\lt X \le 66,66$ %  | Cukup               |
| $\overline{4}$ | 66,66 % $\lt X \le 79,99$ %  | Baik                |
| 5              | $X > 80\%$                   | Sangat baik         |

**Tabel 3. Persentase kriteria kategori penilaian ideal** 

- e) Menentukan nilai keseluruhan dengan menghitung skor rata-rata seluruh indikator aspek penilaian, kemudian menjadikan nilai kualitatif sesuai dengan kriteria.
- 8. Validasi produk

Validasi produk yang dilakukan oleh ahli media, dilanjutkan dengan analisis data. Revisi produk berdasarkan penilaian ahli media. Validasi ahli media sesuai dengan bidangnya, dan penting dilakukan untuk mendapatkan penilaian bahwa produk yang dikembangkan layak untuk digunakan.

### **H Sistematika Penulisan**

Untuk memudahkan pembahasan dan mengambil maksud skripsi ini, maka penulis menggunakan sistematika sebagai berikut.

BAB I: Pendahuluan, yang berisi tentang latar belakang masalah, rumusan dan pembatasan masalah, tujuan dan kegunaan penelitian, kajian pustaka, landasan teoritis, dan sistematika penulisan skripsi.

BAB II: yang meliputi: Biografi Madrasah

BAB III: Hasil penelitian dan pembahasan, yang meliputi analisis data, dan penyajian data yang dihasilkan beberapa pembahasan.

BAB IV: Penutup, yang berisi kesimpulan, saran – saran dan kata penutup. Bagian akhir dalam pembahasan skripsi ini berisi tentang daftar pustaka.

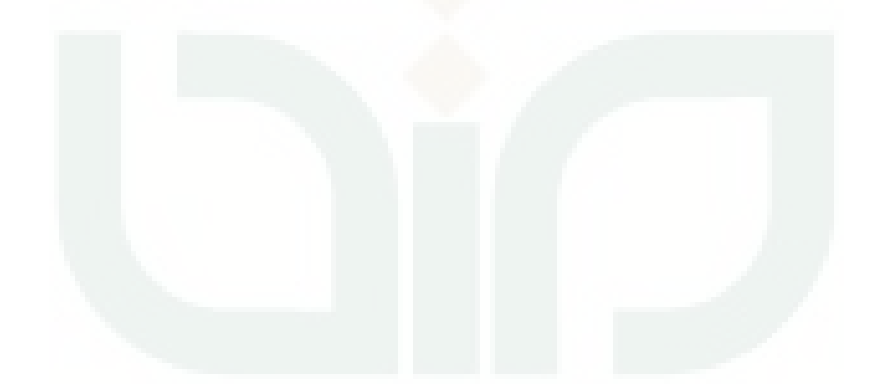

## **BAB II**

### **BIOGRAFI MADRASAH**

## **A. GAMBARAN UMUM MTs YAPI PAKEM**

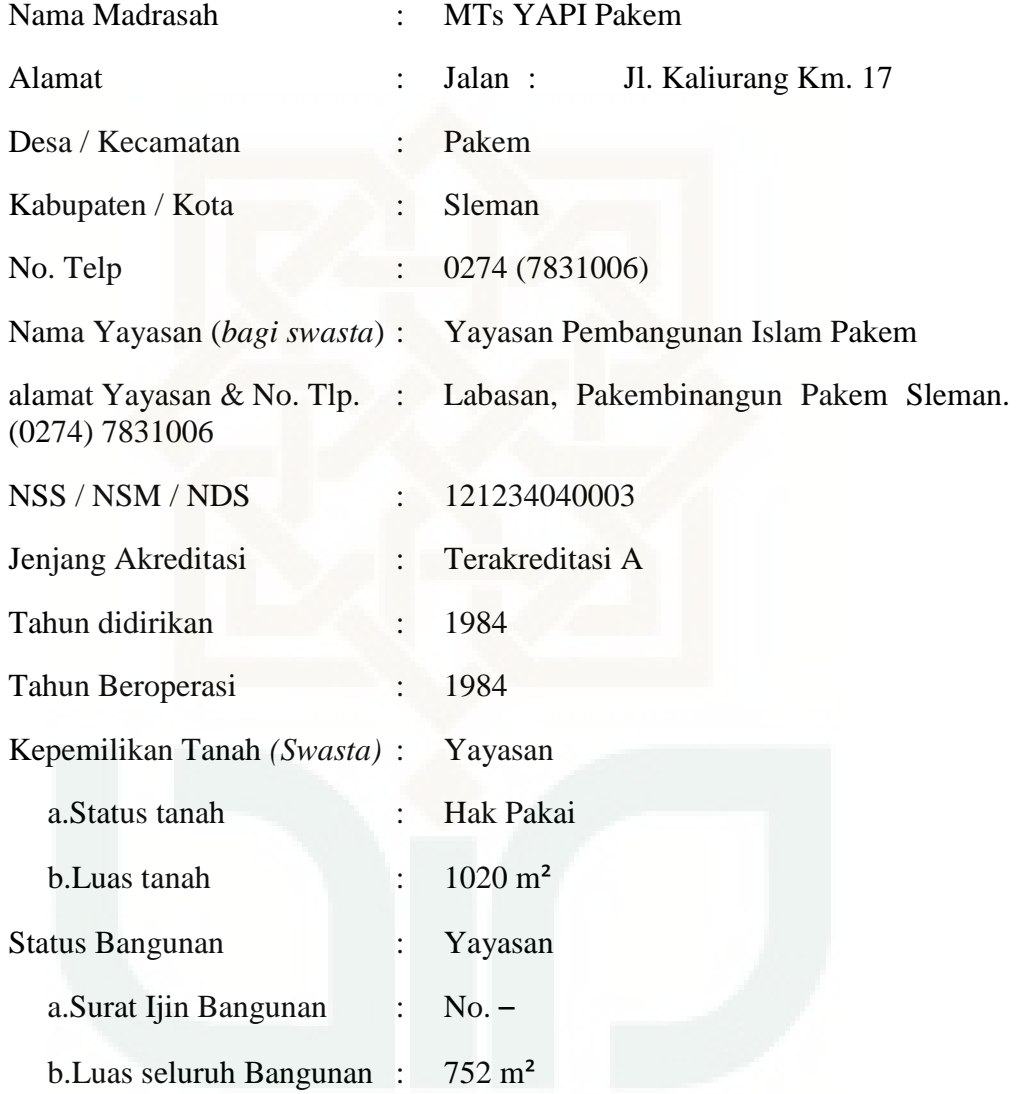

### **B. LETAK GEOGRAFIS**

MTs YAPI Pakem terletak di dusun Labasan, Pakembinangun, Pakem, Sleman, Daerah Istimewa Yogyakarta. Berdiri diatas tanah wakaf Alm. Bapak KH. Abdusshomad Santoso. Menempati sepetak tanah seluas

1.020 m<sup>2</sup>. Madrasah ini berbatasan langsung dengan SMA Islam 3 Pakem pada sisi utara, serta berbatasan dengan masjid Jami' At-Taqwa pada sisi selatan. Selain itu juga terdapat komplek perumahan warga di sebelah barat dan timur. Lokasi MTs sangat strategis, berada tidak jauh dari akses jalan raya Pakem –Turi

### **C. SEJARAH SINGKAT**

MTs YAPI Pakem adalah madrasah swasta yang berada dibawah naungan Yayasan Pembangunan Islam Pakem (YAPI Pakem). Berdiri pada tanggal 02 Mei 1984, menempati gedung bekas PGAN 6 tahun di Pakem. Dirintis oleh Bapak (Alm) KH. Abdusshomad Santoso dan bapak Ahmad Nabhan Hasan, A.M.d.

Dalam perkembangannya, MTs YAPI Pakem sudah mengalami beberapa kali pergantian pimpinan/ kepala Madrasah, diantaranya adalah:

- 1. Bapak Nabhan
- 2. Bapak Ngadul
- 3. Bapak Hadlirin S.Ag
- 4. Bapak Suharijanto Pribadi M.Sc

#### **D. VISI dan MISI**

### **1. Visi**

Visi MTs YAPI Pakem yaitu " MEKAR MUSTIKA MAWAR'' membentuk karakter manusia yang unggul, sejati, taqwa, inovatif, kompetitif, amanah, mawaddah, warahmah.

### **2. Misi**

Adapun misi MTs YAPI Pakem

- a. Lulusan yang berkepribadian unggul dan berkarakter.
- b. Pendidikan berwawasan pengetahuan teknologi.iman dan taqwa
- c. Lulusan kompetitif
- d. Sistem penilaian yang wajar dan bermanfaat
- e. Pendidik dan tenaga kependidikan yang memenuhi kualifikasi dan profesional
- f. Sarana pendidikan yang sesuai dengan kebutuhan
- g. Proses pembelajaran dengan CTL dan PAIKEM yang islami
- h. Komunikasi dan interaksi warga madrasah yang harmonis

### **E. STRUKTUR ORGANISASI**

Sebuah organisasi yang dilaksanakan oleh badan pemerintah maupun sekelompok orang semestinya mempunyai susunan kerja yang jelas sehinnga aktivitas organisasi dapat berjalan dengan lancar dan tertib, serta kegiatan yang telah direncanakan dapat terlaksanakan dengan baik. MTs YAPI Pakem memiliki struktur organisasi yang jelas dan sesuai dengan tugasnya masing-masing.

MTs YAPI Pakem memiliki struktur organisasi dalam usaha untuk mencapai tujuan pendidikan yang diinginkan serta untuk membantu kelancaran tugas antar personil sesuai dengan bidang tugasnya masing-masing.

Adapun struktur organisasi MTs YAPI Pakem adalah sebagai berikut:

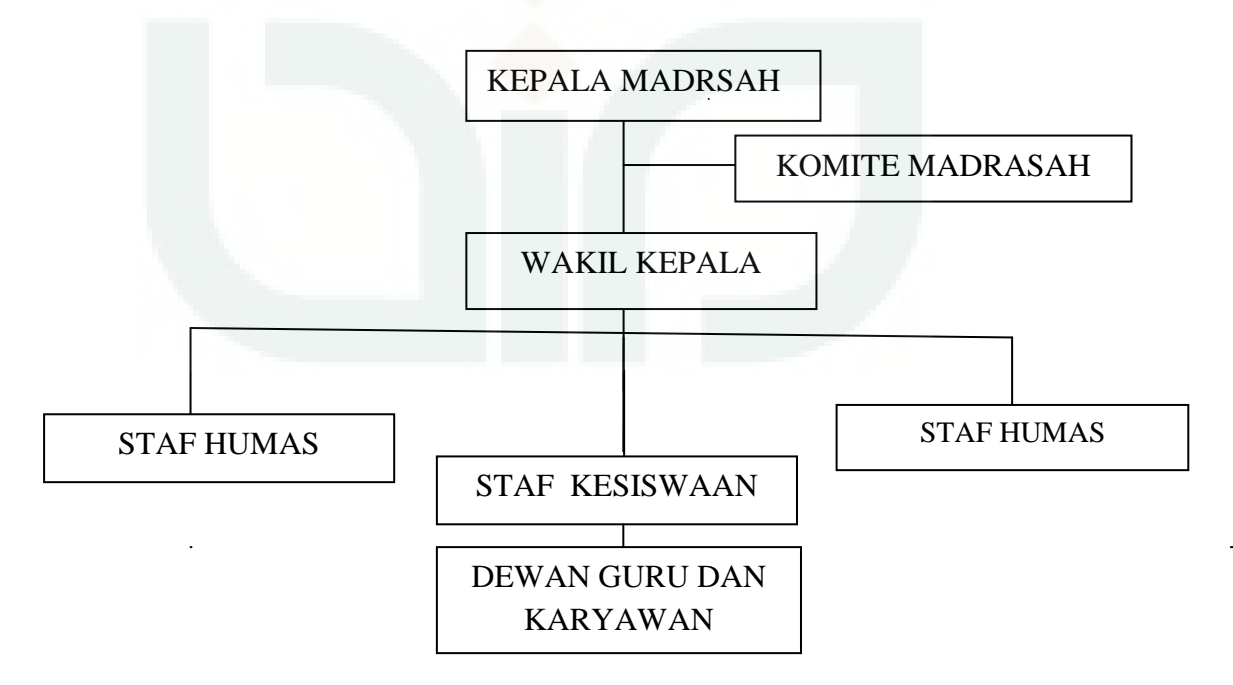

**STRUKTUR ORGANISASI MTs YAPI PAKEM** 

**Gambar 1. Bagan Struktur organisasi MTs YAPI Pakem** 

### **F. GURU dan KARYAWAN**

 Guru merupakan faktor penggerak dari suatu jalannya pendidikan. Guru di MTs YAPI pakem berjumlah 26 guru termasuk guru bantu dan honorer. Masing-masing guru memiliki focus studi sesuai dengan bidang keahliannya dalam mengampu mata pelajaran yang terdapat di MTs YAPI Pakem. Sedangkan tenaga administrasi di MTs YAPI Pakem berjumlah 13 orang.

 Adapun guru MTs YAPI Pakem tahun ajaran 2014/2015 adalah sebagai berikut:

| N <sub>o</sub> | Nama Guru<br>(Gelar ditulis di belakang) | Status Kepegawaian | <b>Bidang Studi</b>   |  |
|----------------|------------------------------------------|--------------------|-----------------------|--|
| $\mathbf{1}$   | Hadlirin, S.Ag                           | <b>PNS</b> Kemenag | Bahasa Arab           |  |
| 2              | Murniningsih, S.Pd                       | <b>PNS Dinas</b>   | P. Kewarganegaraan    |  |
| 3              | Karsinah, S.Pd                           | <b>PNS Dinas</b>   | Bahasa Indonesia      |  |
| 4              | Tri Winarsih, S.Pd                       | <b>PNS</b> Kemenag | Bahasa Inggris        |  |
| 5              | Rianti Agustini, S.Pd                    | <b>PNS</b> Kemenag | <b>Bahasa Inggris</b> |  |
| 6              | Nur Asni, S.Sos.I                        | <b>PNS</b> Kemenag | <b>TIK</b>            |  |
| $\overline{7}$ | A. Nabhan Hasan                          | <b>GTY</b>         | PAI                   |  |
| 8              | Ahmad Hifni                              | <b>GTY</b>         | Seni Budaya           |  |
| 9              | Muh. Baini Ilhami                        | <b>GTY</b>         | Penjaskes             |  |
| 10             | Nila Kartikasari, S.Pd                   | <b>GTY</b>         | Matematika            |  |
| 11             | Suharijanto Pribadi, M.Sc                | <b>GTY</b>         | IPA Biologi           |  |

**Tabel 4. Daftar Guru MTs Yapi Pakem** 

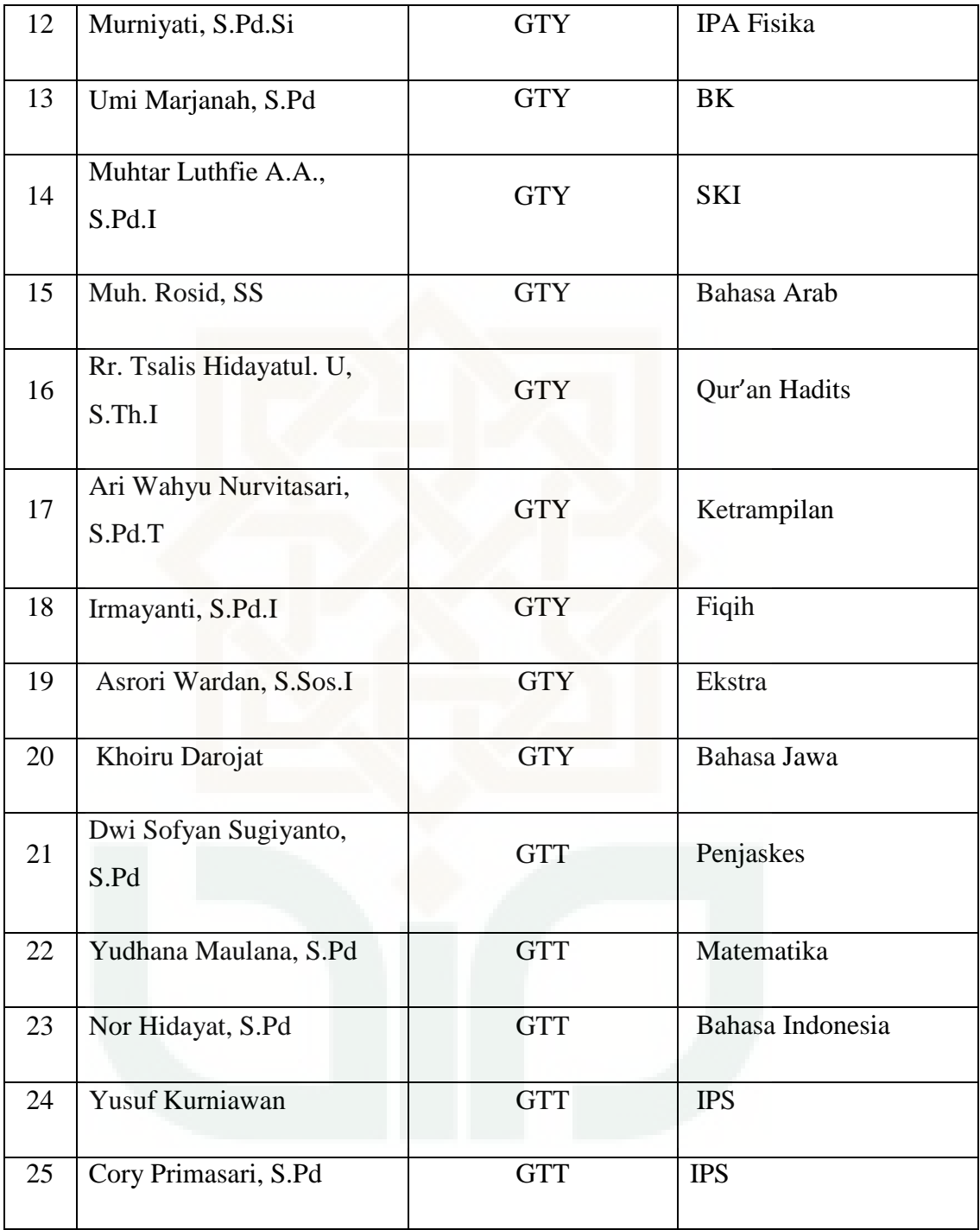

# **Tabel 5. Data Wali Kelas**

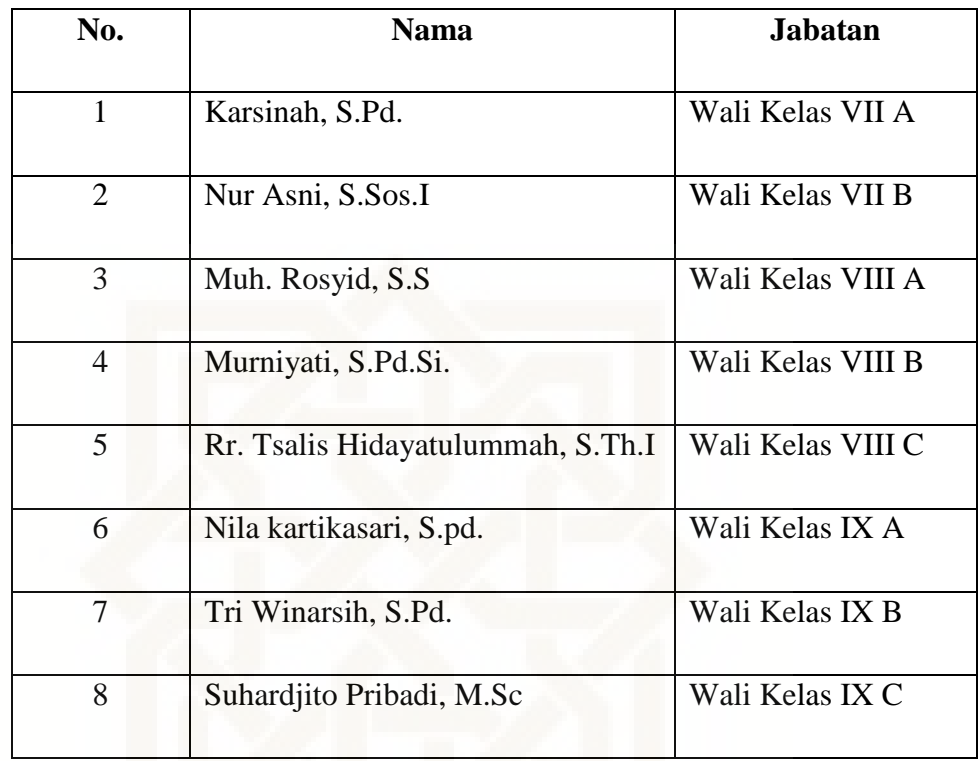

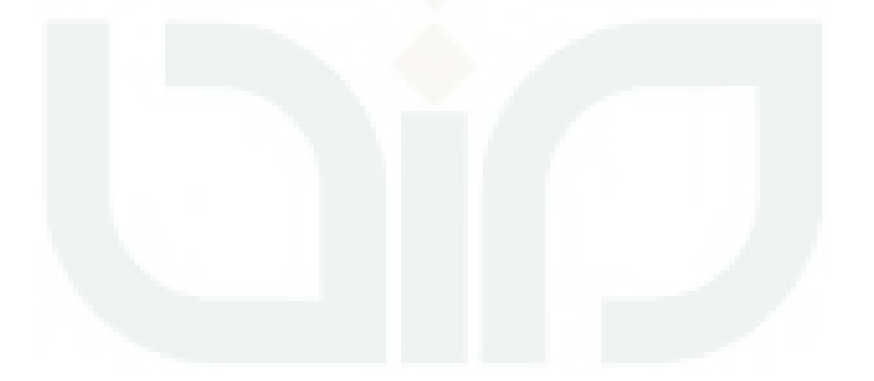

# **Tabel 6. Daftar Guru Piket**

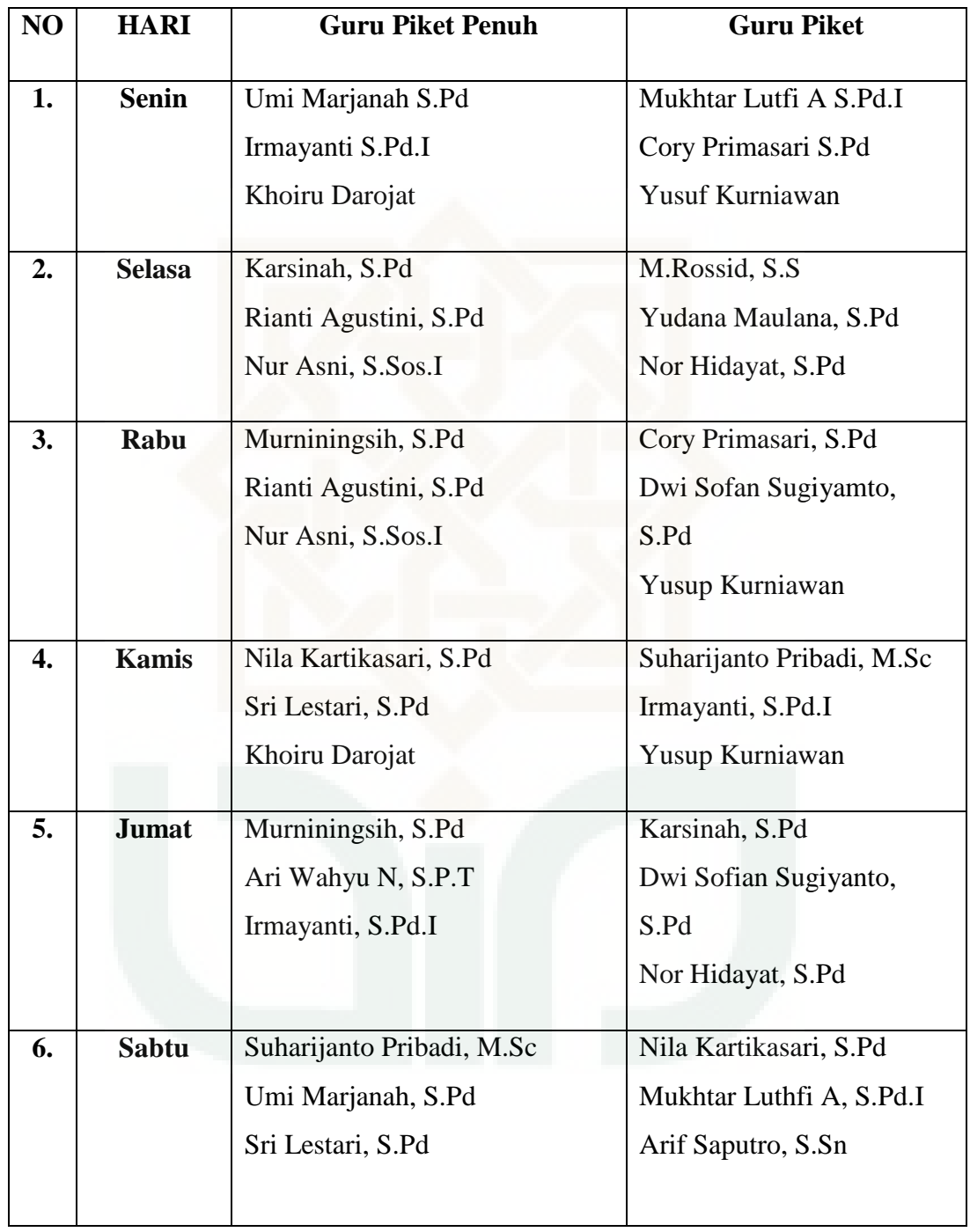

| No.            | <b>Nama</b>                   | Tugas Jabatan              |
|----------------|-------------------------------|----------------------------|
| 1              | Suharijanto Pribadi, M.Sc     | Kepala Tata Usaha          |
| $\overline{2}$ | H Siti Zahroh, BA             | Staf Tata Usaha            |
| 3              | Asrori Wardan, S.Sos.I        | Administrasi, Pengelola IT |
| 4              | Tri Wahyuningsih              | Staf tata Usaha            |
| 5              | Ari wahyu Nurvitasari, S.Pd.T | Staf Tata Usaha            |

**Tabel 7. Daftar Pegawai MTs YAPI Pakem** 

### **G. SISWA**

Siswa MTs YAPI Pakem adalah mereka yang telah dinyatakan lulus dan diterima ketika penerimaan siswa didik baru MTs YAPI Pakem sampai dengan dinyatakan lulus, dinyatakan pindah atau dikeluarkan.

Data siswa tahun pelajaran 2014/2015 dari kelas VII, VIII, dan IX, adalah sebagai berikut:

| Kelas. | VII A | VII B | Jumlah |
|--------|-------|-------|--------|
|        | 20    | 22    | 42     |
| D      | 13    | 14    | 27     |
| Jumlah | 33    | 36    | 69     |

**Tabel 8. Rekap Jumlah Siswa Kelas VII** 

| Kelas. | VIII A | VIII B | VIII C | Jumlah |
|--------|--------|--------|--------|--------|
|        | 19     | 19     | 20     | 58     |
| P      | 15     | 15     | 15     | 45     |
| Jumlah | 34     | 34     | 35     | 103    |

**Tabel 9. Rekap Jumlah Siswa Kelas VIII** 

# **Tabel 10. Rekap Jumlah Siswa Kelas IX**

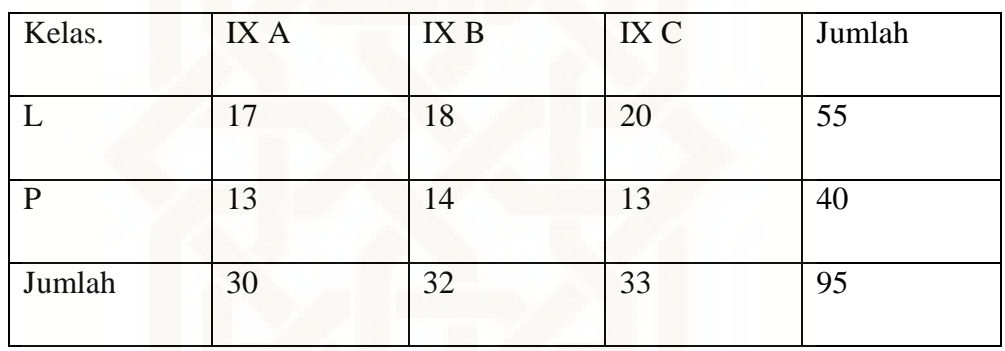

# **Tabel 11. Data Rombel Tahun Ajaran 2014/2015**

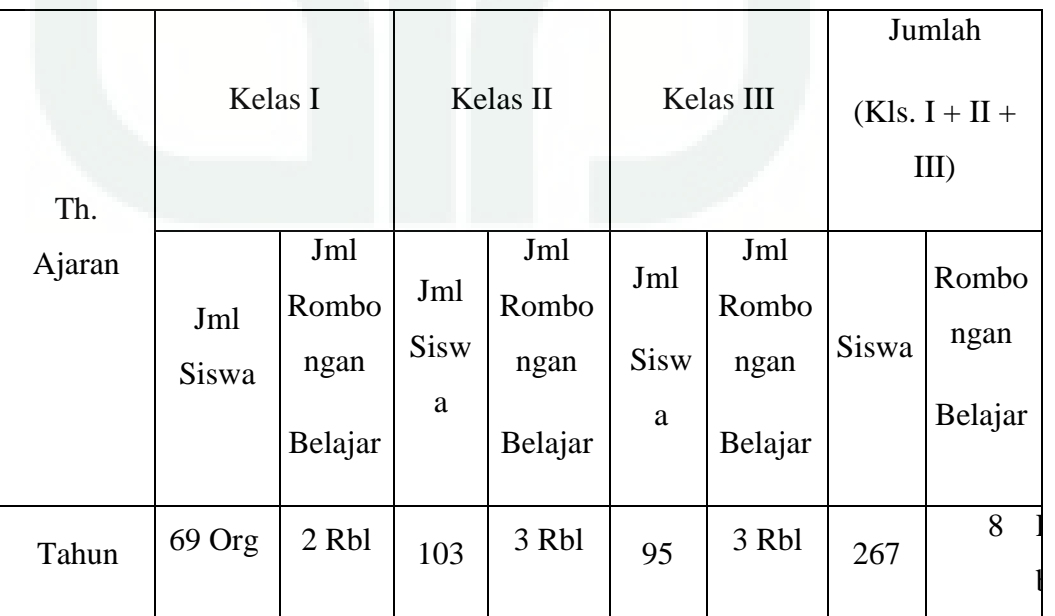

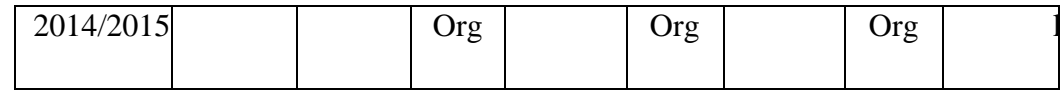

#### **H. SARANA DAN PRASARANA MADRASAH**

Sarana dan prasarana merupakan salah satu element terpenting untuk mencapai tujuan pendidikan. Fasilitas pendidikan juga merupakan kunci terselenggaranya kegiatan belajar mengajar dan menunjang tercapainya tujuan akhir pendidikan. Dengan sarana dan prasarana yang baik dan memadai proses belajar mengajar akan berjalan dengan lancar.

Sebaliknya apabila sarana prasarana dalam suatu madrasah tidak memadai, maka mutu dan kualitas belajar mengajarnya juga kurang memuaskan. Keberadaan sarana dan prasarana sangat dibutuhkan walaupun bukan penunjang yang mutlak dalam pencapaian tujuan pendidikan. Dan di MTs YAPI ini kurang memadai ruanganya, MTs YAPI ini hanya memiliki enam ruang kelas untuk kelas delapan dan sembilan, sedangkan dua kelas untuk kelas tujuh itu meminjam ruangan di SMA Islam.

MTs YAPI Pakem memiliki asset yang berupa tanah wakaf dan gedung, selain itu juga memiliki berbagai fasilitas sarana dan prasarana untuk mendukung terlaksananya kegiatan belajar mengajar atau KBM dalam rangka mencapai visi dan misi madrasah. Dengan fasilitas sarana dan prasarana yang memadai MTs YAPI Pakem dapat melangsungkan kegiatan pendidikan dengan baik dan lancar. Di MTs YAPI Pakem sarana dan prasarana yang ada antara lain sebagai berikut:

| N        | Jenis Aset        | Luas           | <b>Status</b> | Keterangan    |
|----------|-------------------|----------------|---------------|---------------|
| $\Omega$ |                   |                |               |               |
|          | Tanah seluruhnya  | 1.020          | Tanah         | Bersertifikat |
|          | Serta<br>bangunan | m <sup>2</sup> | wakaf         |               |
|          | gedung dan ruang  |                | Bpk.KH.Ab     |               |
|          | kelas             |                | dusshomad     |               |
|          |                   |                | Santoso       |               |

**a. Tabel 12. Asset Yang Dimiliki MTs YAPI Pakem:** 

# **b. Tabel 13. Ruang Kelas dan Laboratorium**

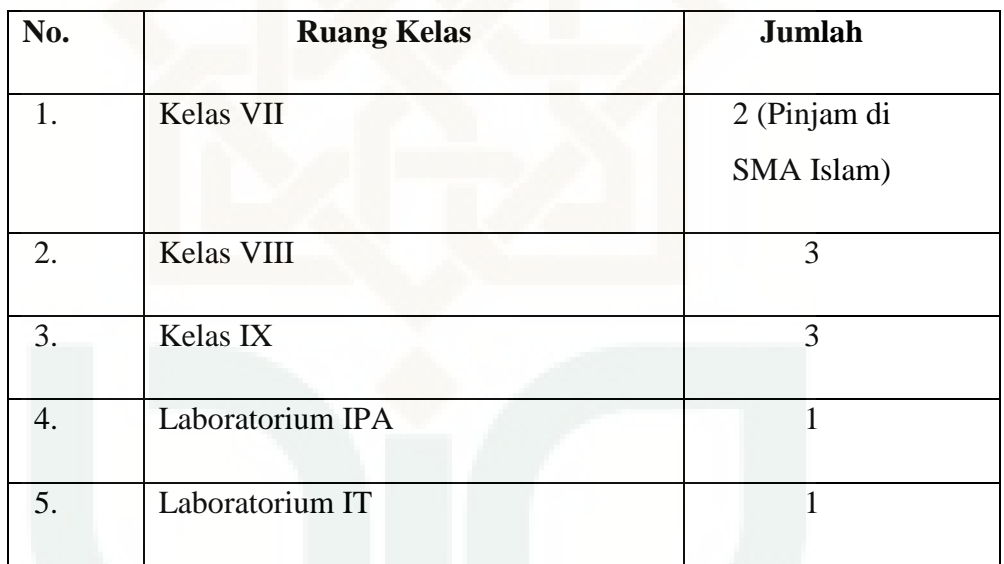

# **c. Tabel 14. Ruang Kantor**

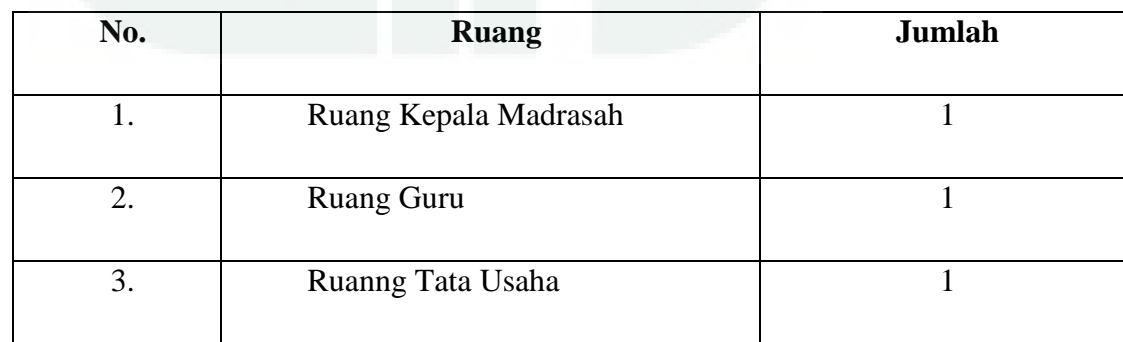

# **d. Tabel 15. Ruang Penunjang Lainnya**

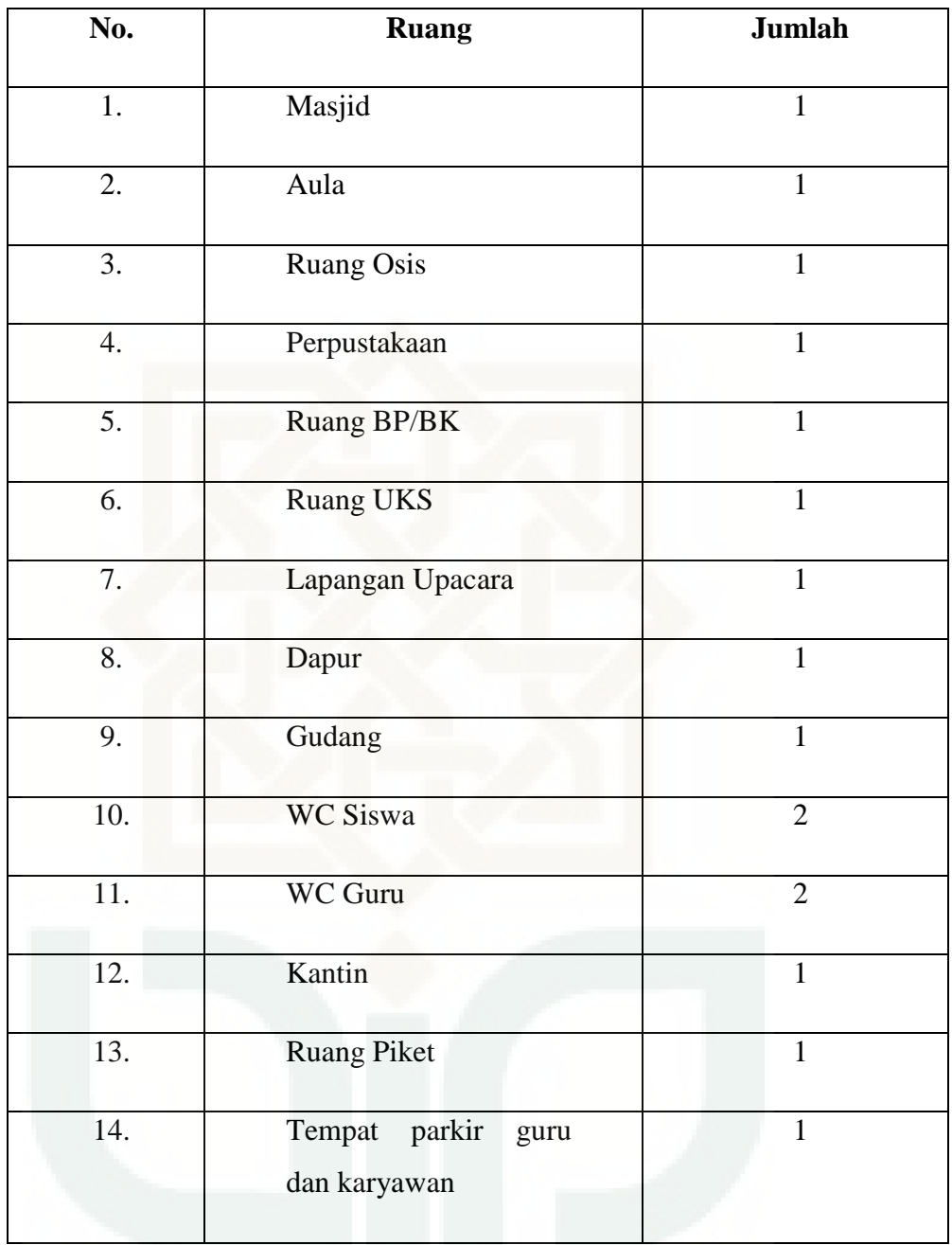

### **I. PRESTASI MADRASAH**

Prestasi akademik yang diraih oleh siswa yang diperoleh siswa dalam proses belajar mengajar di madrasah. Indikatornya dapat dilihat dari nilai rapor siswa. Dalam perjalananya selama beberapa tahun MTs YAPI Pakem telah banyak meraih prestasi- prestasi dari berbagai even, seperti lomba, olimpiade, akreditasi, kompetisi, dan lain- lain. Adapun beberapa prestasi yang pernah diraih oleh siswa siswi MTs YAPI Pakem antara lain:

- 1. Juara II PBB putra HUT RI ke- 52 sekecamatan Pakem tahun 1997 PT. Komposit Pakem
- 2. Juara I menggambar poster tingkat SLTP sekecamatan Pakem dalam rangka Hardiknas tahun 2000
- 3. Juara II lomba MSQ tingkat SLTP sekecamatan Pakem Hardiknas Tahun 2000
- 4. Juara I Tenis Meja Putri MTs PORSENI tingkat Provinsi Departemen Agama Daerah Istimewa Yogyakarta (DIY) tahun 2007
- 5. Juara I Tenis Meja Putri PORSENI dan SAINS tingkat MTs Kantor Departemen Agama Sleman tahun 2007
- 6. Harapan III lomba lukis kaligrafi dalam rangka peresmian gedung PKU Muhamadiyah Pakem tahun 2009 (Tropi Pimpinan Cabang Nasiatul Aisyiyah)
- 7. Juara III lomba pembacaan teks Pancasila dan UUD '45 tingkat SMP Putri HUT RI ke- 65 kecamatan Pakem tahun 2010
- 8. Juara III lomba MTQ tingkat SMP (Festival Anak Sholeh) Insan Cendikia Yogyakarta tahun 2010
- 9. Juara II lomba matapelajaran PAI tingkat SLTP di MAN Pakem kabupaten Sleman tahun 2011
- 10. Juara I lomba matapelajan PAI tingkat SLTP tahun 2011
- 11. Juara II lomba matapelajan PAI tingkat SLTP tahun 2011
- 12. Juara III lomba matapelajan PAI tingkat SLTP tahun 2011
- 13. Juara III MTQ Putra kompetisi MTs tahun 2012 sekabupaten Sleman
- 14. Juara II TOP MODEL FASHION SHOW tingkat SLTP Daerah Istimewa Yogyakarta (DIY) – Jawa Tengah tahun 2013
- 15. Juara III kaligrafi Putra AKSIOMA MTs sekabupaten Sleman tahun 2013
- 16. Juara II Design Motif Batik tingkat SMP tahun 2013 (dari Telkom)
- 17. Juara favorit TOP MODEL se MTs KAb. Sleman tahun 2013

Potensi akademis yang dimiliki oleh siswa bisa dikatakan menengah, akan tetapi dalam bidang olahraga dan keagamaan, MTs YAPI PAKEM bisa dikatakan cukup unggul. Hal ini ditandai dengan berbagai macam prestasi yang membanggakan, yang didapatkan dari bidang olahraga dan keagamaan.

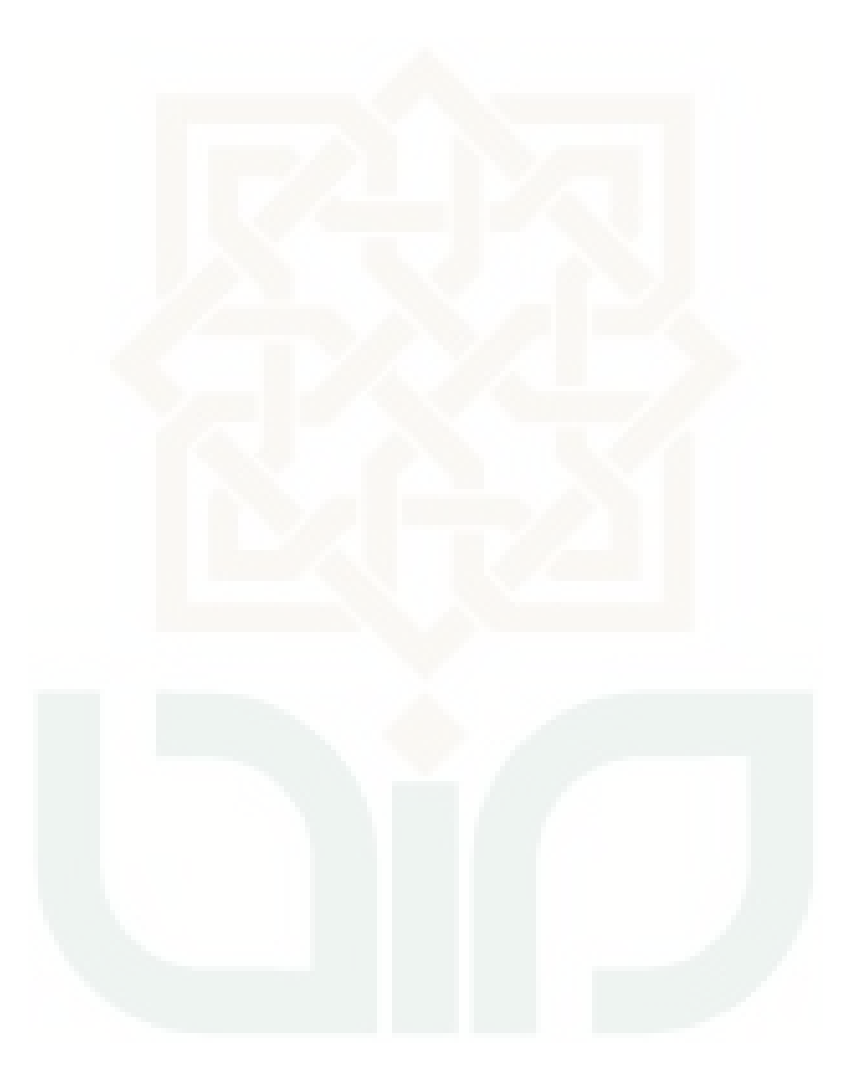

### **BAB III**

### **HASIL PENELITIAN DAN PEMBAHASAN**

### **A Hasil Penelitian Pengembangan**

Penelitian ini menghasilkan sebuah produk media pembelajaran berupa *smart board.* Pengembangan multimedia pembelajaran bahasa Arab ini menggunakan model prosedural yaitu model diskriptif yang menggambarkan alur atau langkah – langkah prosedural yang harus diikuti untuk menghasilkan produk tertentu. Tahap-tahap prosedural antara lain perencanaan, pengorganisasian, pelaksanaan dan penilaian. Sebelum menghasilkan suatu produk, media pembelajaran bahasa Arab telah melalui tiga kali proses revisi, diantaranya yaitu : dari dosen pembimbing (revisi ke-1), ahli media dan guru bahasa Arab (revisi ke-2), dan siswa (revisi ke-3). Penelitian pengembangan ini mengikuti langkah-langkah prosedural sebagai berikut:

### **1. Pendahuluan**

a. Mengkaji teori-teori dan hasil penelitian yang relevan sesuai dengan penelitian dan pengembangan yang akan dilakukan. Antara lain peneltian yang dilakukan oleh Johnny Chung Lee, mahasiswa *Carnegie Mellon University* ini didalam penelitiannya memperkenalkan cara sederhana untuk membuat interactive *whiteboard* dengan memanfaatkan aplikasi dari *wii remote*, yang merupakan alat kontrol dalam permainan game console nintendo wii. Selain itu penlis juga mencari sumber – sumber

referensi di internet sebagai penunjang penelitian tentang pembuatan media pembelajaran berupa *smart board* ini.

b. Mempersiapkan alat – alat sebagai bahan pembuatan media pembelajaran berupa *smart board*. Didalam langkah ini penlis mengalami berbagai kendala diantaranya ketersediaan alat yang tidak dijual dipasaran Indonesia. Cara mengantisipasinya penulis memodofikasi dengan alat – alat yang mudah dijumpai di sekitar tempat kita.

### **2. Pengembangan**

 $\overline{a}$ 

Didalam penelitian ini penulis tidak mengembangkan tentang pembuatan *wii mote* dan rancang bangun *software* yang digunakan dalam mengkoneksikan *wii mote* ke komputer namun lebih kepada pengembangan ke arah pemanfaatan untuk pembelajaran, khususnya pembelajaran bahasa Arab.

Sejak rilisnya konsol Wii, orang-orang telah mengeksplorasi caracara baru yang berbeda dalam penggunaan Wii Remote. Banyak aplikasi pihak ketiga yang masih dalam pengembangan melalui Wii homebrew.<sup>19</sup> Salah satu program populer Windows bernama GlovePIE memungkinkan Wii Remote untuk digunakan pada personal komputer untuk menggantikan papan ketik, tetikus atau tuas kontrol. Wii Remote dihubungkan ke sebuah personal komputer melalui koneksi Bluetooth. Program Bluetooth BlueSoleil telah terbukti berhasil menghubungkan Wii

<sup>&</sup>lt;sup>19</sup> Jamin Brophy-Warren, Magic Wand: How Hackers Make Use Of Their Wii-motes, Wall Street Journal, April 28, 2007

Remote ke sebuah PC. Tapi tetap masih dibutuhkan program lain (seperti GLovePIE) untuk dapat mempergunakan protokol Wii Remote dan menggunakan data yang ditawarkan. Protokol Bluetooth Wii Remote bisa diimplementasikan kepada perangkat lain termasuk telepon seluler, yang sering kali miskin akan game. Dua pelajar telah mendemonstrasikan konsep ini dengan membuat sebuah pengendali perangkat lunak yang mempunyai kapabilitas untuk menghubungkan WIi Remote dengan sebuah OS Symbian ponsel pintar. Ide dibalik pengendali ini adalah sebuah ponsel dengan port TV-out bisa menggantikan konsol game.<sup>20</sup>

Seorang pemrogram Johnny Lee telah memperlihatkan video demo dan contoh kode pada situs web nya terkait dengan penggunaan Wii Remote untuk pelacak jari, low-cost multipoint interactive whiteboards, pelacak kepala untuk menampilkan komputer meja VR. Ini dulunya merupakan subjek untuk presentasinya pada konferensi TED, di mana dia mendemonstrasikan beberapa aplikasi tersebut. Forum WiimoteProject menjadi diskusi, dukungan dan situs berbagi untuk proyeknya Lee Wii Remote dan pengembangan baru lainnya.

Studi juga telah dilakukan untuk menggunakan Wii Remote sebagai metode latihan untuk gerakan tangan operasi dokter bedah. $^{21}$ Memanfaatkan DarwiinRemote, peneliti di |Universitas Memphis mengadaptasi Wii Remote untuk pengumpulan data dalam eksperimen

 $\overline{\phantom{a}}$ 

 $^{20}$  [http://id.wikipedia.org/wiki/Wii\\_Remote \(](http://id.wikipedia.org/wiki/Wii_Remote)12 Oktober 2014).

<sup>&</sup>lt;sup>21</sup> "Engineers adapt Wiimote technology to control bomb disposal robot". qj.net. (09 Mei 2008).

psikologi kognitif.<sup>22</sup> Autodesk telah merilis sebuah sambungna yang memungkinkan Wii Remote untuk mengontrol orientasi dari model 3D dalam peninjau desain Autodesk.<sup>23</sup>

Berikut ini adalah tahapan – tahapan yang penulis lakukan didalam penelitian pengembangan ini:

- a. Menentukan standar kompetensi, indikator serta target yang dicapai dalam penggunaan *smart board* pada pembelajaran bahasa Arab. Pendidikan berbasis kompetensi menekankan pada kemampuan yang harus dimiliki oleh lulusan suatu jenjang pendidikan. Kompetensi yang sering disebut dengan standar kompetensi adalah kemampuan yang secara umum harus dikuasai lulusan. Kompetensi menurut Hall dan Jones (1976: 29) adalah "pernyataan yang menggambarkan penampilan suatu kemampuan tertentu secara bulat yang merupakan perpaduan antara pengetahuan dan kemampuan yang dapat diamati dan diukur". Kompetensi (kemampuan) lulusan merupakan modal utama untuk bersaing di tingkat global, karena persaingan yang terjadi adalah pada kemampuan sumber daya manusia. Oleh karena. itu, penerapan pendidikan berbasis kompetensi diharapkan akan menghasilkan lulusan yang mampu berkompetisi di tingkat global.
- b. Membuat materi pembelajaran bahasa Arab yang dapat dipadukan dengan *smart board.* Antara lain CD interaktif, power point, dan

 $\overline{a}$ 

 $^{22}$  http://www.sciencedaily.com/releases/2008/03/080304200905.htm ( 09 Oktober 2014 )

 $^{23}$  http://labs.autodesk.com/utilities/wiimote\_adr/ ( 09 Oktober 2014 )

aplikasi – aplikasi lainnya. Pemanfaatan *Wii mote* tidak bisa diperoleh secara maksimal tanpa menggunakan aplikasi – aplikasi yang mengemas materi – materi pembelajaran. Asumsi dasar adalah *smart board* sebagai media yang berfungsi sebagaimana layaknya papan tulis yang sudah menggunakan teknologi sehingga lebih atraktif dan interaktif, namun apabila penggunaanya tidak maksimal maka hasil yang diharapkan didalam pembelajaran juga akan kurang baik.

c. Langkah – langkah membuat media pembelajaran berbasis flash Pada langkah ini penulis membuat media pembelajaran dengan menggunakan Wondershare Quiz Creator (WQC) adalah sebuah software yang dirancang agar siswa bisa mengerjakan tes secara interaktif. Tes tersebut dapat dikerjakan baik secra online maupun offline. Software memiliki kelebihan mampu melakukan koreksi secara otomatis (auto correction) dan memberikan informasi tentang nilai yang mampu dicapai siswa.

Langkah-Langkah Membuat Wondershare Quiz Creator (WQC):

- 1. Jalankan File set up atau double klik pada Quiz Creator Set Up
- 2. Klik Next
- 3. Klik I Accept the agreement, kemudian klik Next
- 4. Jika ingin menginstal pada direktory yang lain klik browser, jika sesuai standart saja klik Next
- 5. Klik Next untuk langkah selanjutanya
- 6. Klik Install
- 7. Setelah proses install selesai klik Next dan klik Finish
- 8. Kemudian Jalankan Wondhershare Quiz creator
- 9. Tiga langkah membuat quiz latihan soal dengan wohdershare quiz creator adalah :
	- a. Create Quiz, untuk merubah setingan bagaimana quiz berjalan
	- b. Edit Question, Menambahakan Pertanyaan
	- c. Publish, mempublish quiz menjadi format yang bisa di jalankan oleh palikasi yang lain
		- Untuk Memulai Klik pada A Create new Quiz pilih :
	- a. Quiz Information
	- b. Quiz Setting
	- c. Question Setting
	- d. Quiz Result
	- e. Others
- 10. Mengatur informasi pada wondershare quiz creator
- 11. Klik Quiz Properties dan isilah data yang diminta
- 12. Isilah Quiz title : kuis pilihan ganda
- 13. Klik Author : Edit information dan isilah serta masukkan gambar
- 14. Contreng Display introduction page untuk menginformasikan diskripsi soal-soal. Ketikan diskripsi pada tempat yang tersedia. Masukkan logo yang menjadi institusi anda
- 15. Klik browser, lalu klik dua kali pada picture yang ingin dipasang dibagian quiz information. Bisa juga memasukkan audio di bagian ini, dengan cara klik add kemudian klik dua kali pada file audio. Setelah selesai tekan OK
- 16. Mengatur setting pada Wondershare Quiz Creator
- 17. Klik Quiz Setting pada Quiz properties
- 18. Masukan batas nilai untuk dinyatakan lulus. Jika dimasukan nilai 70%, artinya apabila ada siswa yang mengerjakan soal dan hanya mencapai 60% maka software ini akan menginformasikan bahwa anda gagal.
- 19. Beri tanda centang pada Enable time limitbila soal diberi batasan waktu untuk menjawab. Lalu klik Options, isilah End quiz after dengan waktu yang dikehendaki misalnya : 60 minutes
- 20. Beri tanda centang pada Enable randomization apabila soal akan dimunculkan secara random. Lalu klik Options, kemudian pada randoms select isilah dengan jumlah soal yang akan dirandom
- 21. Aktifkan submit one question at a time dan show correct answer after submission apabila setiap selesai mengerjakan sebuah soal dan ingin mengetahui hasilnya
- 22. Aktifkan submit all at once dan show correct answer after submission apabila soal sudah dikerjakan dan mengetahui hasilnya
- 23. Aktifkan Allow user to review questions and answer apabila agar bisa melihat kembali soal dan menjawabnya
- 24. Untuk mengatur Quiz Result, klik Quiz Result pada quiz properties
- 25. Aktifkan According to the Result
- 26. Feedback (umpan balik) ketika semua soal telah dikerjakan pada Whenuser passes (ketika skor siswa sama atau melebihi skor passing rate) yaitu Congratulations you passed, silahkan dihapus dan ubahlah dalam bahasa indonesia : selamat anda lulus atau tidak diubah. Dan dilengkapi dengan sound. Caranya : klik icon add audio. Klik icon folder lalu pilih file audio mp3 klik open lalu klik OK
- 27. Feedback (umpan balik) ketika semua soal telah dikerjakan pada Whenuser fails (ketika skor siswa kuirang dari skor passing rate) yaitu Sorry,you failed,silahkan dihapus dan ubahlah dalam bahasa indonesia : maaf anda belum berhasil atau tidak diubah. Bisa dilengkapi dengan audio
- 28. Umpan balik pada when user passes maupun When user fails bisa dilengkapi dengan gambar. Caranya : klik icon insert picture. Klik dua kali pada file gambar.
- 29. Kemudian mengatur Question Setting, klik question setting pada quiz properties
- 30. Di wondershare quiz creator ini disediakan berbgai macam jenis model pertanyaan. Tidak semua jenis pertanyaan kita gunakan, sesuaikan dengan materi pelajaran. Antara lain:
- True / False, Untuk membuat pertanyaan dengan mode menjawab benar atau salah
- Multiple Choice, Untuk membuat pertanyaan dengan jawaban pilihan ganda single (jawaban benar hanya satu)
- Multiple Response, Untuk membuat pertanyaan dengan jawaban pilihan ganda multiple answers (jawaban benar lebih dari satu)
- Fill In The Blank, Untuk membuat pertanyaan dengan cara menjawab mengisi area yang kosong. Dengan alternative jawaban yang sudah di set.
- Macthing, Untuk membuat pertanyaan dengan cara menjawab memasangkan dua kata/kalimat kiri dan kanan.
- Sequence, Untuk membuat pertanyaan dengan cara menjawab mengurutkan jawaban dari atas kebawah
- Word Bank, Untuk membuat pertanyaan dengan cara menjawab memasangkan kata-kata yang ada dengan kalimat pernyataan.
- Clik Map, Untuk membuat pertanyaan dengan bentuk pertanyaan berupa gambar dan menjawabnya dengan cara mengklik pada area tertentu pada gambar sesuai dengan pertanyaannya.
- Short Essay, membuat pertanyaan isian yang simple
- 31. Untuk membuat pertanyaan, klik pada tombol true / False. Untuk jenis pertanyaan ini hanya masukan peryataan kemudian tentukan peryataan ini betul atau salah dengan cara mencenta pada pilihan yang ada. Klik ok untuk selesai atau preview untuk melihat hasilnya seperti apa. Tampilan menu sudah seperti MS Office sehingga lebih mudah digunakan. Kita bisa menambahkan gambar, sound dan video . selain itu sudah di sediakan fasilitas Equation Editor
- 32. Cara membuat pertanyaan semua type soal kurang lebih sama. Tinggal kita masukan pertanyaan, jawaban kemudian tandai jawaban yang benar. Untuk beberapa type soal masukan instruksi dengan benar
- 33. Pada bagian Question properties silahkan isi positive points dengan 1 atau 10 untuk memberikan skor apabila sebuah soal terjawab dengan benar. Note: skor tidak harus 1 atau 10
- 34. Pada font properties silahkan klik di bar fontnya question font dan answer font untuk memilih jenis huruf (font), ukuran (size), gaya (style) dan warna (colour). Setelah itu klik OK lanjutkan dengan mengklik tombol Apply to all
- 35. Feedback ketika sebuah soal dikerjakan dan jawabannya benar maka komentar pada if the answer is corrert, display the following yaitu, correct, ubahlah ke dalam bahasa indonesia : Benar. Bisa

juga dilengkapi dengan sound. Caranya: klik icon add audio. Klik icon folder lalu file audio mp3 klik open lalu klik OK

- 36. Feedback ketika sebuah soal dikerjakan dan jawabannya salah maka komentar pada if the answer is incorrert, display the following yaitu, incorrect, ubahlah ke dalam bahasa indonesia : Salah. Bisa juga dilengkapi dengan sound. Caranya: klik icon add audio. Klik icon folder lalu file audio mp3 klik open lalu klik OK
- 37. Umpan balik pada if the answer is correct, display the following maupun if the answer is incorrect, display the following bisa dilengkapi dengan gambar. Caranya: klik pada icon insert picture. Klik dua kali ada file gambar. Lalu klik Apply to all
- 38. Untuk merubah Player template bisa kita ubah sesuai dengan keinginan. Klik pada player template Kemudian pilih template yang ada. Setelah itu klik pada tombol save.
- 39. Langkah selanjutnya yang kita lanjutkan adalah mem publish soal test yang sudah buat. Klik pada menu publish, kemudian pilih type file yang diinginkan. Untuk penggunaan power point kita gunakan type web. Klik pada tombol web masukan pada folder yang sama dengan file powerpoint yang akan menggunakan evaluasi ini. Setelah semua siap klik publish Proses berjalan, setelah selesai klik finish Untuk melihat hasilnya klik Vire the Quiz, untuk membuka tempat quiz di simpan klik Open the Folder
- 40. Kemudian mengatur Others, klik others pada quiz properties

41. Pilih No protection jika siapa saja bisa mengerjakan

Contoh tampilan kuis dari aplikasi Wondershare Quiz Creator (WQC)

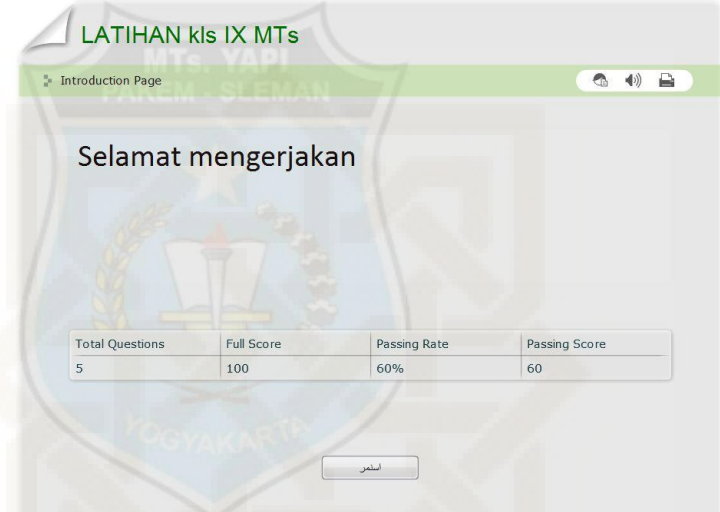

**Gambar 2. Tampilan Awal Kuis Aplikasi Wondershare Quiz** 

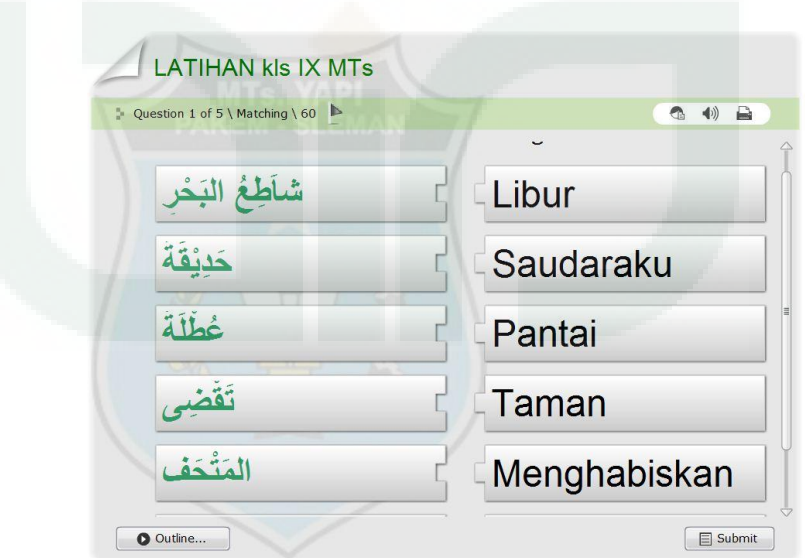

**Creator** 

**Gambar 3. Materi Matching Aplikasi Wondershare Quiz Creator** 

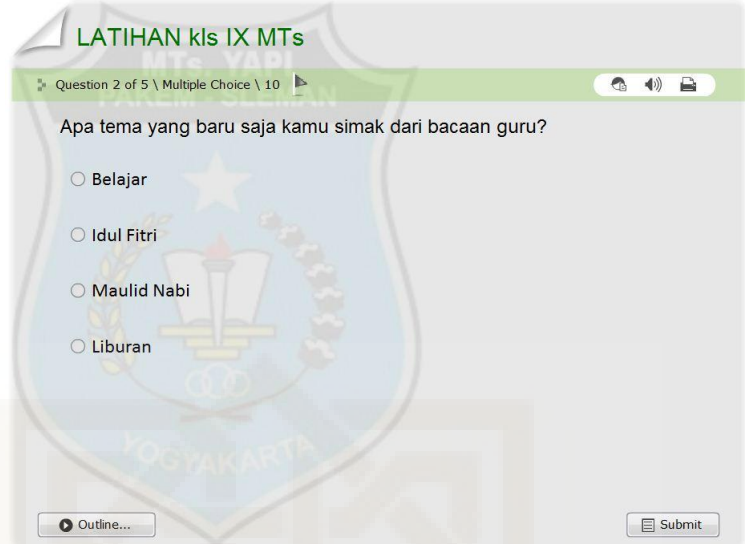

**Gambar 4. Tampilan Multiple choice** 

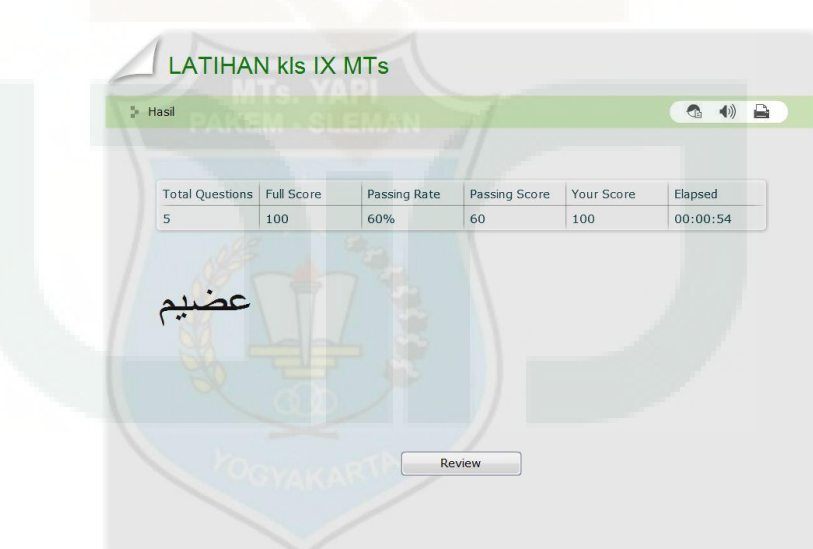

**Gambar 5. Tampilan review** 

d. Langkah – langkah penggunaan *wiimote* sebagai *smart board*

Pertama-tama yang kita perlukan adalah *Wiimote*. Kita bisa membeli *Wiimote* ini tanpa harus membeli konsol Wii-nya. Penulis membeli Wiimote ini melalui situs online karena perangkat tersebut belum begitu banyak dijual bebas di Indonesia. Seandainya ada, itupun produk original yang harganya sangat mahal serta pembeliannya harus satu paket dengan game nitendo.

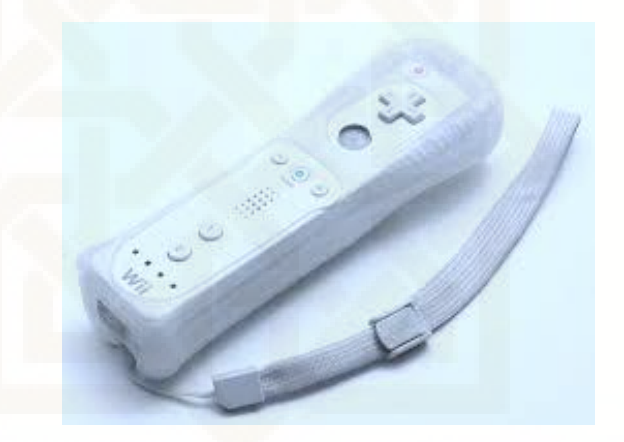

**Gambar 6. wiimote** 

Langkah selanjutnya adalah menghubungkan komputer / laptop dengan *wiimote* ini. Untuk itu kita perlukan *bluetooth*. Dipasaran banyak tersedia *bluetooth* eksternal dengan harga yang sangat terjangkau.

Setelah *wiimote* dan *bluetooth*, yang kita perlukan selanjutnya adalah *software* penghubung *wiimote* dengan laptopnya. Untuk itu yang diperlukan adalah software kalibrasi. *Software* ini sudah banyak di internet. Jhonny lee sendiri membuat *software* kalibrasi ini gratis untuk dikembangkan sendiri ( *open source )*.

Benda terakhir yang kita perlukan bernama *InfraRed Pen*. Di indonesia, pen infra merah ini belum tersedia pada saat penulis melakukan penelitian ini. Namun, pen ini bisa dibuat sendiri dengan biaya yang sangat kecil. Peralatan untuk membuat pen ini hanyalah LED infra merah, kabel, switch dan bekas spidol. Rangkaian listriknya juga sangat sederhana.

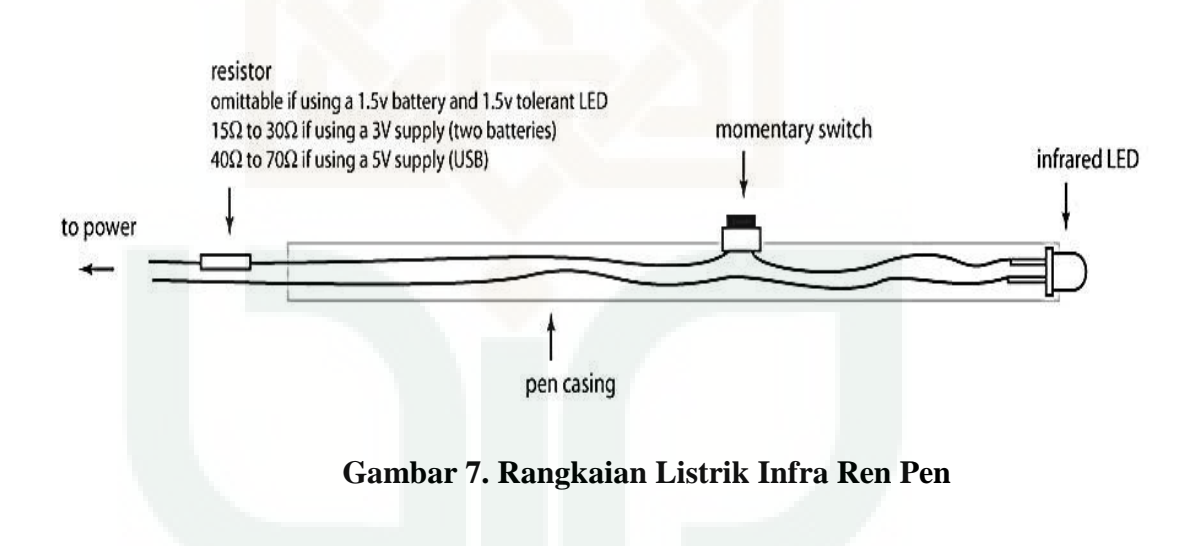
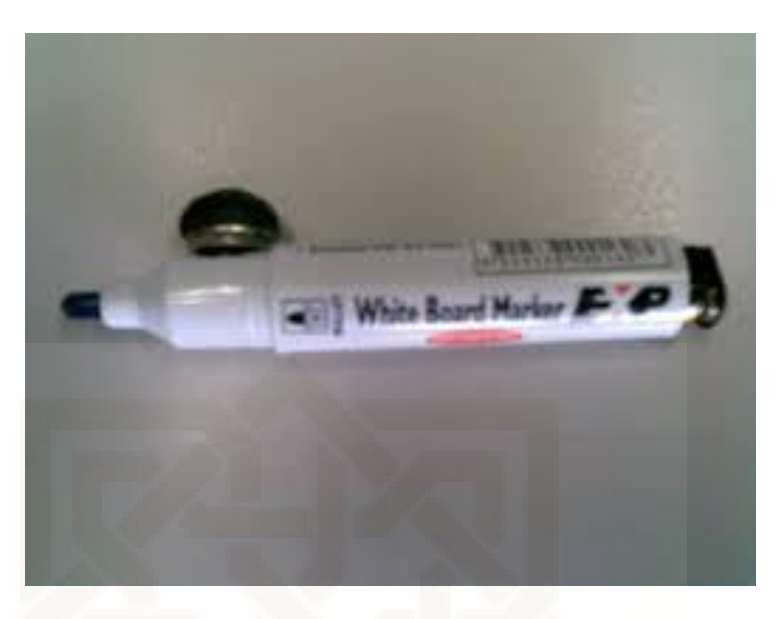

**Gambar 8. Pen infra merah** 

Setelah semuanya tersedia, saatnya untuk menggabungkan segala peralatan diatas. Jalankan program software kalibrasinya. Jika muncul jendela error berarti Windows-nya belum terinstall Microsoft dotNet versi 3.5.

Begitu program dijalankan, secara otomatis akan mengkoneksikan diri dengan *Wiimote*. Tekan tombol 1 dan 2 pada *Wiimote* anda secara bersamaan. Jika langkah – langkah diatas sudah benar, maka ada 4 lampu biru akan menyala. Tunggu sebentar proses pengkoneksian ini.

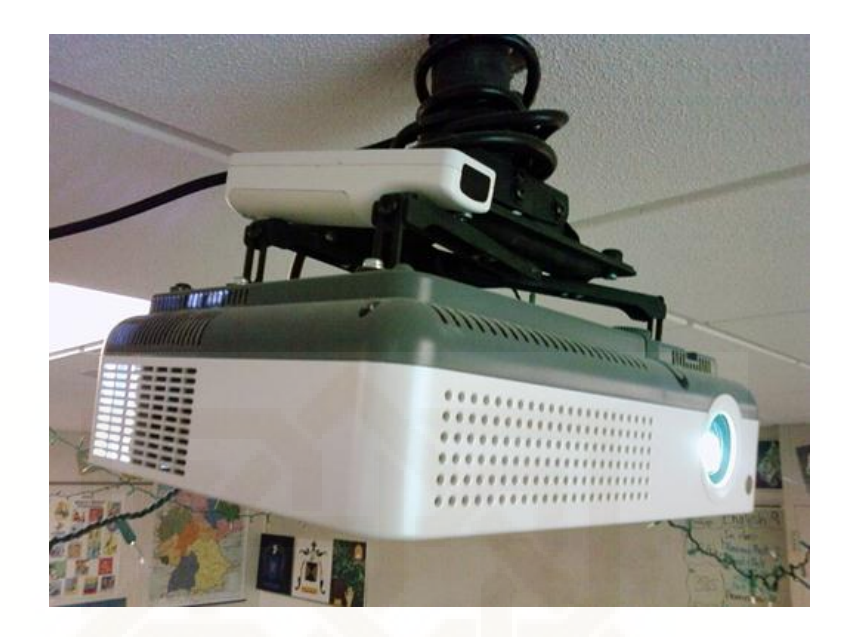

**Gambar 9. Peletakan wiimote dan proyektor dilangit – langit** 

Setelah terkoneksi, langkah selanjutnya adalah mengkalibrasi bidang/papan yang ingin kita jadikan papan tulis interaktif ini. Bidang/papan ini bisa berupa meja, dinding ataupun bidang-bidang lainnya yang bisa di tulisi. Ada 4 buah titik yang perlu ditandai dengan menggunakan pena infra red yang telah diuat. Setelah itu papan tulis interaktif siap digunakan.

### **3. Validasi**

a. Uji pengembangan terbatas

Melakukan uji awal terhadap kelayakan penggunaan *smart board* kepada ahli media sebagai bahan revisi I. Uji pengembangan terbatas ini dilakukan terhadap ahli media antara lain Drs. H Zainal Arifin Ahmad M.Ag. dan Nurhadi M.A,.

b. Uji kelompok kecil

Uji kelompok kecil ini di lakukan untuk mengetahui kelayakan produk. Uji coba dilakukan pada 11 orang mahasiswa PPL – KKN kelompok 39 di MAN Pakem. Yaitu Arul, Fifi, Oji, Afif, Imam, Hani, Arifah, Nana, Uus, Ruliana dan Isna. Hasil uji kelompok kecil ini dijadikan sebagai bahan revisi II.

c. Uji coba lapangan dan kelayakan

Uji coba lapangan dilakukan pada siswa MTs YAPI PAKEM kelas IX A. Hasil masukan dari uji kelompok besar tersebut dijadikan revisi III berupa multimedia pembelajaran final.

Beberapa tinjauan dan masukan dari ahli media:

| No. | Tinjauan dan masukan                                                                                                    |
|-----|----------------------------------------------------------------------------------------------------|
|     | Untuk warna yang dikeluarkan oleh pena akan lebih menarik<br>apabila tidak hanya warna merah saja melainkan warna – warna<br>yang lain. |
| 2.  | Aplikasi bagus, akan tetapi untuk pembelajaran bahasa Arab<br>perlu aplikasi lain.                                                      |

**Tabel 16. Tinjauan dan masukan dari ahli media** 

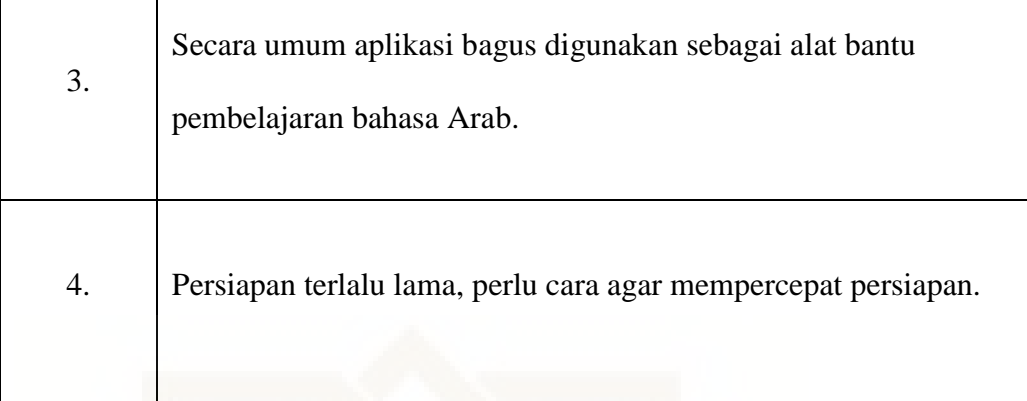

Tinjauan dan masukan dari penilai yang ditindaklanjuti dan tidak dilanjuti antara lain :

- 1. Menggunakan Software kalibrasi yang lebih komplit dan tersedia pilihan output warna yang beragam.
- 2. Menambahkan aplikasi aplikasi yang berbasis flash sebagai media pembelajaran bahasa Arab.
- 3. Menggunakan Stand Mic agar persiapannya tidak terlalu lama serta persiapan alat dilakukan sebelum pelajaran dimulai.

### **B Pembahasan**

### **1. Uji kelayakan** *smart board* **oleh ahli media**

Berdasarkan teknik analisis data yang digunakan, maka data yang diperoleh dari tahap validasi oleh para ahli dan diujicoba kelas berupa data kualitatif diubah menjadi data kuantitatif. Data kuantitatif yang dihasilkan kemudian dianalisis tiap aspek penilaian. Skor terakhir yang diperoleh, dikonversi menjadi tingkat kelayakan produk secara kualitatif dan menggunakan kriteria penilaian ideal. Berdasarkan kriteria penilaian ideal diperoleh kualitas media pembelajaran sebagai berikut:

| No. | <b>Nama</b>   | <b>No Instrument</b> |                |                |                |   |                |                |                |   |    | <b>Jumlah</b> |
|-----|---------------|----------------------|----------------|----------------|----------------|---|----------------|----------------|----------------|---|----|---------------|
|     |               |                      | $\overline{2}$ | 3              | 4              | 5 | 6              | 7              | 8              | 9 | 10 |               |
| 1.  | Sigit Purnama | $\overline{4}$       | $\overline{4}$ | 5              | $\overline{4}$ | 5 | 5              | $\overline{4}$ | 5              | 5 | 5  | 46            |
| 2.  | Muhajir       | $\overline{4}$       | 5              | 5              | 5              | 5 | 5              | 5              | 5              | 5 | 5  | 49            |
| 3.  | Nur Ani       | $\overline{4}$       | $\overline{4}$ | 5              | 5              | 5 | 5              | 5              | 5              | 5 | 5  | 48            |
| 4.  | M. Rosyid     | $\overline{4}$       | $\overline{4}$ | $\overline{4}$ | 5              | 5 | $\overline{4}$ | $\overline{4}$ | $\overline{4}$ | 5 | 5  | 44            |
|     |               |                      |                |                |                |   |                |                |                |   |    | 187           |

**Tabel 17. Hasil penghitungan penilaian ahli media** 

a) Menghitung rata – rata tiap aspek:

$$
X = \frac{\sum x}{n}
$$

Keterangan:

 $X =$ Skor rata – rata tiap aspek kualitas

 $n =$  Jumlah penilaian

 $\Sigma$  x = Jumlah skor tiap aspek kualitas

$$
X = \frac{187}{4} = 46,75
$$

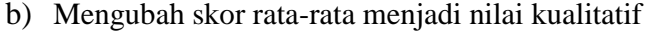

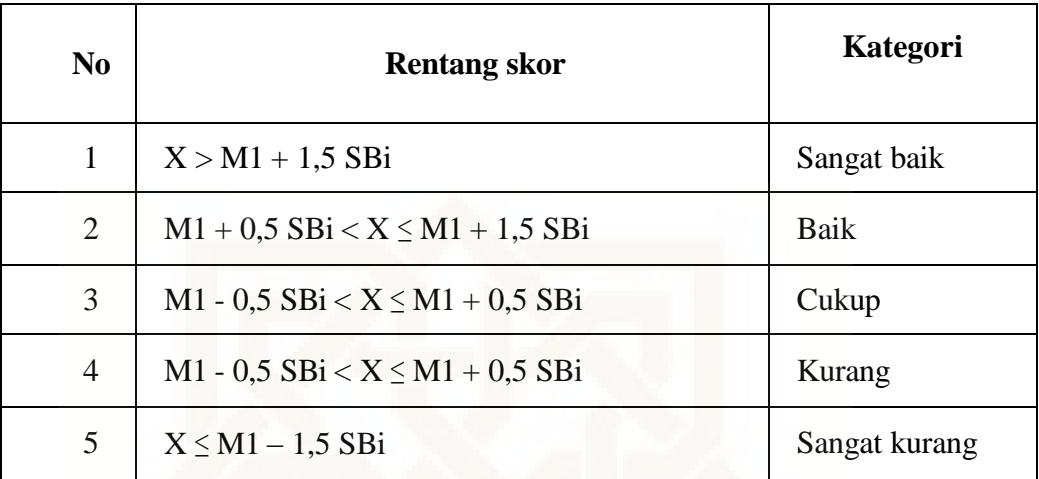

 $M_i$  = mean ideal

 $M_i = \frac{1}{2}$  (skor tertinggi ideal + skor terendah ideal)

 $SB_i = simpangan baku ideal$ 

 $SB_i = (\frac{1}{2})(1/3)$  (skor tertinggi ideal - skor terendah ideal)

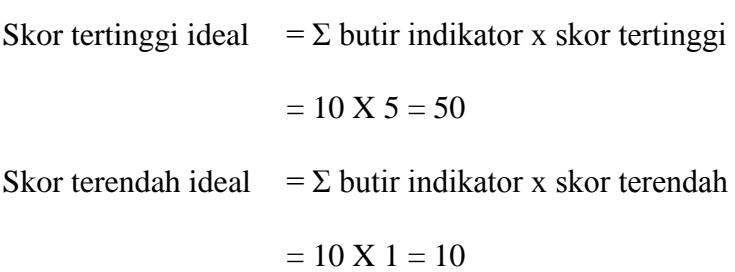

 $M<sub>i</sub>$  = ½ (skor tertinggi ideal + skor terendah ideal)

$$
= \frac{1}{2} (50 + 10)
$$
  
= 30  
SB<sub>i</sub> = ( $\frac{1}{2}$ ) (1/3) (skor tertinggi ideal - skor terendah ideal)

$$
= (\frac{1}{2})(1/3) (50 - 10)
$$

 $= 6,66$ 

Jadi,

 $X= 46,75$ 

 $M1 = 30$ 

 $SB1 = 6,66$ 

Memenuhi rentang skor nomer 1

 $X > M1 + 1,5$  SBi

 $46,75 > 30 + 1,5(6,66)$ 

 $46,75 > 30 + 9,99$ 

 $46,75 > 39,99$ 

**Hasilnya sangat baik** 

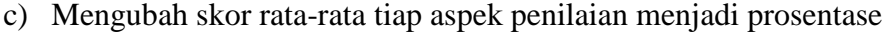

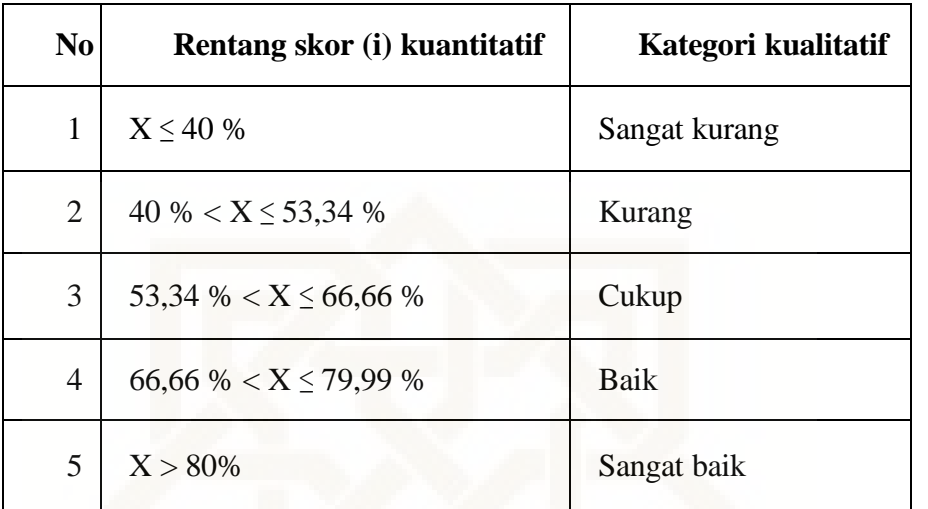

 $X =$ 

J J

$$
X = \frac{46,75}{50} \times 100\%
$$

 $X = 93,5\%$ 

**Memiliki kriteria sangat baik** 

### **2. Respon siswa terhdap penggunaan** *smart board*

### **Tabel 18. Hasil Penghitungan Penilaian Siswa**

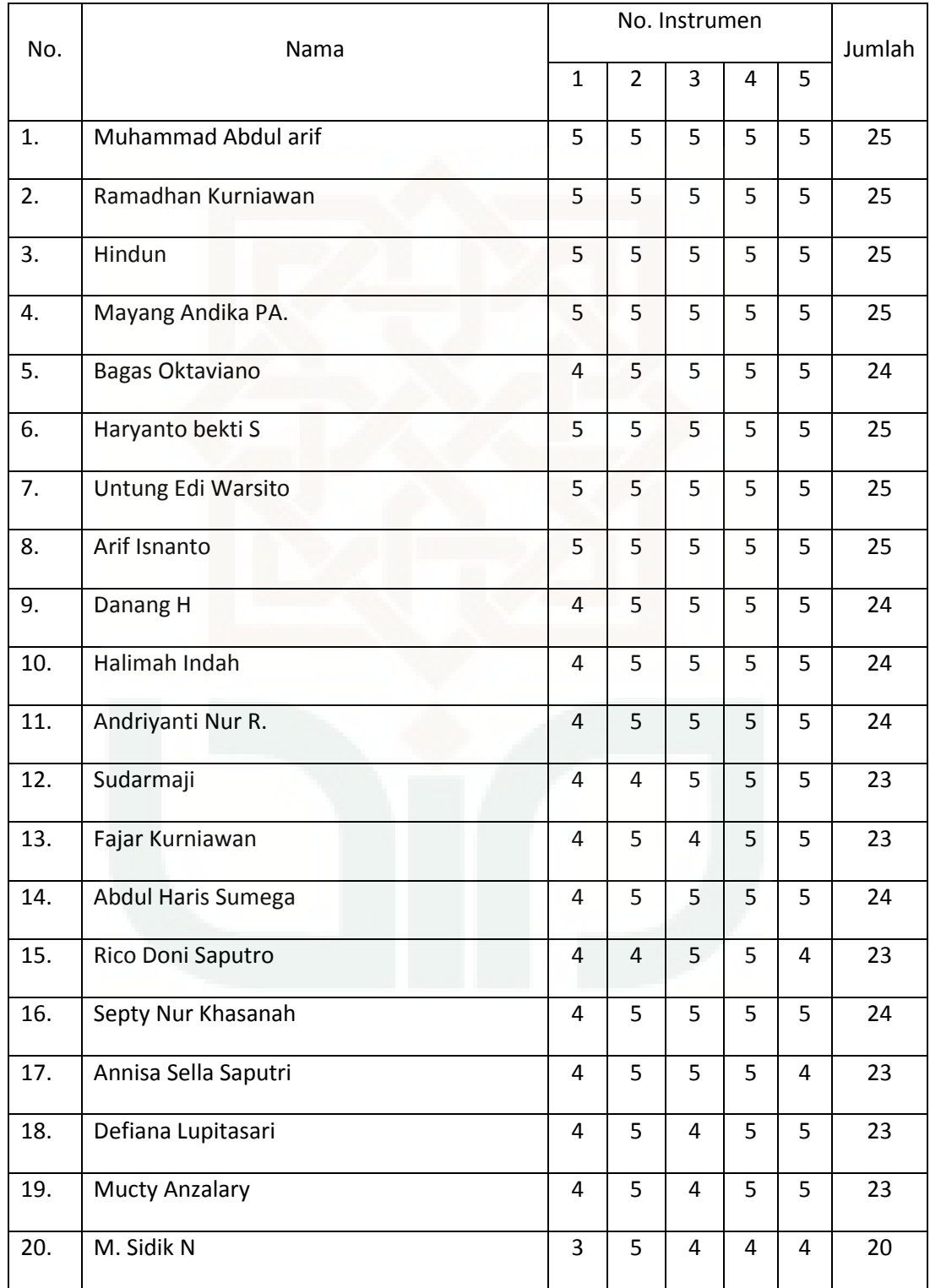

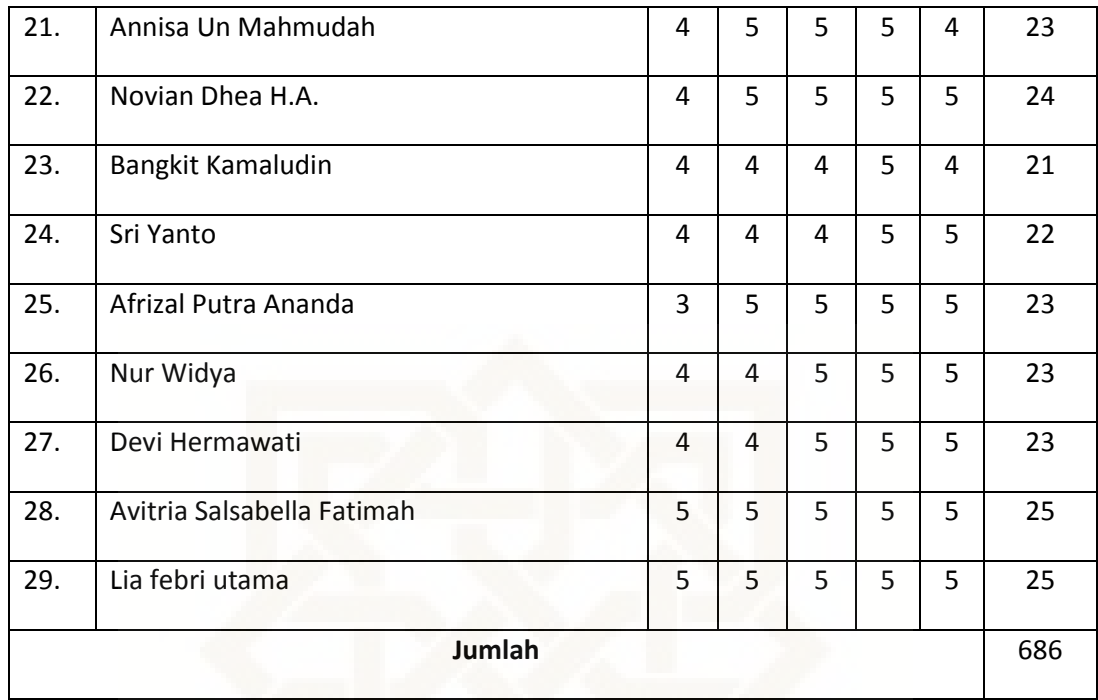

a) Menghitung rata – rata tiap aspek:

$$
X = \frac{\sum x}{n}
$$

Keterangan:

 $X =$ Skor rata – rata tiap aspek kualitas

 $n =$  Jumlah penilaian

 $\sum x =$  Jumlah skor tiap aspek kualitas

$$
X = \frac{686}{29} = 23,65
$$

b) Mengubah skor rata-rata menjadi nilai kualitatif

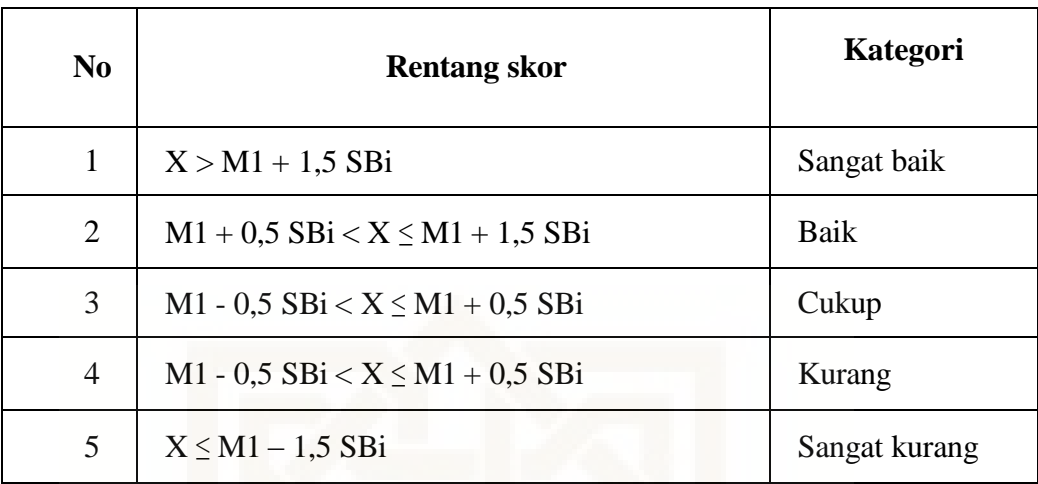

 $M_i$  = mean ideal

 $M_i = \frac{1}{2}$  (skor tertinggi ideal + skor terendah ideal)

 $SB_i = simpangan baku ideal$ 

 $SB_i = (1/2)$  (1/3) (skor tertinggi ideal - skor terendah ideal)

Skor tertinggi ideal =  $\Sigma$  butir indikator x skor tertinggi  $= 5 X 5 = 25$ Skor terendah ideal =  $\Sigma$  butir indikator x skor terendah  $= 5 X 1 = 5$  $M_i$  = ½ (skor tertinggi ideal + skor terendah ideal)  $=$  1/2 ( 25 + 5)  $= 15$  $SB<sub>i</sub> = (½) (1/3)$  (skor tertinggi ideal - skor terendah ideal)

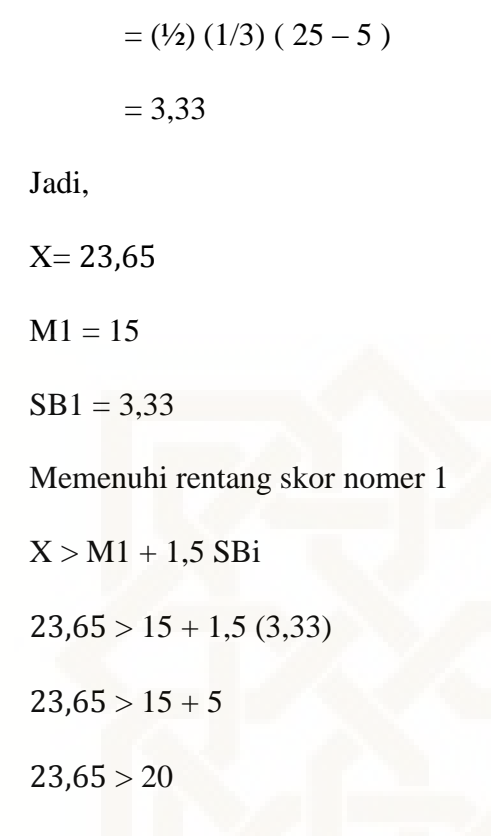

### **Hasilnya sangat baik**

c) Mengubah skor rata-rata tiap aspek penilaian menjadi prosentase

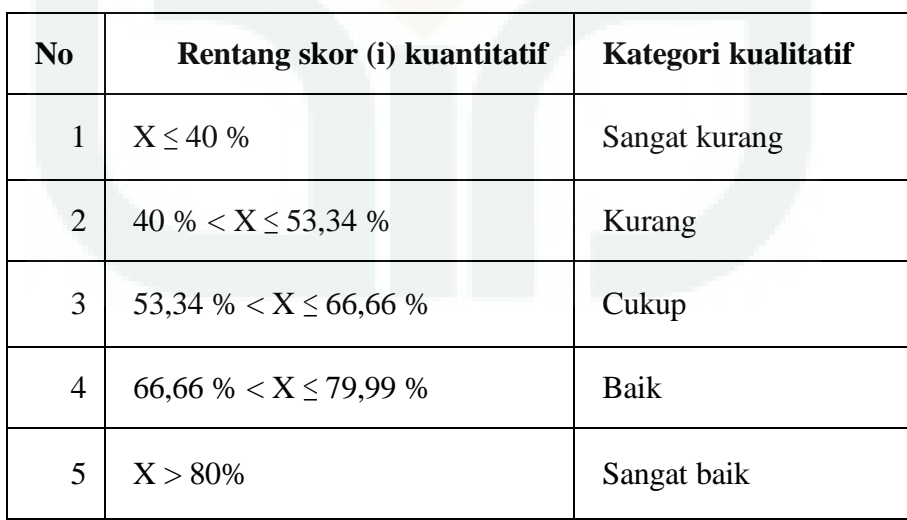

 $X = \frac{J}{A}$ J

$$
X = \frac{23,65}{25} X 100\%
$$

 $X = 94,6%$ 

### **Memiliki kriteria sangat baik**

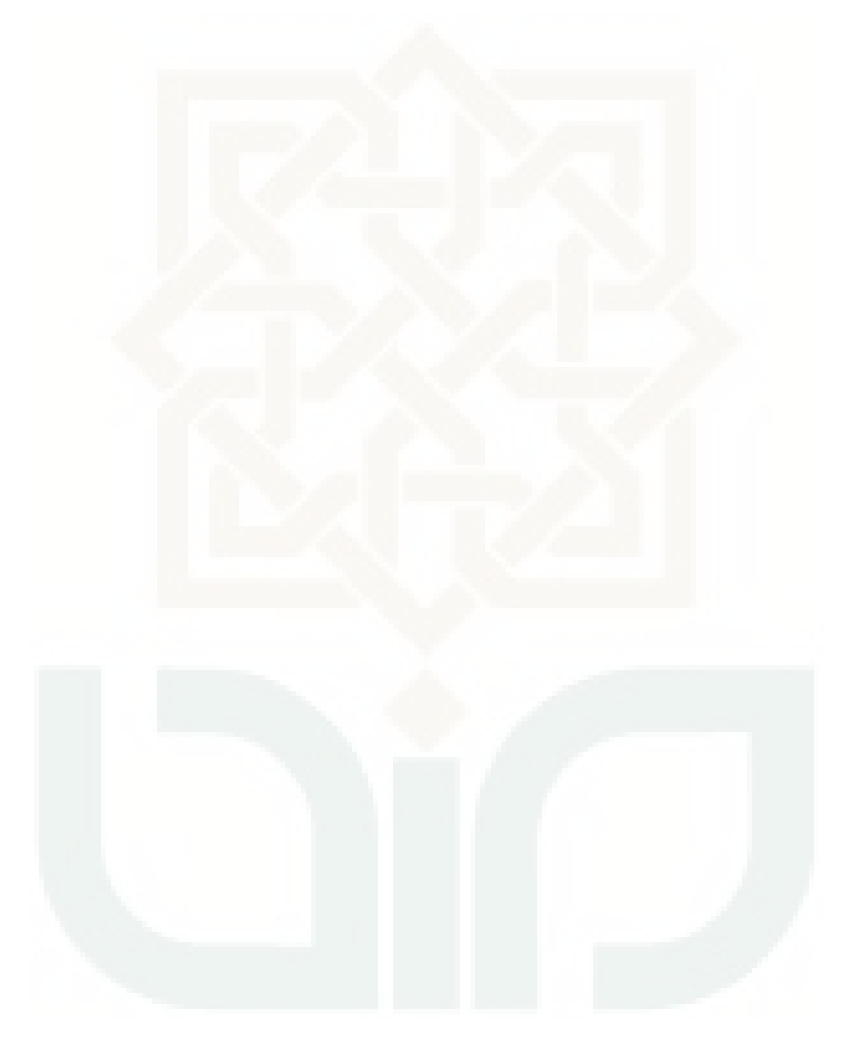

### **BAB IV**

### **PENUTUP**

### **A Kesimpulan**

Kesimpulan yang diperoleh dari penelitian pengembangan ini adalah:

- 1. Media yang dihasilkan berupa *smart board* sangat layak diterapkan didalam pembelajaran bahasa Arab. Hal ini dibuktikan dengan penilaian oleh ahli media yang menunjukkan skor nilai uji kelayakan sebesar 46,75 melebihi rentang skor sangat baik yaitu > 39,99 serta memperoleh persentase 93,5% melebihi persentase rentang skor kualitatif  $> 80\%$ .
- 2. Respon siswa terhadap penggunan *smart board* di MTs YAPI PAKEM dalam pembelajaran bahasa Arab sangat baik. Hal ini terbukti dari penghitungan kuesioner yang memperoleh skor 23,65 melebihi rentang skor sangat baik yaitu > 20.

### **B Saran**

- 1. Sebaiknya madrasah menyediakan *smart board* untuk menunjang pembelajaran. Kelebihan dari *smart board* menggunakan wiimote ini biayanya jauh lebih terjangkau dari pada membeli smart board produk lain yang harganya jauh lebih mahal.
- 2. Dalam rangka meningkatkan minat belajar siswa, guru hendaknya lebih sering menggunakan media walau dalam taraf yang sederhana, dimana siswa nantinya lebih mudah memahami penjelasan guru dan dapat menemukan pengetahuan baru.
- 3. Sebaiknya penerapan *smart board* ini dipadukan dengan aplikasi aplikasi interaktif seperti: power point, macromedia flash, quiz creator dan lain – lain.
- 4. Perlu adanya penelitian yang lebih lanjut, karena penelitian ini masih sangat terbatas pada ruang lingkup yang kecil serta pemanfaatan yang belum maksimal.

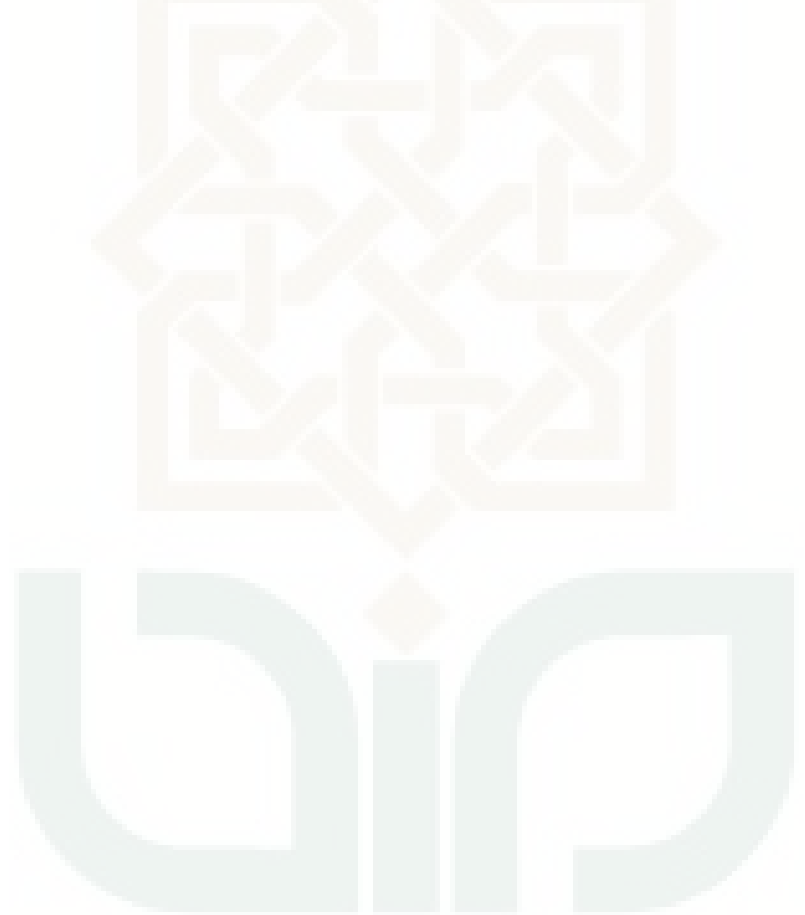

### **DAFTAR PUSTAKA**

- Anik Ghufron, dkk, Panduan Penelitian dan Pengembangan, Bidang Pendidikan dan Pembelajaran, (Yogyakarta: Lembaga Penelitian UNY, 2007), hlm 10-13
- Asnawir dan Basyiruddin Usnam, *Media Pembelajaran*, Jakarta: Ciputat Pers, 2002.
- Arsyad, Azhar, *Media Pembelajaran*, Jakarta : PT Raja Grafindo Persada, 2011.
- B.Uno, Hamzah, et.al., *Teknologi Komunikasi Dan Informasi Pembelajaran*, cet ke-2, Jakarta : Bumi Aksara, 2011
- Deporter, Bobbi, Reardon, Mark & Nourie, Sarah Singer. Quantum Teaching (Memperaktekkan Quantum Learning di Ruang-Ruang Kelas) , Bandung : Mizan Media Utama, 2000
- Edwar M. Anthony, Approach, Method, and technique, dalam Teaching English as a Second Language. (Harold B. Allen, Ed.), McGraw-Hill Book Company, New York, 1965, hal. 93.
- Fariz darmawan, [http://thesis.binus.ac.id/doc/Bab1Doc/2012-1-00390-](http://thesis.binus.ac.id/doc/Bab1Doc/2012-1-00390-IF%20Bab1001.doc) [IF%20Bab1001.doc.](http://thesis.binus.ac.id/doc/Bab1Doc/2012-1-00390-IF%20Bab1001.doc) (diakses pada tanggal 9 Oktober 2014)
- Izzan, Ahmad. 2004. Metodologi Pembelajaran Bahasa Arab. Bandung : Humaniora., hal, 98.

Mahmud Farâj Abdul Hafidh et-all, LIPIA Jakarta, hal. 6.

- Machmudah, Umi dan Abdul Wahab Rosyidi, *Active Learning dalam Pembelajaran Bahasa Arab*, Malang: Uin Malang Press, 2008.
- Rivai, Ahmad dan Nana Sudjana, *Media Pembelajaran*, Bandung: Sinar Baru Algesindo, 2001
- Sugiyono, *Metode Penelitian Kuantitatif Kualitatif dan R&D*, Bandung: Alfab eta, 2011.
- Suyadi, Model Permainan Edukatif Berbasis Multimedia Untuk Pengembangan Kecerdasan spiritual Anak usia Dini. (Tesis, UIN Sunan Kalijaga, 2009, tidak diterbitkan ), hlm 19
- Syaodih Sukmadinata, Nana, *Metode Penelitian Pendidikan*, Bandung: Remaja
- Trianto, Mendesain model pembelajaran innovatif progresif, ( Jakarta: Kencana, 2010), hlm. 20.
- Wikipedia, [http://id.wikipedia.org/wiki/Penelitian\\_deskriptif](http://id.wikipedia.org/wiki/Penelitian_deskriptif) ( diakses pada tanggal 9 Oktober 2014 )

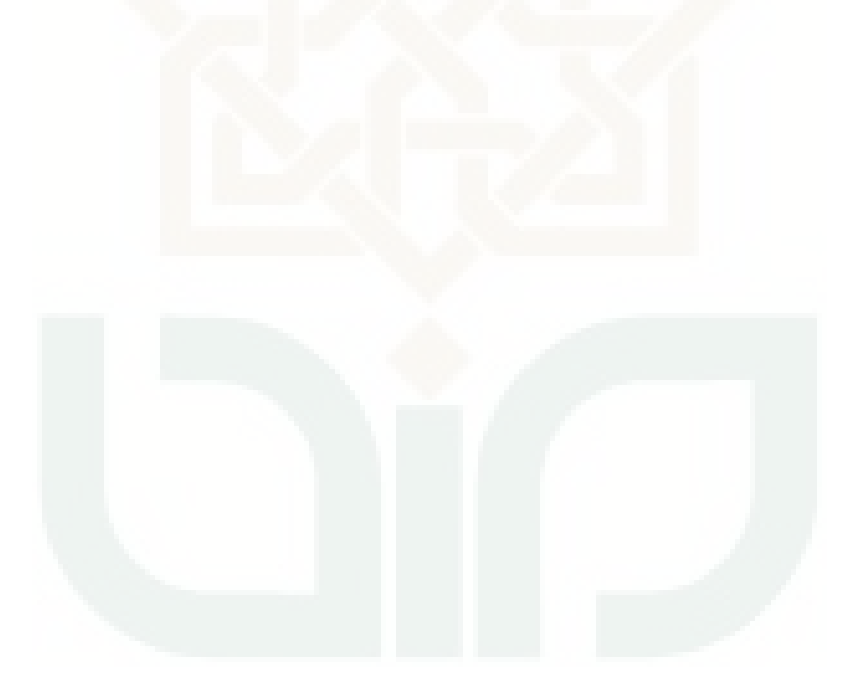

# LAMPIRAN - LAMPIRAN

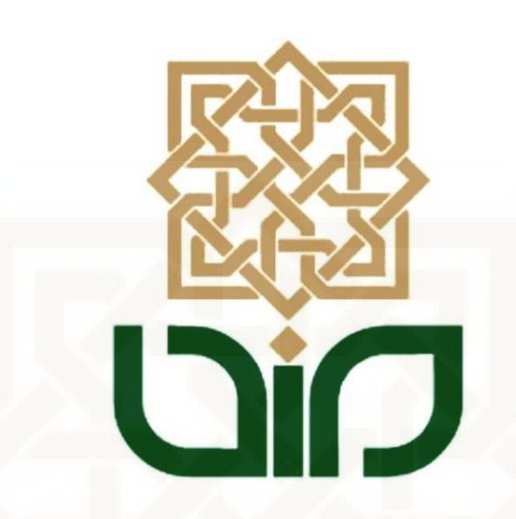

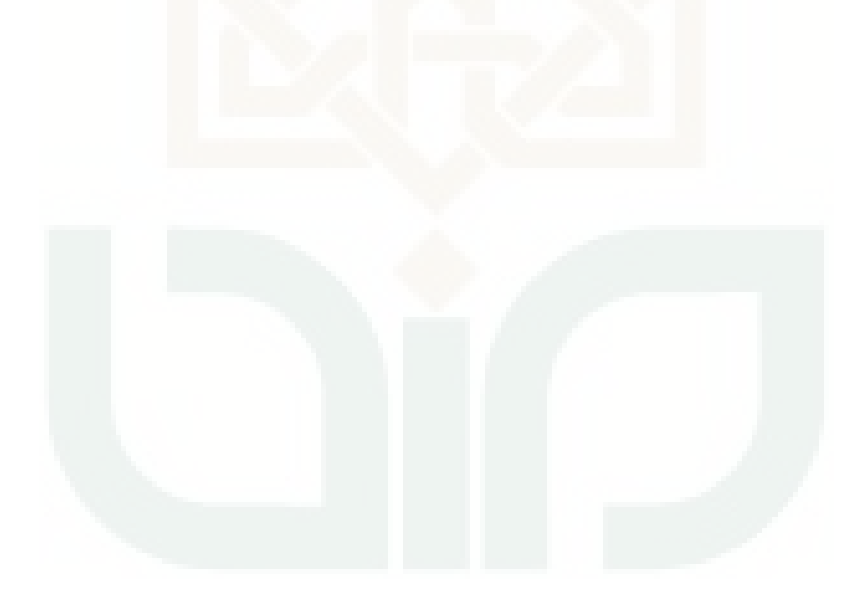

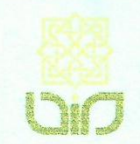

**MINISTRY OF RELIGIOUS AFFAIRS** STATE ISLAMIC UNIVERSITY SUNAN KALIJAGA YOGYAKARTA **CENTER FOR LANGUAGE DEVELOPMENT** Jl. Marsda Adisucipto, Phone. (0274) 550727 Yogyakarta 55281

## TEST OF ENGLISH CONFERENCE CEREENCATE

No: UIN.02/L.5/PP.00.9/4130.b/2014

Herewith the undersigned certifies that:

**Name** 

: Charisma Alimshadeq Panglindung

Sex

Date of Birth : November 5, 1986

: Male

took TOEC (Test of English Competence) held on October 17, 2014 by Center for Language Development of Sunan Kalijaga State Islamic University Yogyakarta and got the following result:

### **CONVERTED SCORE**

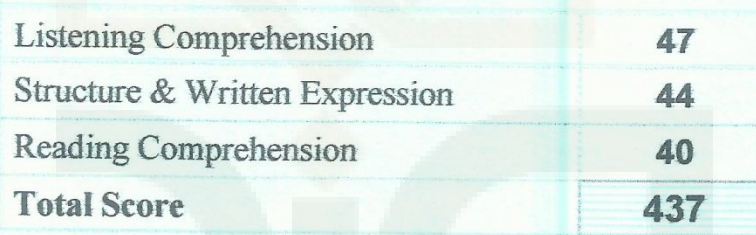

\*Validity: 2 years since the certificate's issued

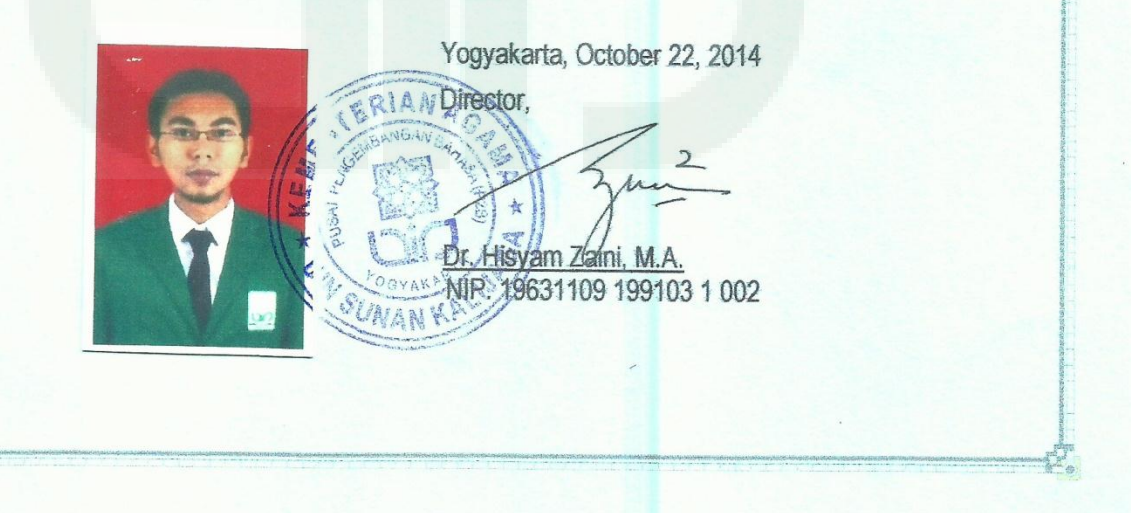

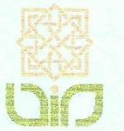

 $\begin{array}{c} 0 \\ 0 \\ 0 \end{array}$ 

 $\frac{\nu}{2}$ 

وذادة الشؤون الدينية جامعة سونان كاليجاكا الإسلامية الحكومية بجوكجاكرتا

شهادة

الرقم: ١٤ / ٧٢. ٧/١٨٧٣.a /٢٠١٤.

 $\label{eq:2.1} \begin{bmatrix} 1 \\ 0 \\ 0 \\ 0 \\ 0 \end{bmatrix}$ 

 $\sum_{i=1}^n a_i$ 

تشهد إدارة مركز التنمية اللغوية بأنّ :

**Charisma Alimshadeq P :**  $18 cm$ 

تاريخ الميلاد : ٥ نوفمبر ١٩٨٦

قد شارك في اختبار كفاءة اللغة العربية في ١٩ يونيو ١٠١٤، وحصل على درجة :

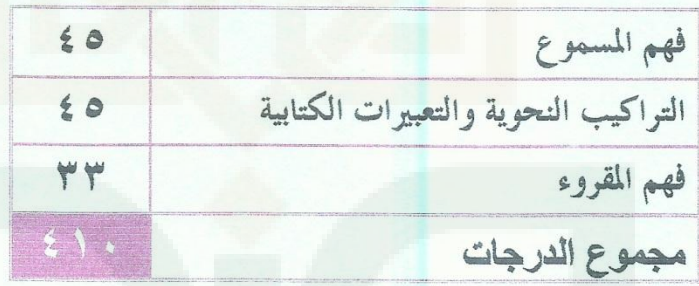

\*فذه الشهادة صالحة لمدة سنتين من تاريخ الإصدار

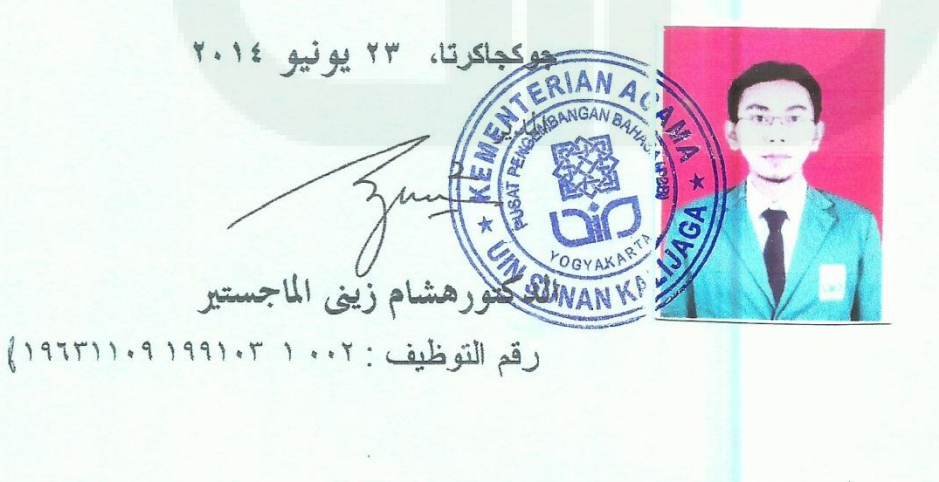

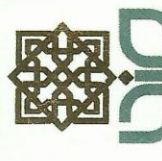

Nomor: UIN.02/R.Km/PP.00.9/2059/2011

# UNIVERSITAS ISLAM NEGERI KEMENTERIAN AGAMA RI **SUNAN KALIJAGA**

rtifikar

diberikan kepada:

NT

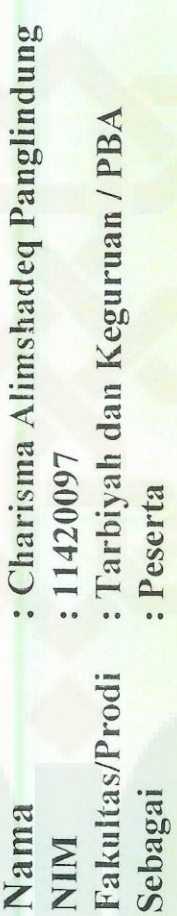

SOSIALISASI PEMBELAJARAN DI PERGURUAN TINGGI Bagi Mahasiswa Baru UIN Sunan Kalijaga Tahun Akademik 2011/2012 atas keberhasilannya menyelesaikan semua tugas workshop Tanggal 06 s.d. 08 September 2011 (20 jam pelajaran)

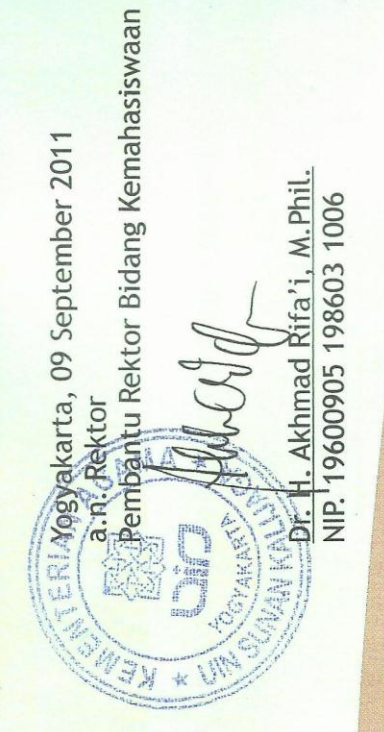

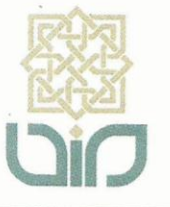

**KEMENTERIAN AGAMA** UNIVERSITAS ISLAM NEGERI SUNAN KALIJAGA **FAKULTAS TARBIYAH DAN KEGURUAN** 

Alamat : Jl. Marsda Adisucipto, Telp. (0274). 513056 Yogyakarta 55281

**SERTIFIKAT** Nomor: UIN.02/DT/PP.00.9/4445/2014

Diberikan kepada

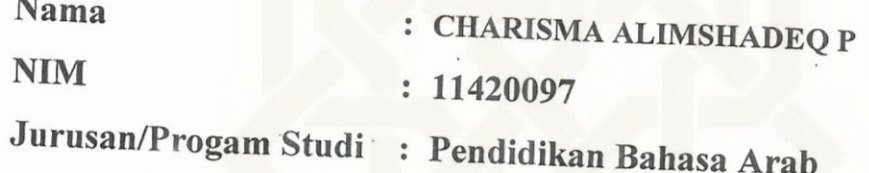

yang telah melaksanakan kegiatan PPL-KKN Integratif tanggal 23 Juni sampai dengan 13 September 2014 di MA N Pakem Sleman dengan Dosen Pembimbing Lapangan (DPL) Drs. Asrori Saud, M.S.I. dan dinyatakan lulus dengan nilai 95,53 (A).

Yogyakarta, 29 September 2014

a.n Dekan Ketua Panitia PPL-KKN Integratif

Drs. H. Suismanto, M.Ag. NIP. 19621025 199603 1001

39/6/12

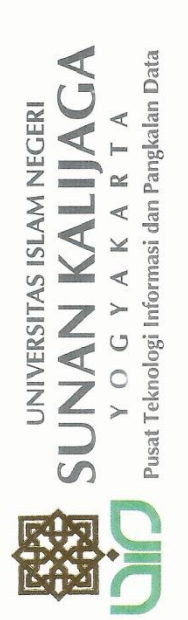

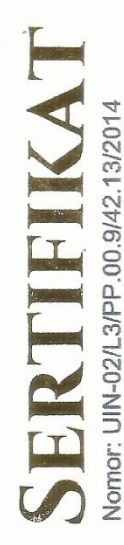

 $\overline{1}$ 

# UJIAN SERTIFIKASI TEKNOLOGI INFORMASI DAN KOMUNIKASI

diberikan kepada

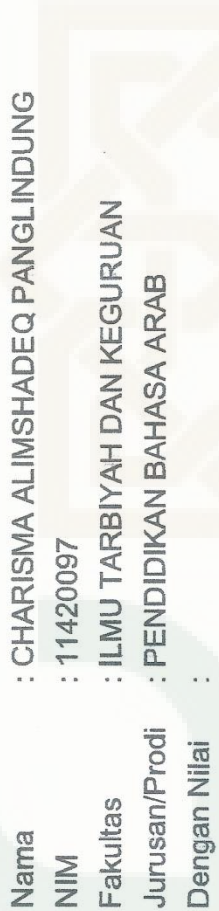

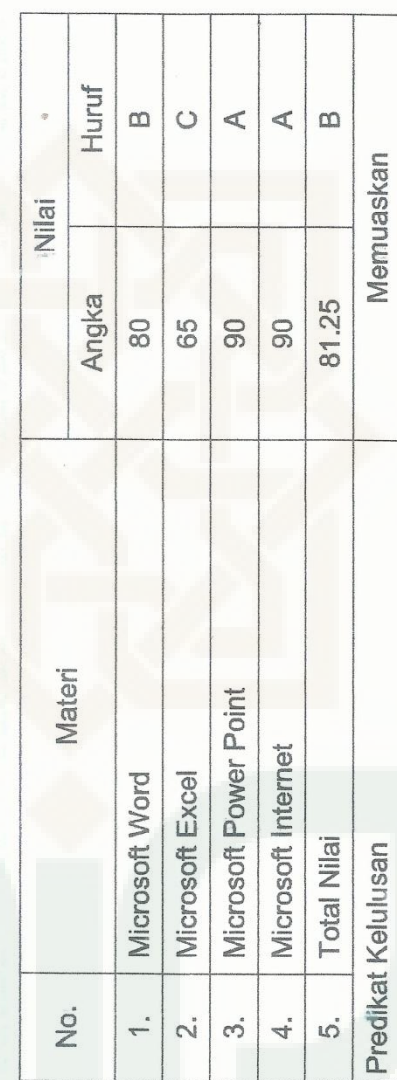

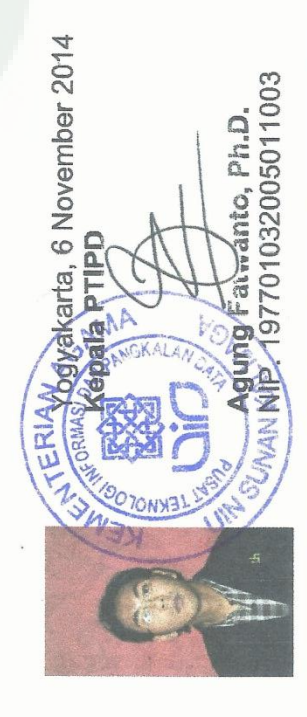

 $\frac{1}{2}$ 

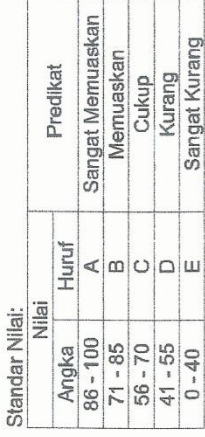

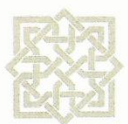

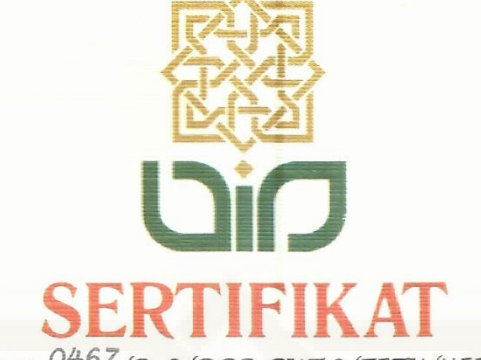

Nomor: 0467/B-2/DPP-PKTQ/FITK/XII/2013

Menerangkan Bahwa:

**Charisma A Panglindung** 

Telah Mengikuti:

# **SERTIFIKASI AL-QUR'AN**

Program DPP Bidang PKTQ Fakultas Ilmu Tarbiyah dan Keguruan UIN Sunan Kalijaga Yogyakarta Sabtu, 21 Desember 2013 Bertempat di Gedung Fakultas Ilmu Tarbiyah dan Keguruan UIN Sunan Kalijaga Yogyakarta

Dinyatakan:

LULUS Dengan Nilai:

 $A/B$ 

Yogyakarta, 21 Desember 2013

a.n. Dekan Wakil Dekan III Fakultas Ilmu Tarbiyah dan Keguruan UIN Sunan Kalijaga Yogyakarta

Ketua Panitia DPP Bidang PKTQ Fakultas Ilmu Tarbiyah dan Keguruan UIN Sunan Kalijaga Yogyakarta

Dian Ulul Khasanah

NIM. 1041 1002

Dr. Sabarudin, M.Si NIP. 19680405 199403 1 003

p¥.